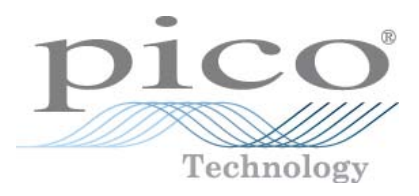

# **PicoScope 4000 Series PC Oscilloscopes**

Programmer's Guide

Copyright © 2008-2012 Pico Technology Ltd. All rights reserved. ps4000pg.en r7

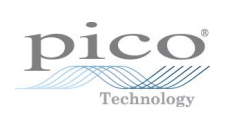

# Contents

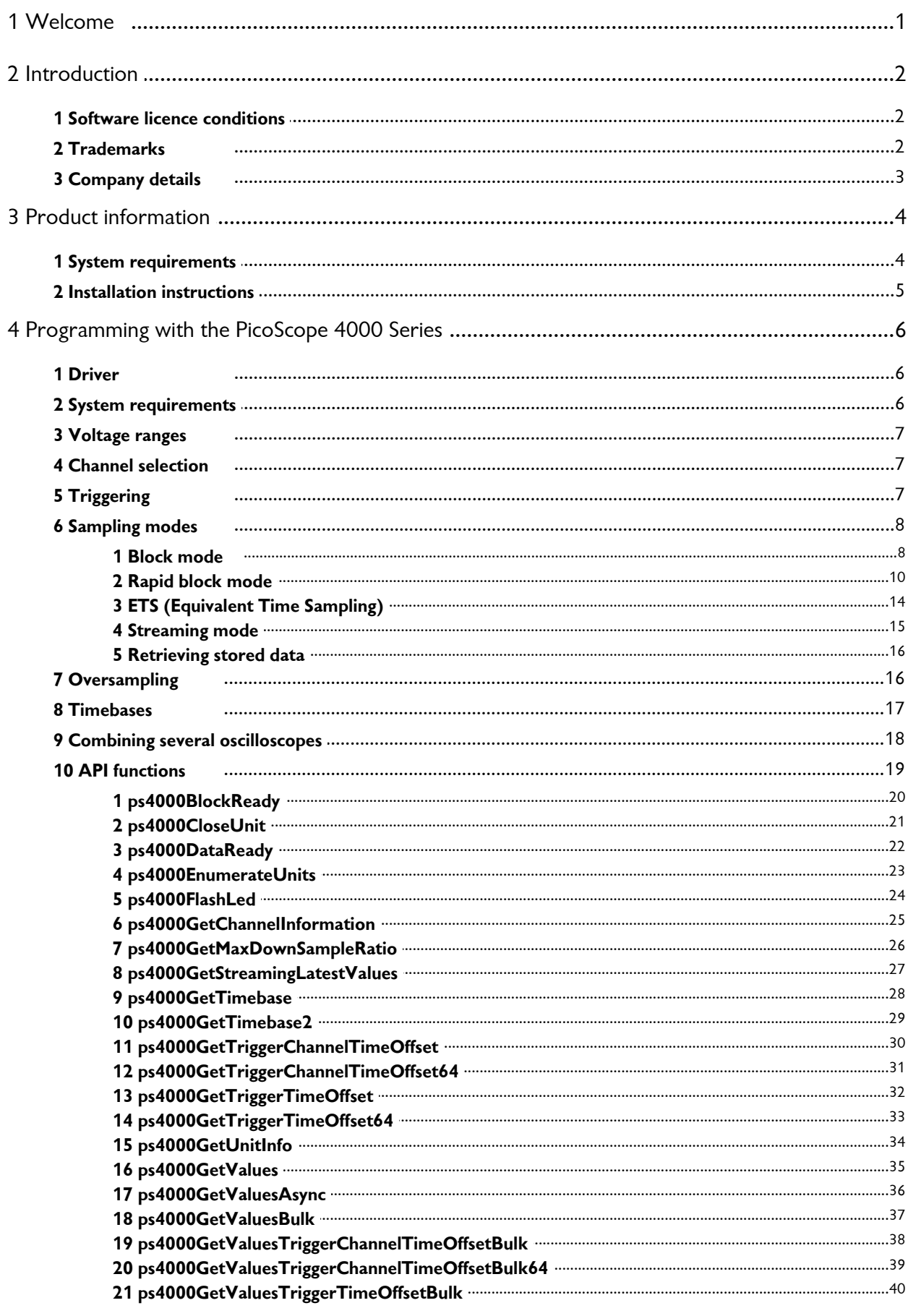

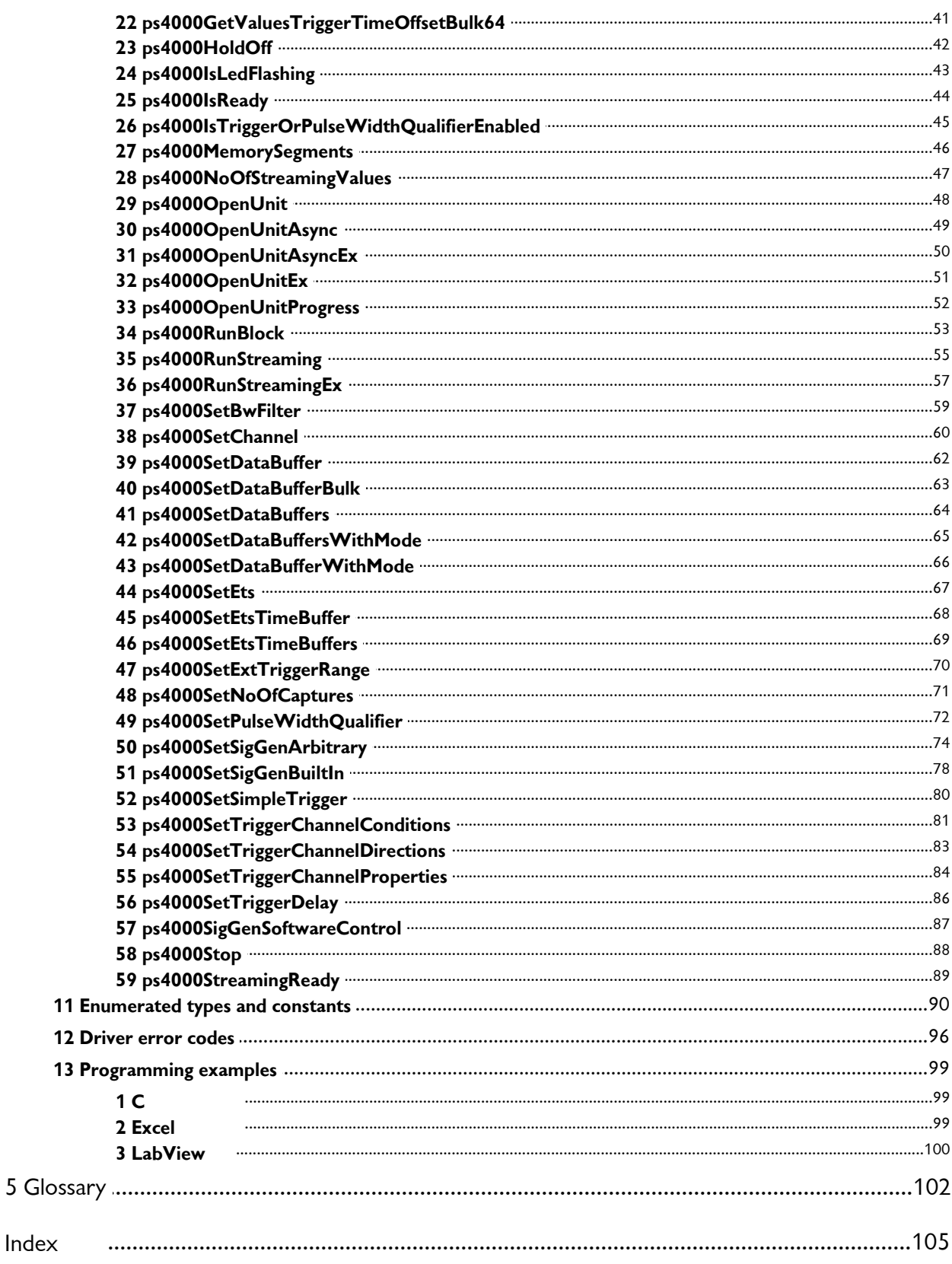

# <span id="page-4-0"></span>1 Welcome

The **PicoScope 4000 Series** of PC Oscilloscopes from Pico Technology is a range of compact, high-resolution scope units designed to replace traditional bench-top oscilloscopes.

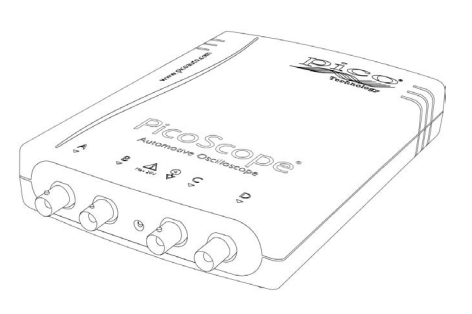

This manual explains how to use the Application Programming Interface (API) for the PicoScope 4000 Series scopes. For more information on the hardware, see the **PicoScope 4000 Series User's Guide** available as a separate manual.

# <span id="page-5-0"></span>2 Introduction

# 2.1 Software licence conditions

The material contained in this release is licensed, not sold. Pico Technology Limited grants a licence to the person who installs this software, subject to the conditions listed below.

**Access.** The licensee agrees to allow access to this software only to persons who have been informed of these conditions and agree to abide by them.

**Usage.** The software in this release is for use only with Pico products or with data collected using Pico products.

**Copyright.** Pico Technology Ltd. claims the copyright of, and retains the rights to, all material (software, documents, etc.) contained in this SDK except the example programs. You may copy and distribute the SDK without restriction, as long as you do not remove any Pico Technology copyright statements. The example programs in the SDK may be modified, copied and distributed for the purpose of developing programs to collect data using Pico products.

**Liability.** Pico Technology and its agents shall not be liable for any loss, damage or injury, howsoever caused, related to the use of Pico Technology equipment or software, unless excluded by statute.

**Fitness for purpose.** As no two applications are the same, Pico Technology cannot guarantee that its equipment or software is suitable for a given application. It is your responsibility, therefore, to ensure that the product is suitable for your application.

**Mission-critical applications.** This software is intended for use on a computer that may be running other software products. For this reason, one of the conditions of the licence is that it excludes use in mission-critical applications, for example life support systems.

**Viruses.** This software was continuously monitored for viruses during production, but you are responsible for virus-checking the software once it is installed.

**Support.** If you are dissatisfied with the performance of this software, please contact our technical support staff, who will try to fix the problem within a reasonable time. If you are still dissatisfied, please return the product and software to your supplier within 28 days of purchase for a full refund.

**Upgrades.** We provide upgrades, free of charge, from our web site at www.picotech.com. We reserve the right to charge for updates or replacements sent out on physical media.

# <span id="page-5-1"></span>2.2 Trademarks

**Windows**, **Excel** and **Visual Basic** are registered trademarks or trademarks of Microsoft Corporation in the USA and other countries. **Delphi** is a registered trademark of Embarcadero Technologies. **Agilent VEE** is a registered trademark of Agilent Technologies, Inc. **LabView** is a registered trademark of National Instruments Corporation.

**Pico Technology** and **PicoScope** are trademarks of Pico Technology Limited, registered in the United Kingdom and other countries.

**PicoScope** and **Pico Technology** are registered in the U.S. Patent and Trademark Office.

# <span id="page-6-0"></span>2.3 Company details

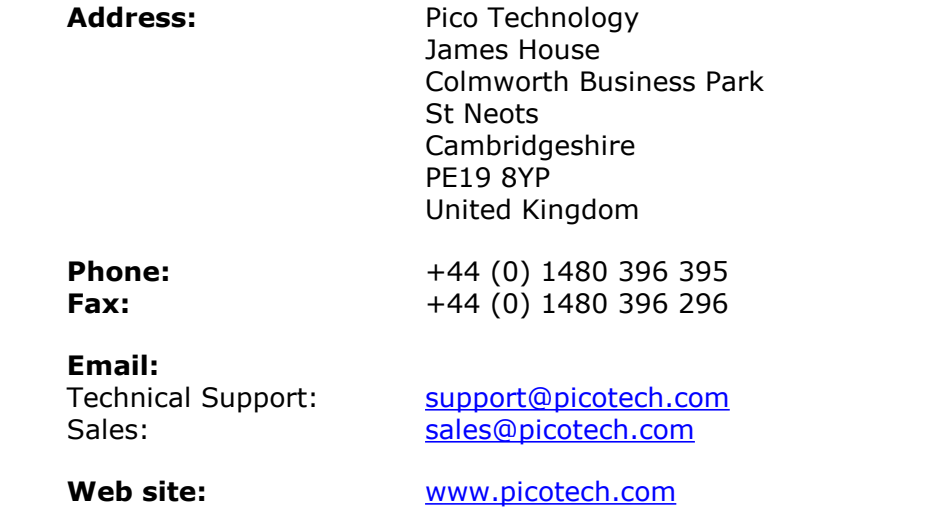

# <span id="page-7-0"></span>3 Product information

# 3.1 System requirements

# **Using with PicoScope for Windows**

To ensure that your **[PicoScope 4000 Series](#page-106-0)** PC Oscilloscope operates correctly with the [PicoScope](#page-106-1) software, you must have a computer with at least the minimum system requirements to run one of the supported operating systems, as shown in the following table. The performance of the oscilloscope will be better with a more powerful PC. Please note the PicoScope software is not installed as part of the SDK.

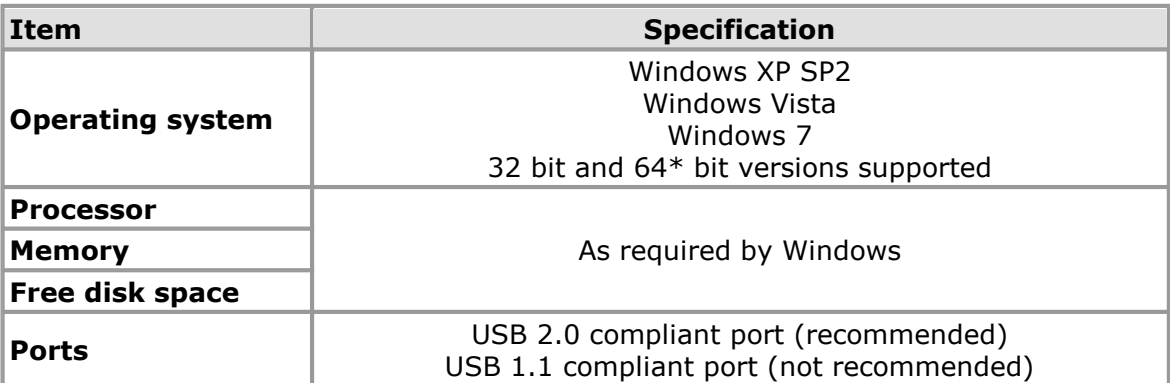

\* While the driver will run on a 64 bit operating system, the driver itself is 32 bit, and therefore will run as 32 bit.

### **Using with custom applications**

Drivers are available for the operating systems mentioned above.

#### <span id="page-8-0"></span>3.2 Installation instructions

**IMPORTANT Do not connect your [PicoScope 4000 Series](#page-106-0) scope device to the PC before you have installed the Pico Technology software. If you do, Windows might not recognise the scope device correctly.**

#### **Procedure**

- Follow the instructions in the Installation Guide included with your product package.
- Connect your PC Oscilloscope to the PC using the USB cable supplied.

#### **Checking the installation**

Once you have installed the software and connected the PC Oscilloscope to the PC, start the [PicoScope](#page-106-1) software. PicoScope should now display any signal connected to the scope inputs. If a probe is connected to your oscilloscope, you should see a small 50 or 60 hertz signal in the oscilloscope window when you touch the probe tip with your finger.

#### **Moving your PicoScope PC Oscilloscope to another USB port**

#### **Windows XP SP2**

When you first installed the PicoScope 4000 Series PC Oscilloscope by plugging it into a [USB](#page-106-2) port, Windows associated the Pico [driver](#page-9-1) with that port. If you later move the oscilloscope to a different USB port, Windows will display the "New Hardware Found Wizard" again. When this occurs, just click "Next" in the wizard to repeat the installation. If Windows gives a warning about Windows Logo Testing, click "Continue Anyway". As all the software you need is already installed on your computer, there is no need to insert the Pico Software CD again.

#### **Windows Vista and Windows 7**

The process is automatic. When you move the device from one port to another, Windows displays an "Installing device driver software" message and then a "PicoScope 4000 series PC Oscilloscope" message. The PC Oscilloscope is then ready for use.

# <span id="page-9-0"></span>4 Programming with the PicoScope 4000 Series

The ps4000.dll dynamic link library in your PicoScope installation directory allows you to program a [PicoScope 4000 Series oscilloscope](#page-106-0) using standard C [function calls.](#page-22-0)

A typical program for capturing data consists of the following steps:

- [Open](#page-51-0) the scope unit.
- Set up the input channels with the required [voltage ranges](#page-10-0) and [coupling mode](#page-10-1).
- Set up [triggering.](#page-10-2)
- Start capturing data. (See [Sampling modes,](#page-11-0) where programming is discussed in more detail.)
- Wait until the scope unit is ready.
- Stop capturing data.
- Copy data to a buffer.
- Close the scope unit.

Numerous [sample programs](#page-102-0) are installed with your PicoScope software. These show how to use the functions of the driver software in each of the modes available.

### <span id="page-9-1"></span>4.1 Driver

Your application will communicate with a PicoScope 4000 API driver called ps4000.dll. The driver exports the PicoScope 4000 [function definitions](#page-22-0) in standard C format, but this does not limit you to programming in C. You can use the API with any programming language that supports standard C calls.

The API driver depends on a kernel driver, picopp.sys, which works with 32-bit Windows XP SP2, Windows Vista and Windows 7. For 64-bit versions, the API depends on the winusb.sys kernel driver. Your application does not need to call the kernel driver. Once you have installed the PicoScope 6 software, Windows automatically installs the kernel driver when you plug in the [PicoScope 4000 Series](#page-106-0) PC Oscilloscope for the first time.

# <span id="page-9-2"></span>4.2 System requirements

#### **General requirements**

See [System Requirements.](#page-7-0)

#### **USB**

The PicoScope 4000 driver offers [three different methods](#page-11-0) of recording data, all of which support both USB 1.1 and USB 2.0, although the fastest transfer rates between the PC and the PicoScope 4000 are achieved using USB 2.0.

#### <span id="page-10-0"></span>4.3 Voltage ranges

The [ps4000SetChannel](#page-63-0) function allows you to set the voltage range of each input channel of the scope. Each device in the PicoScope 4000 series has its own set of voltage ranges described in its data sheet. Each sample is normalized to 16 bits resulting in values returned to your application as follows:

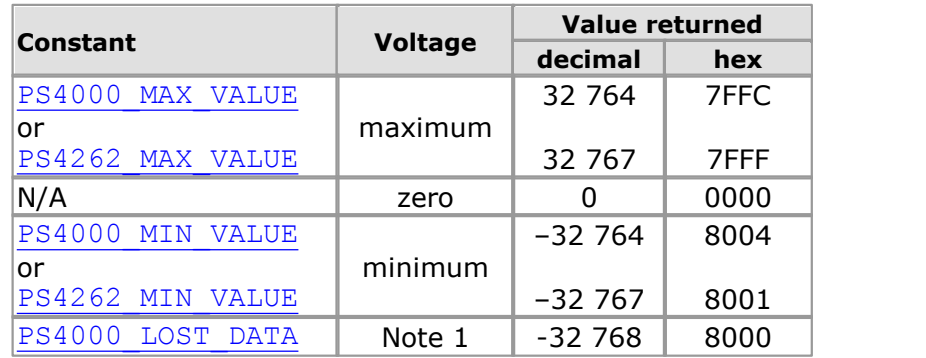

1. In [streaming mode,](#page-18-0) this special value indicates a buffer overrun.

### <span id="page-10-1"></span>4.4 Channel selection

You can switch each channel on and off, and set its coupling mode to either AC or DC, using the **ps4000SetChannel** function.

- **DC coupling:** The scope accepts all input frequencies from zero (DC) up to its maximum analogue bandwidth.
- **AC coupling:** The scope accepts input frequencies from a few hertz up to its maximum analogue bandwidth. The lower -3 dB cutoff frequency is about 1 hertz.

# <span id="page-10-2"></span>4.5 Triggering

PicoScope 4000 Series PC Oscilloscopes can either start collecting data immediately, or be programmed to wait for a **trigger** event to occur. In both cases you need to use the three PicoScope 4000 trigger functions. These can be run collectively by calling [ps4000SetSimpleTrigger,](#page-83-0) or singularly:

- **[ps4000SetTriggerChannelConditions](#page-84-0)**
- **[ps4000SetTriggerChannelDirections](#page-86-0)**
- [ps4000SetTriggerChannelProperties](#page-87-0)

A trigger event can occur when one of the signal or trigger input channels crosses a threshold voltage on either a rising or a falling edge.

The driver supports these triggering methods:

- **Simple Edge**
- **Advanced Edge**
- **Windowing**
- **Pulse width**
- **C** Logic
- **O** Delay
- **C** Drop-out
- **C**Runt

#### <span id="page-11-0"></span>4.6 Sampling modes

[PicoScope 4000 Series PC Oscilloscopes](#page-106-0) can run in various **sampling modes**.

- **[Block mode.](#page-11-1)** In this mode, the scope stores data in internal RAM and then transfers it to the PC. When the data has been collected it is possible to examine the data, with an optional [aggregation](#page-105-1) factor. The data is lost when a new run is started in the same [segment](#page-49-0), the settings are changed, or the scope is powered down.
- **[Rapid block mode.](#page-13-0)** This is a variant of block mode that allows you to capture more than one waveform at a time with a minimum of delay between captures. You can use [aggregation](#page-105-1) in this mode if you wish.
- **[Streaming mode.](#page-18-0)** In this mode, data is passed directly to the PC without being stored in the scope's internal RAM. This enables long periods of slow data collection for chart recorder and data-logging applications. Streaming mode provides fast streaming at up to 6.6 MS/s (150 ns per sample). Aggregation and triggering are supported in this mode.

In all sampling modes, the driver returns data asynchronously using a *[callback.](#page-105-2)* This is a call to one of the functions in your own application. When you request data from the scope, you pass to the driver a pointer to your callback function. When the driver has written the data to your buffer, it makes a *callback* (calls your function) to signal that the data is ready. The callback function then signals to the application that the data is available.

Because the callback is called asynchronously from the rest of your application, in a separate thread, you must ensure that it does not corrupt any global variables while it runs.

In block mode, you can also poll the driver instead of using a callback.

#### <span id="page-11-1"></span>4.6.1 Block mode

In **block mode**, the computer prompts a **PicoScope 4000 series** PC Oscilloscope to collect a block of data into its internal memory. When the oscilloscope has collected the whole block, it signals that it is ready and then transfers the whole block to the computer's memory through the USB port.

- **Block size.** The maximum number of values depends upon the size of the oscilloscope's memory. The memory buffer is shared between the enabled channels, so if two channels are enabled, each receives half the memory. These features are handled transparently by the driver. The block size also depends on the number of memory segments in use (see [ps4000MemorySegments](#page-49-0)).
- **Sampling rate.** The PicoScope 4000 Series PC Oscilloscopes can sample at a number of different rates according to their model, selected [timebase](#page-20-0) and the combination of channels that are enabled. The maximum sampling rate can be achieved with a single channel enabled, or with these two-channel combinations: AC, AD, BC and BD. All other combinations limit the maximum sampling rate of scope, as specified in its Data Sheet.
- **Setup time.** The driver normally performs a number of setup operations, which can take up to 50 milliseconds, before collecting each block of data. If you need to collect data with the minimum time interval between blocks, use [rapid block mode](#page-13-0) and avoid calling setup functions between calls to [ps4000RunBlock](#page-56-0), [ps4000Stop](#page-91-0) and [ps4000GetValues](#page-38-0).
- **Aggregation.** When the data has been collected, you can set an optional [aggregation](#page-105-1) factor and examine the data. Aggregation is a process that reduces the amount of data by combining adjacent samples using a maximum/minimum algorithm. It is useful for zooming in and out of the data without having to repeatedly transfer the entire contents of the scope's buffer to the PC.
- **Memory segmentation.** The scope's internal memory can be divided into segments so that you can capture several waveforms in succession. Configure this using [ps4000MemorySegments](#page-49-0).
- **Data retention.** The data is lost when a new run is started in the same segment or the scope is powered down.

See [Using block mode](#page-12-0) for programming details.

#### <span id="page-12-0"></span>4.6.1.1 Using block mode

This is the general procedure for reading and displaying data in [block mode](#page-11-1) using a single memory segment: Usingblock mode<br>
This is the general procedure for reading and displaying data in <u>block mode</u> using a<br>
single <u>memory segment:</u><br>
1. Open the oscilloscope using ps4000OpenUnit.<br>
2. Select channel ranges and AC/DC coupling

- 
- 
- per sample is located. 4.Open the oscilloscope using  $ps40000$ penUnit.<br>
2. Select channel ranges and AC/DC coupling using  $ps4000$ SetChannel.<br>
3. Using  $ps4000$ GetTimebase, select timebases until the required nanoseconds<br>
per sample is located.<br> 5. Select channel ranges and AC/DC coupling using  $ps4000$ SetChannel.<br>
5. Using  $ps4000$ GetTimebase, select timebases until the required nanoseconds<br>
per sample is located.<br>
4. Use the trigger setup functions  $[11]$   $[2]$
- 
- 
- 5.Wait until the oscilloscope is ready using the  $p_s4000BlockReady$  callback.<br>
7. Use  $p_s4000SetDataBuffer$  to tell the driver where your memory buffer is.<br>
8. Transfer the block of data from the oscilloscope using  $p_s4000GetValues$ . 9. Use the trigger setup functions [1] [2] [3] to set up the trigger if required.<br>
8. Start the oscilloscope running using ps4000RunBlock.<br>
8. Wait until the oscilloscope is ready using the ps4000BlockReady callback.<br>
7. U 5. Start the oscilloscope runni<br>6. Wait until the oscilloscope is<br>7. Use <u>ps4000SetDataBuffer</u> to<br>8. Transfer the block of data fi<br>9. Display the data.<br>10. Repeat steps 5 to 9.<br>11. Stop the oscilloscope using
- 6. Wait until the oscilloscope is ready using the  $ps4$ <br>
7. Use  $ps4000$ SetDataBuffer to tell the driver where<br>
8. Transfer the block of data from the oscilloscope u<br>
9. Display the data.<br>
10. Repeat steps 5 to 9.<br>
11. Stop
- 
- 
- 
- 

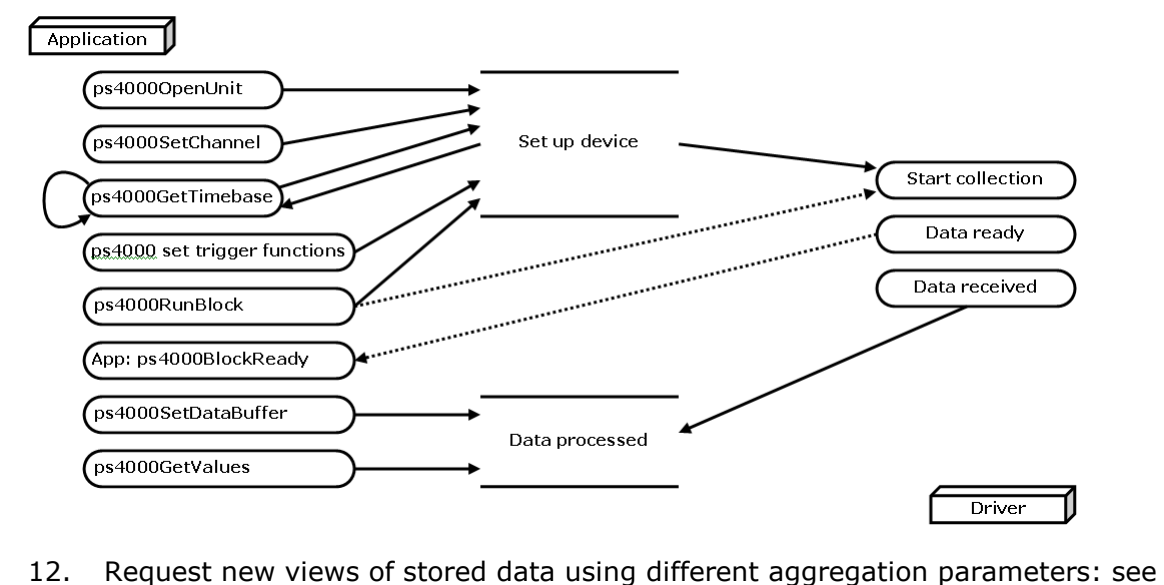

Retrieving stored data.

#### <span id="page-13-0"></span>4.6.2 Rapid block mode

In normal [block mode,](#page-11-1) the PicoScope 4000 series scopes collect one waveform at a time. You start the the device running, wait until all samples are collected by the device, and then download the data to the PC or start another run. There is a time overhead of tens of milliseconds associated with starting a run, causing a gap between waveforms. When you collect data from the device, there is another minimum time overhead which is most noticeable when using a small number of samples.

**Rapid block mode** allows you to sample several waveforms at a time with the minimum time between waveforms. It reduces the gap from milliseconds to about 2.5 microseconds.

See [Using rapid block mode](#page-13-1) for details.

<span id="page-13-1"></span>4.6.2.1 Using rapid block mode

You can use **rapid block mode** with or without [aggregation.](#page-105-1) The following procedure shows you how to use it without aggregation. Fourtheoscilloscope using ps4000OpenUnit.<br>
1. Open the oscilloscope using ps4000OpenUnit.<br>
2. Select channel ranges and AC/DC coupling using ps4000SetChannel.<br>
3. Using ps4000GetTimebase, select timebases until the requir

#### **Without aggregation**

- 
- 
- per sample is located. 4.Use the trigger setup functions  $\frac{p_s40000p_{enUnit}}{p_s40000s_{etChannel}}$ .<br>
1. Open the oscilloscope using  $\frac{p_s4000p_{enUnit}}{p_s4000s_{etChannel}}$ .<br>
3. Using  $\frac{p_s4000c_{etTimebase}}{p_s4000s_{etTimebase}}$ , select timebases until the required nanoseconds<br>
1 5. Select channel ranges and AC/DC coupling using  $ps4000$ SetChannel.<br>
5. Using  $ps4000$ GetTimebase, select timebases until the required nanoseconds<br>
per sample is located.<br>
4. Use the trigger setup functions  $[1]$   $[2]$   $[$
- 
- captures required using ps4000MemorySegments. Use ps4000SetNoOfCaptures before each run to specify the number of waveforms to capture. 6.Start the oscilloscope running using ps4000RunBlock.<br>
5. Set the number of memory segments equal to or greater than the number of captures required using  $p s4000$ MemorySegments. Use  $p s4000$ SetNoOfCaptures before each Captures required using **ps4000Memory segments**. Use<br>
<u>ps4000SetNoOfCaptures</u> before each run to specify the number of waveforms<br>
to capture.<br>
Start the oscilloscope running using ps4000RunBlock.<br>
7. Wait until the oscillo
- 
- 
- are. 9.Start the oscilloscope running using  $p_s4000RunBlock$ .<br>
7. Wait until the oscilloscope is ready using the  $p_s4000BlockReady$  callback.<br>
8. Use  $p_s4000SetDataBufferBulk$  to tell the driver where your memory buffers<br>
are.<br>
9. Transfer the blocks
- 
- 8. Use  $ps4000$ SetDataBufferBulk to tell the driver where<br>are.<br>9. Transfer the blocks of data from the oscilloscope using ps<br>10. Retrieve the time offset for each data segment using<br>ps4000GetValuesTriggerTimeOffsetBulk64.<br>1 9. Transfer the blocks of data from the oscil<br>10. Retrieve the time offset for each data seg<br> $p s4000GetValuesTriggerTimeOffset$ <br>11. Display the data.<br>12. Repeat steps 6 to 11 if necessary.<br>13. Stop the oscilloscope using  $p s4000Stop$ . 9. Transfer the blocks of data from the oscilloscope usin<br>
10. Retrieve the time offset for each data segment using<br>  $ps4000GetValuesTriggerTimeOffsetBulk64$ .<br>
11. Display the data.<br>
12. Repeat steps 6 to 11 if necessary.<br>
13. Stop the oscil
- 
- 
- 

#### **With aggregation**

To use rapid block mode with aggregation, follow steps 1 to 9 above and then proceed as follows: With aggregation<br>To use rapid block mode with aggregation, follow steps 1 to 9 above and then proceed<br>as follows:<br>10a. Call <u>ps4000SetDataBuffers</u> to set up one pair of buffers for every waveform<br>segment required.

- segment required. 10a.Call ps4000SetDataBuffers to set up one pair of buffers for every waveform
- 
- 11a. Call  $ps4000GetValues$  for each pair of buffers.<br>12a. Retrieve the time offset for each data segment using ps4000GetTriggerTimeOffset64.

Continue from step 13 above.

4.6.2.2 Rapid block mode example 1: no aggregation

#define MAX\_SAMPLES 1000

Set up the device up as usual.

```
• Open the device
Channels
Trigger
Number of memory segments (this should be equal or more than the no of captures
  required)
  // set the number of waveforms to 100
  ps4000SetNoOfCaptures (handle, 100);
  pParameter = false;
  ps4000RunBlock
  (handle,
    0, \frac{10000}{\sqrt{1000}} //noOfPreTriggerSamples,
                        // noOfPostTriggerSamples,
    1, \frac{1}{\sqrt{2\pi}} // timebase to be used,
    1, // oversample
    &timeIndisposedMs,
    1, // oversample
    lpReady,
    &pParameter 
  );
```
Comment: these variables have been set as an example and can be any valid value. pParameter will be set true by your callback function lpReady.

```
while (!pParameter) Sleep (0);
for (int i = 0; i < 10; i++)
{
  for (int c = PSA000 CHANNEL A; c \le PSA000 CHANNEL D; c++){
   ps4000SetDataBufferBulk
    (
     handle,
     c,
     &buffer[c][i],
     MAX_SAMPLES,
      i
   );
  }
}
```
Comments: buffer has been created as a two-dimensional array of pointers to shorts, which will contain 1000 samples as defined by MAX\_SAMPLES. There are only 10 buffers set, but it is possible to set up to the number of captures you have requested.

```
ps4000GetValuesBulk
(handle,
  &noOfSamples, // set to MAX_SAMPLES on entering the function
  10, \frac{1}{\sqrt{2}} fromSegmentIndex,<br>19, \frac{1}{\sqrt{2}} toSegmentIndex,
                  // toSegmentIndex,
  overflow // an array of size 10 shorts
)
```
Comments: the number of samples could be up to  $noOfPrefix{\small\texttt{ir} }qgenSamp: {0.15cm}{0.15cm} s+$ noOfPostTriggerSamples, the values set in ps4000RunBlock. The samples are always returned from the first sample taken, unlike the ps4000GetValues function which allows the sample index to be set. This function does not support aggregation. The above segments start at 10 and finish at 19 inclusive. It is possible for the fromSegmentIndex to wrap around to the toSegementIndex, by setting the fromSegmentIndex to 98 and the toSegmentIndex to 7.

```
ps4000GetValuesTriggerTimeOffsetBulk64
\left(handle,
  times,
  timeUnits,
  10,
  19
)
```
Comments: the above segments start at 10 and finish at 19 inclusive. It is possible for the fromSegmentIndex to wrap around to the toSegmentIndex, if the fromSegmentIndex is set to 98 and the toSegmentIndex to 7.

4.6.2.3 Rapid block mode example 2: using aggregation

```
#define MAX_SAMPLES 1000
```
Set up the device up as usual.

```
• Open the device
Channels
Trigger
Number of memory segments (this should be equal or more than the no of captures
  required)
  // set the number of waveforms to 100
  ps4000SetNoOfCaptures (handle, 100);
  pParameter = false;
  ps4000RunBlock
  (
    handle,
    0, //noOfPreTriggerSamples,
    1000000, \frac{1}{\sqrt{2}} / noOfPostTriggerSamples,<br>1, \frac{1}{\sqrt{2}} / timebase to be used,
                         // timebase to be used,
    1, // oversample
    &timeIndisposedMs,
    1, // oversample
    lpReady,
    &pParameter 
  );
```
Comments: the set-up for running the device is exactly the same whether or not aggregation will be used when you retrieve the samples.

```
for (int c = PSA000 CHANNEL A; c \le PSA000 CHANNEL D; c++)
{
 ps4000SetDataBuffers
  (
   handle,
   c,
    &bufferMax[c],
    &bufferMin[c]
   MAX_SAMPLES,
 );
}
```
Comments: since only one waveform will be retrieved at a time, you only need to set up one pair of buffers; one for the maximum samples and one for the minimum samples. Again, the buffer sizes are 1000 samples.

```
for (int segment = 10; segment < 20; segment++)
{
 ps4000GetValues
  (handle,
    0<sub>r</sub>&noOfSamples, // set to MAX_SAMPLES on entering
    1000, 
    &downSampleRatioMode, //set to RATIO_MODE_AGGREGATE
    index,
    overflow
```

```
);
 ps4000GetTriggerTimeOffset64 
 (handle,
   &time,
   &timeUnits,
   index
 )
}
```
Comments: each waveform is retrieved one at a time from the driver with an aggregation of 1000.

# <span id="page-17-0"></span>4.6.3 ETS (Equivalent Time Sampling)

Note: ETS mode is not supported by the PicoScope 4262 oscilloscope.

**ETS** is a way of increasing the effective sampling rate of the scope when capturing repetitive signals. It is a modified form of **block mode**, and is controlled by the [ps4000SetTrigger](#page-87-0) and [ps4000SetEts](#page-70-0) functions.

- **Overview.** ETS works by capturing several cycles of a repetitive waveform, then combining them to produce a composite waveform that has a higher effective sampling rate than the individual captures. The scope hardware adds a short, variable delay, which is a small fraction of a single sampling interval, between each trigger event and the subsequent sample. This shifts each capture slightly in time so that the samples occur at slightly different times relative to those of the previous capture. The result is a larger set of samples spaced by a small fraction of the original sampling interval. The maximum effective sampling rates that can be achieved with this method are listed in the User's Guide for the scope device.
- **Trigger stability.** Because of the high sensitivity of ETS mode to small time differences, the trigger must be set up to provide a stable waveform that varies as little as possible from one capture to the next.
- **Callback.** ETS mode returns data to your application using the [ps4000BlockReady](#page-23-0) callback function.

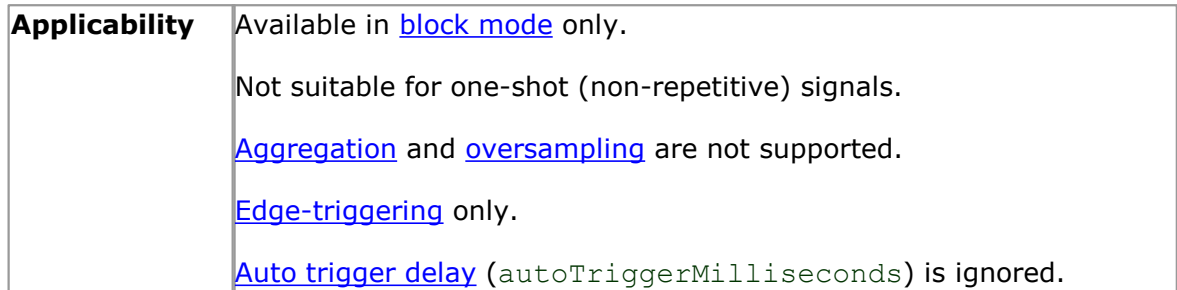

#### 4.6.3.1 Using ETS mode

Since [ETS mode](#page-17-0) is a type of block mode, the procedure is the same as the one described in [Using block mode.](#page-12-0)

#### <span id="page-18-0"></span>4.6.4 Streaming mode

**Streaming mode** can capture data without the gaps that occur between blocks when using [block mode.](#page-11-1) It can transfer data to the PC at speeds of up to 6.6 million samples per second (150 nanoseconds per sample), depending on the computer's performance. This makes it suitable for **high-speed data acquisition**, allowing you to capture long data sets limited only by the computer's memory.

- **Aggregation.** The driver returns [aggregated readings](#page-105-1) while the device is streaming. If aggregation is set to 1 then only one buffer is returned per channel. When aggregation is set above 1 then two buffers (maximum and minimum) per channel are returned.
- **Memory segmentation.** The memory can be divided into [segments](#page-49-0) to reduce the latency of data transfers to the PC. However, this increases the risk of losing data if the PC cannot keep up with the device's sampling rate.

See [Using streaming mode](#page-18-1) for programming details.

#### <span id="page-18-1"></span>4.6.4.1 Using streaming mode

This is the general procedure for reading and displaying data in [streaming mode](#page-18-0) using a single memory segment: Usingstreaming mode<br>
This is the general procedure for reading and displaying data in <u>streaming mode</u> usin<br>
a single <u>memory segment:</u><br>
1. Open the oscilloscope using <u>ps4000OpenUnit</u>.<br>
2. Select channels, ranges and AC/

- 
- 1. Open the oscilloscope using  $ps40000$ penUnit.<br>
2. Select channels, ranges and AC/DC coupling using  $ps4000$ SetChannel.<br>
3. Use the trigger setup functions [1][2][3] to set up the trigger if required.<br>
4. Call  $ps4000$ SetDa
- 
- 
- 1.Open the oscilloscope using  $ps40000penUnit$ .<br>
2. Select channels, ranges and AC/DC coupling using  $ps4000SetChann$ <br>
3. Use the trigger setup functions  $[11]$   $[21]$   $[3]$  to set up the trigger if require<br>
4. Call  $ps4000SetDataBuffer$  to te 2. Select channels, ranges and AC/DC coupling using  $\frac{ps40008 \text{eV}}{ps40008 \text{eV}}$ <br>
3. Use the trigger setup functions  $\frac{[11] [21] [3]}{131}$  to set up the trigger if r<br>
4. Call  $\frac{ps40008 \text{eV} \Delta t a \text{Buf} \text{fer}}{ps4000 \text{RunStr$
- 
- 7.Use the trigger setup functions  $\frac{1}{2}$  and to set up the trigger if required.<br>
4. Call  $ps4000SetDataBuffer$  to tell the driver where your data buffer is.<br>
5. Set up aggregation and start the oscilloscope running using<br>  $ps4000$ Stop, so after the driver has received all the data points requested by the application, it stops the device streaming. 9. Call ps4000Catstreaming.<br>
8. Call ps4000CetstreamingLatestValues to get data.<br>
8. Process data returned to your application's function. This example is using Auto<br>
8. Call [ps4000Stop](#page-91-0), even if Auto Stop is enabled.
- 

#### Application

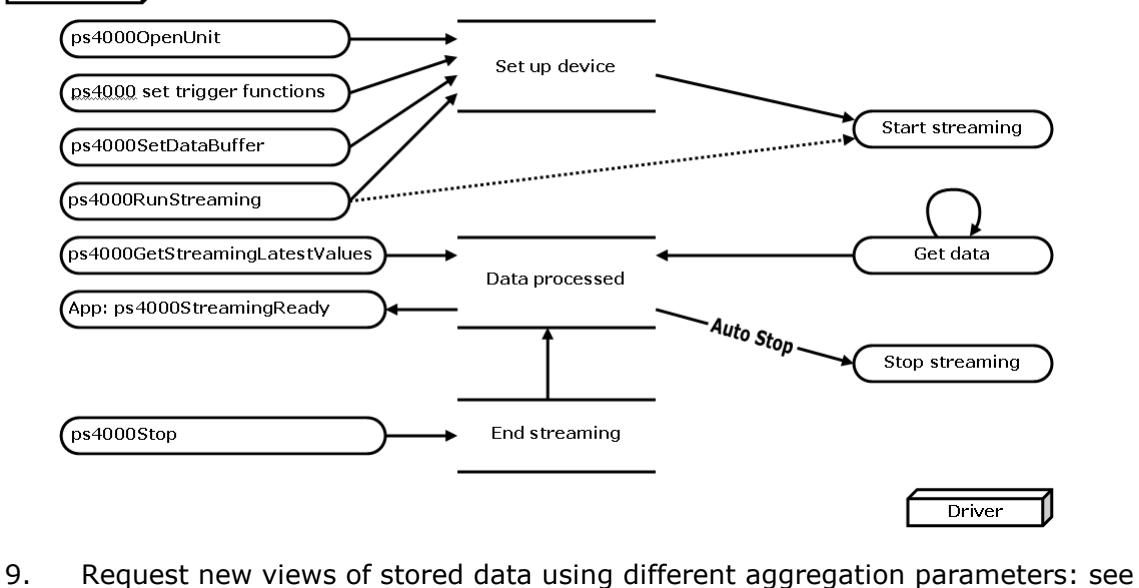

Retrieving stored data.

### <span id="page-19-0"></span>4.6.5 Retrieving stored data

You can collect data from the PicoScope 4000 driver with a different aggregation factor when  $ps4000RunBlock$  or  $ps4000RunStreaming$  has already been called and has successfully captured all the data. Use [ps4000GetValuesAsync](#page-39-0).

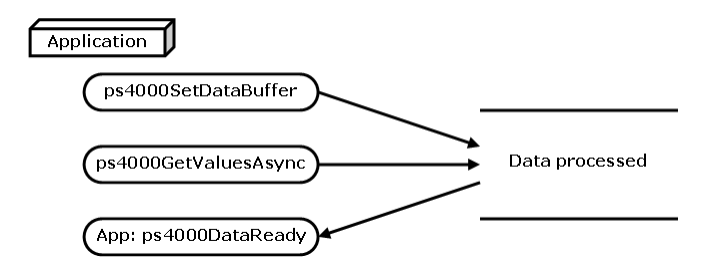

# <span id="page-19-1"></span>4.7 Oversampling

When the oscilloscope is operating at sampling rates less than its maximum, it is possible to **oversample**. Oversampling is taking more than one measurement during a time interval and returning the average as one sample. The number of measurements per sample is called the oversampling factor. If the signal contains a small amount of Gaussian noise, this technique can increase the effective [vertical](#page-106-3) [resolution](#page-106-3) of the oscilloscope by *n* bits, where *n* is given approximately by the equation below:

*n* = *log* (oversampling factor) / *log* 4

Conversely, for an improvement in resolution of *n* bits, the oversampling factor you need is given approximately by:

#### oversampling factor = 4*<sup>n</sup>*

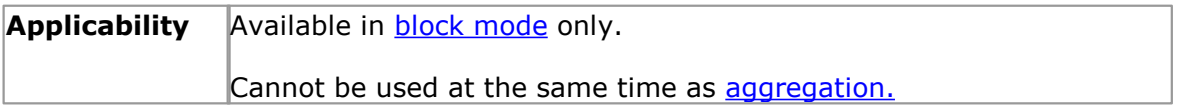

#### <span id="page-20-0"></span>4.8 Timebases

The API allows you to select one of  $2^{30}$  different timebases related to the maximum sampling rate of the oscilloscope. The timebases allow slow enough sampling in block mode to overlap the streaming sample intervals, so that you can make a smooth transition between block mode and streaming mode.

For all PicoScope 4000 series scopes except the PicoScope 4262, the range of timebase values is divided into "low" and "high" subranges, with the low subrange specifying a power of 2 and the high subrange specifying a fraction of the clock frequency. The PicoScope 4262 has a single range of timebases specifiying a power of 2.

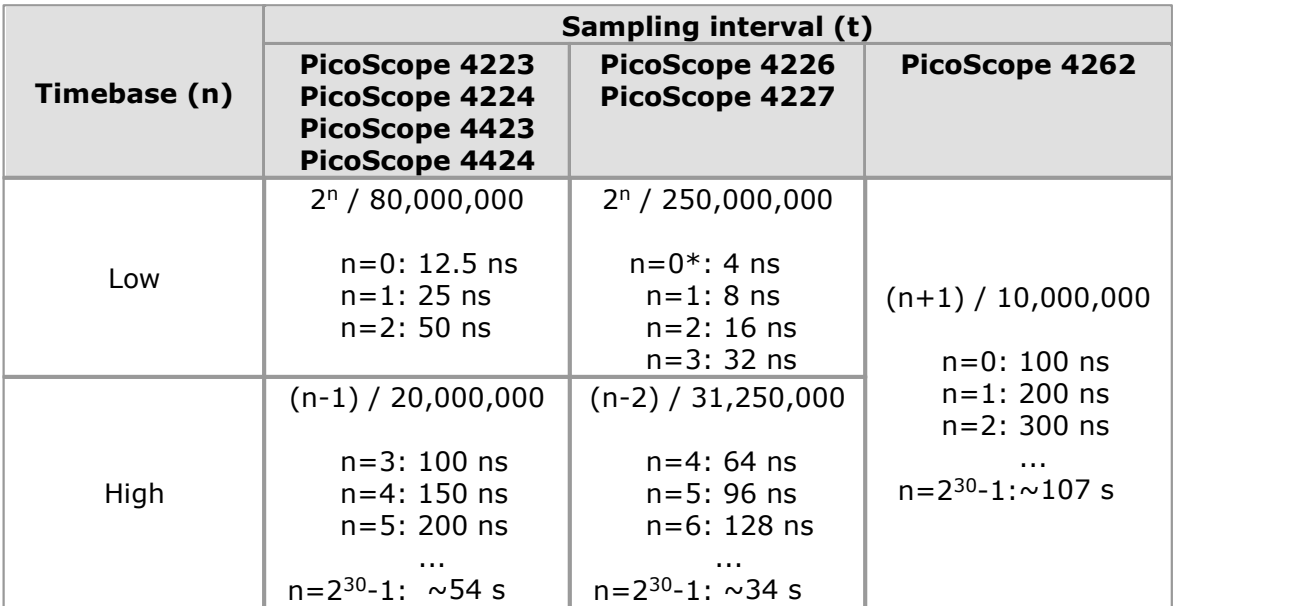

\* PicoScope 4227 only

**Applicability** Use [ps4000GetTimebase](#page-31-0) API call.

# <span id="page-21-0"></span>4.9 Combining several oscilloscopes

It is possible to collect data using up to 64 [PicoScope 4000 Series PC Oscilloscopes](#page-106-0) at the same time, depending on the capabilities of the PC. Each oscilloscope must be connected to a separate USB port. The ps40000penUnit function returns a handle to an oscilloscope. All the other functions require this handle for oscilloscope identification. For example, to collect data from two oscilloscopes at the same time:

```
CALLBACK ps4000BlockReady(...)
// define callback function specific to application
handle1 = ps40000penUnit()handle2 = ps40000penUnit()ps4000SetChannel(handle1)
// set up unit 1
ps4000RunBlock(handle1)
ps4000SetChannel(handle2)
// set up unit 2
ps4000RunBlock(handle2)
// data will be stored in buffers 
// and application will be notified using callback
ready = FALSE
while not ready
   ready = handle1_ready
   ready \&= handle<sup>2</sup> ready
```
Note: It is not possible to synchronise the collection of data between oscilloscopes that are being used in combination.

### <span id="page-22-0"></span>4.10 API functions

The PicoScope 4000 Series API exports the following functions for you to use in your own applications. All functions are C functions using the standard call naming convention (\_\_stdcall). They are all exported with both decorated and undecorated names.

[ps4000BlockReady:](#page-23-0) receive notification when block-mode data ready [ps4000CloseUnit](#page-24-0): close a scope device [ps4000DataReady:](#page-25-0) indicate when post-collection data ready [ps4000EnumerateUnits:](#page-26-0) find out how many units are connected [ps4000FlashLed:](#page-27-0) flash the front-panel LED [ps4000GetChannelInformation](#page-28-0): find out if extra ranges available [ps4000GetMaxDownSampleRatio](#page-29-0): find out aggregation ratio for data [ps4000GetStreamingLatestValues:](#page-30-0) get streaming data while scope is running [ps4000GetTimebase:](#page-31-0) find out what timebases are available [ps4000GetTimebase2](#page-32-0): find out what timebases are available [ps4000GetTriggerChannelTimeOffset](#page-33-0): get trigger times from specified channel [ps4000GetTriggerChannelTimeOffset64](#page-34-0): get trigger times from specified channel [ps4000GetTriggerTimeOffset](#page-35-0): find out when trigger occurred (32-bit) [ps4000GetTriggerTimeOffset64:](#page-36-0) find out when trigger occurred (64-bit) [ps4000GetUnitInfo:](#page-37-0) read information about scope device [ps4000GetValues](#page-38-0): retrieve block-mode data with callback [ps4000GetValuesAsync:](#page-39-0) retrieve streaming data with callback [ps4000GetValuesBulk:](#page-40-0) retrieve more than one waveform at a time [ps4000GetValuesTriggerChannelTimeOffsetBulk:](#page-41-0) retrieve time offset from a channel [ps4000GetValuesTriggerChannelTimeOffsetBulk64](#page-42-0): retrieve time offset (64-bit) [ps4000GetValuesTriggerTimeOffsetBulk](#page-43-0): retrieve time offset for a group of waveforms [ps4000GetValuesTriggerTimeOffsetBulk64:](#page-44-0) set the buffers for each waveform (64-bit) [ps4000HoldOff](#page-45-0): set trigger holdoff [ps4000IsLedFlashing](#page-46-0): read status of LED [ps4000IsReady:](#page-47-0) poll driver in block mode [ps4000IsTriggerOrPulseWidthQualifierEnabled](#page-48-0): find out whether trigger is enabled [ps4000MemorySegments](#page-49-0): divide scope memory into segments [ps4000NoOfStreamingValues:](#page-50-0) get number of samples in streaming mode [ps4000OpenUnit:](#page-51-0) open a scope device [ps4000OpenUnitAsync:](#page-52-0) open a scope device without waiting [ps4000OpenUnitAsyncEx:](#page-53-0) open a specified device without waiting [ps4000OpenUnitEx](#page-54-0): open a specified device [ps4000OpenUnitProgress:](#page-55-0) check progress of OpenUnit call [ps4000RunBlock](#page-56-0): start block mode [ps4000RunStreaming:](#page-58-0) start streaming mode [ps4000RunStreamingEx:](#page-60-0) start streaming mode with a specified data reduction mode [ps4000SetChannel](#page-63-0): set up input channels [ps4000SetDataBuffer](#page-65-0): register data buffer with driver [ps4000SetDataBufferBulk:](#page-66-0) set the buffers for each waveform [ps4000SetDataBuffers:](#page-67-0) register min/max data buffers with driver [ps4000SetDataBuffersWithMode:](#page-68-0) register data buffers and specify aggregation mode [ps4000SetDataBufferWithMode:](#page-69-0) register data buffer and specify aggregation mode [ps4000SetEts](#page-70-0): set up equivalent-time sampling (ETS) [ps4000SetEtsTimeBuffer:](#page-71-0) set up 64-bit buffer for ETS time data [ps4000SetEtsTimeBuffers:](#page-72-0) set up 32-bit buffers for ETS time data [ps4000SetExtTriggerRange:](#page-73-0) set EXT trigger input range [ps4000SetPulseWidthQualifier:](#page-75-0) set up pulse width triggering [ps4000SetSigGenArbitrary:](#page-77-0) set up arbitrary waveform generator [ps4000SetSigGenBuiltIn:](#page-81-0) set up function generator [ps4000SetSimpleTrigger:](#page-83-0) set up level triggers only [ps4000SetTriggerChannelConditions:](#page-84-0) specify which channels to trigger on [ps4000SetTriggerChannelDirections:](#page-86-0) set up signal polarities for triggering [ps4000SetTriggerChannelProperties](#page-87-0): set up trigger thresholds [ps4000SetTriggerDelay:](#page-89-0) set up post-trigger delay [ps4000SigGenSoftwareControl:](#page-90-0) trigger the signal generator [ps4000Stop](#page-91-0): stop data capture [ps4000StreamingReady](#page-92-0): indicate when streaming-mode data ready

<span id="page-23-0"></span>4.10.1 ps4000BlockReady

```
typedef void (CALLBACK *ps4000BlockReady)
(
  short handle,
 PICO_STATUS status,<br>void * pParame
                 * pParameter
)
```
This [callback](#page-105-2) function is part of your application. You register it with the PicoScope 4000 series driver using  $ps4000RunBlock$ [,](#page-56-0) and the driver calls it back when blockmode data is ready. You can then download the data using the [ps4000GetValues](#page-38-0) function.

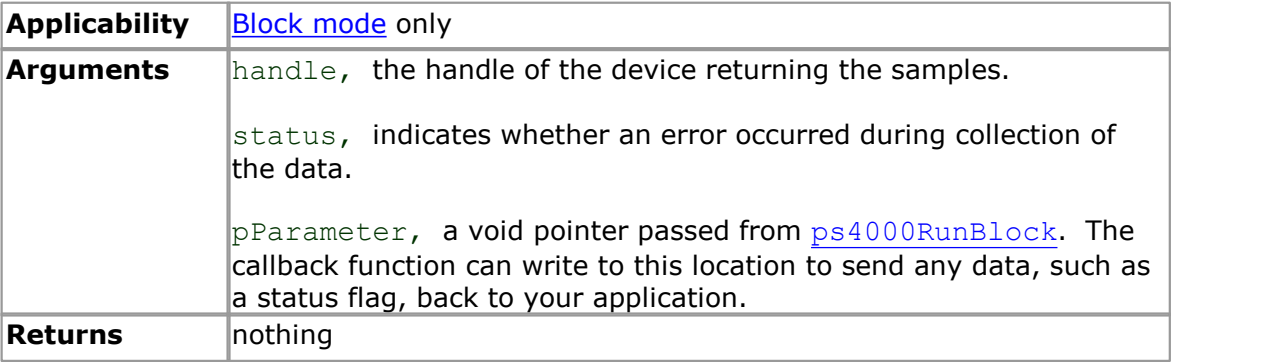

# <span id="page-24-0"></span>4.10.2 ps4000CloseUnit

```
PICO STATUS ps4000CloseUnit
(
 short handle
)
```
This function shuts down a PicoScope 4000 scope device.

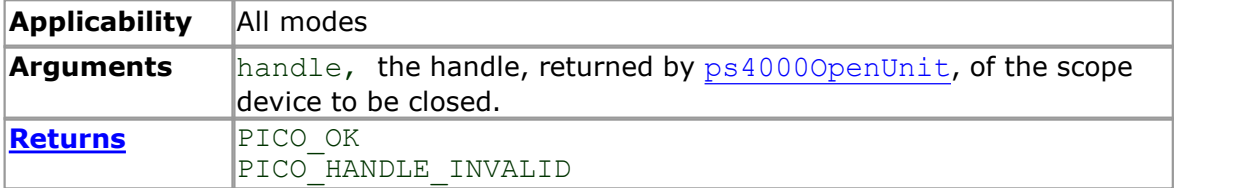

# <span id="page-25-0"></span>4.10.3 ps4000DataReady

```
typedef void (CALLBACK *ps4000DataReady)<br>
(<br>
short handle,<br>
long noOfSamples,<br>
short overflow,<br>
unsigned long triggerAt,<br>
short triggered,<br>
void * pParameter
\left(short handle,
  long noOfSamples,<br>short overflow,
  short overflow,<br>unsigned long triggerAt,
  short triggered,
  void * pParameter
)
```
This function handles post-collection data returned by the driver after a call to [ps4000GetValuesAsync](#page-39-0). It is a [callback](#page-105-2) function that is part of your application. You register it with the PicoScope 4000 series driver using [ps4000GetValuesAsync](#page-39-0), and the driver calls it back when the data is ready.

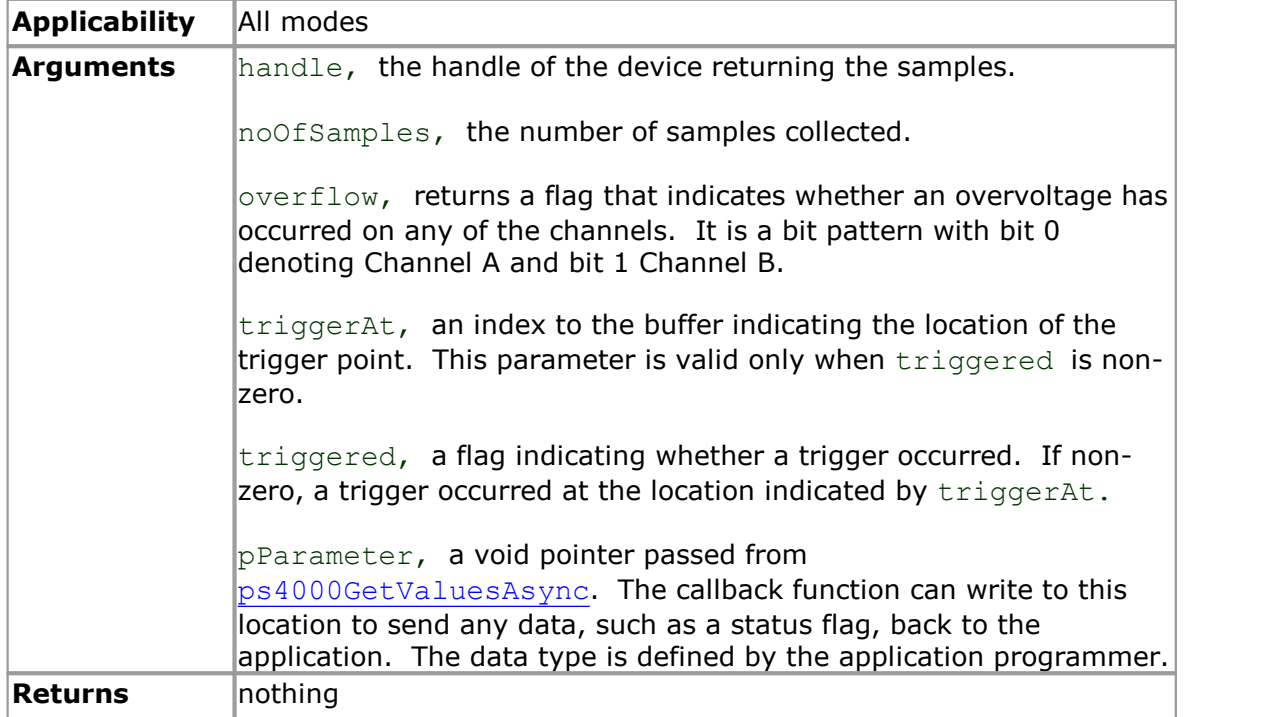

# <span id="page-26-0"></span>4.10.4 ps4000EnumerateUnits

```
PICO_STATUS ps4000EnumerateUnits
(
      OEnumerateUnits<br>
CO_STATUS_ps4000Enumerate<br>
short * count,<br>
char * serials,<br>
short * serialLth<br>
* serialLth
      OEnumerateUnits<br>
<u>CO STATUS</u> ps4000EnumerateUn<br>
short * count,<br>
char * serials,<br>
short * serialLth
      CO_STATUS ps4000EnumerateUni<br>
short * count,<br>
char * serials,<br>
short * serialLth<br>
* serialLth
)
```
This function counts the number of PicoScope 4000 units connected to the computer, and returns a list of serial numbers as a string.

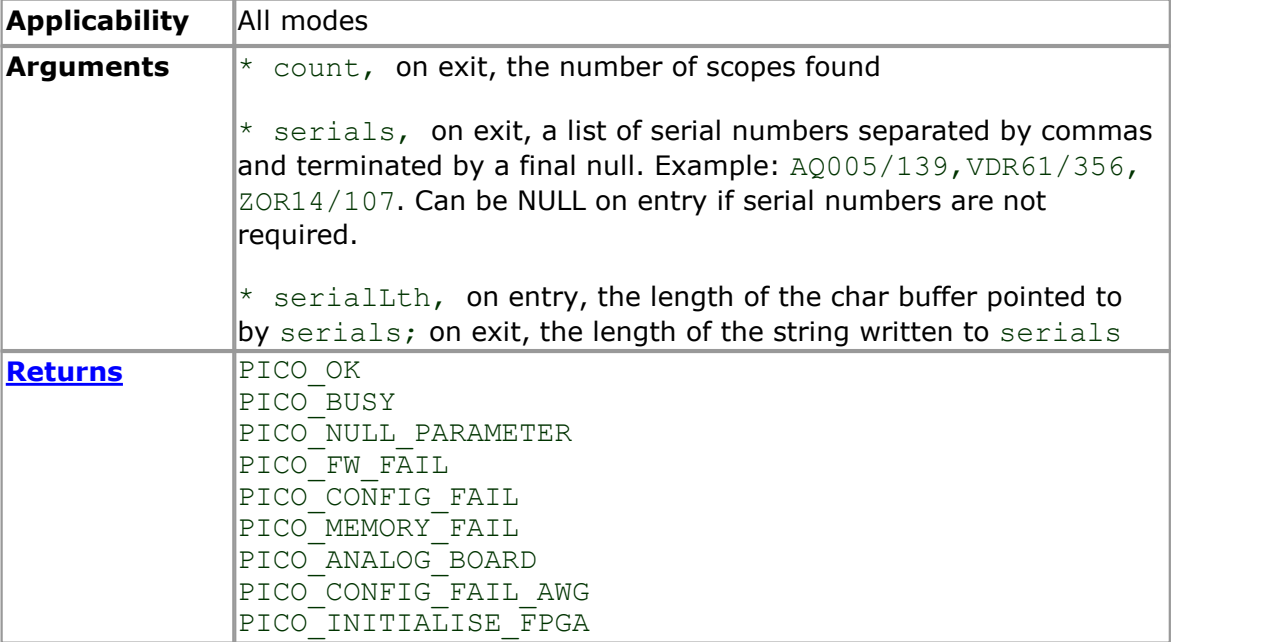

# <span id="page-27-0"></span>4.10.5 ps4000FlashLed

```
PICO_STATUS ps4000FlashLed
(
    OFlashLed<br><u>CO STATUS</u> ps4000Flash<br>short handle,<br>short start
    OFlashLed<br><u>CO STATUS</u> ps4000Flash<br>short handle,<br>short start
)
```
This function flashes the LED on the front of the scope without blocking the calling thread. Calls to [ps4000RunStreaming](#page-58-0) and [ps4000RunBlock](#page-56-0) cancel any flashing started by this function.

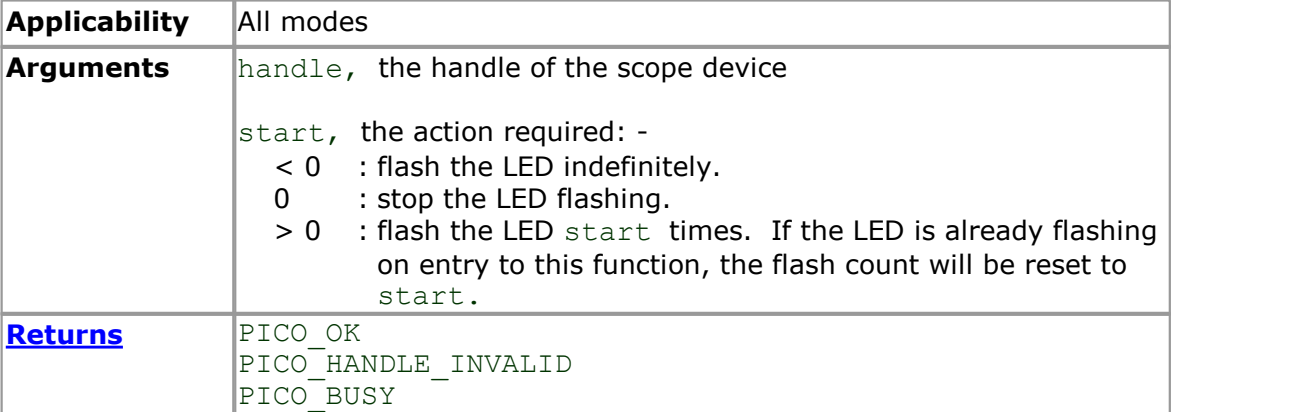

# <span id="page-28-0"></span>4.10.6 ps4000GetChannelInformation

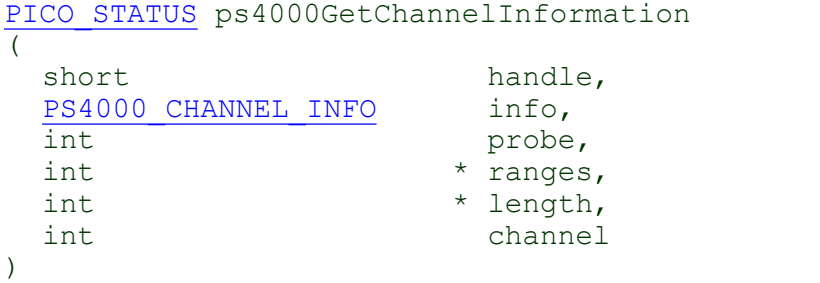

This function queries which extra ranges are available on a scope device.

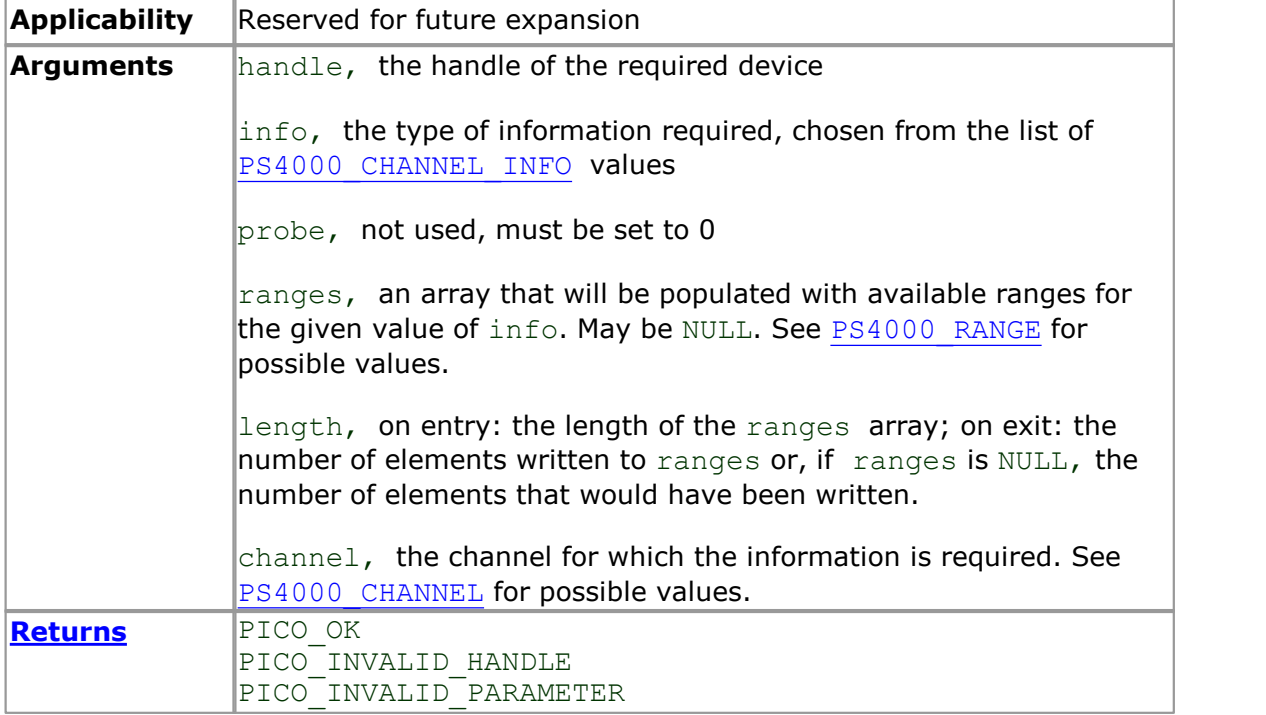

# <span id="page-29-0"></span>4.10.7 ps4000GetMaxDownSampleRatio

```
PICO_STATUS ps4000GetMaxDownSampleRatio
(
    short handle,<br>unsigned long noOfUnaggregatedSamples,
      OGetMaxDownSampleRatio<br>
<u>CO STATUS</u> ps4000GetMaxDownSampleRatio<br>
short handle,<br>
unsigned long noOfUnaggregatedSamples,<br>
unsigned long * maxDownSampleRatio,<br>
short downSampleRatioMode,
      UGETMAXDOWNSAMPIERATIO<br>
CO_STATUS ps4000GetMaxDownSampleRatio<br>
short handle,<br>
unsigned long noOfUnaggregatedSamples,<br>
unsigned long * maxDownSampleRatio,<br>
short downSampleRatioMode,<br>
unsigned short segmentIndex
    short downSampleRatioMode,
      \begin{tabular}{ll} short & handle, \\ unsigned long & noOfUnaggregatedSam \\ unsigned long & * maxDownSampleRatio, \\ short & downSampleRatioMode, \\ unsigned short & segmentIndex \end{tabular})
```
This function returns the maximum downsampling ratio that can be used for a given number of samples.

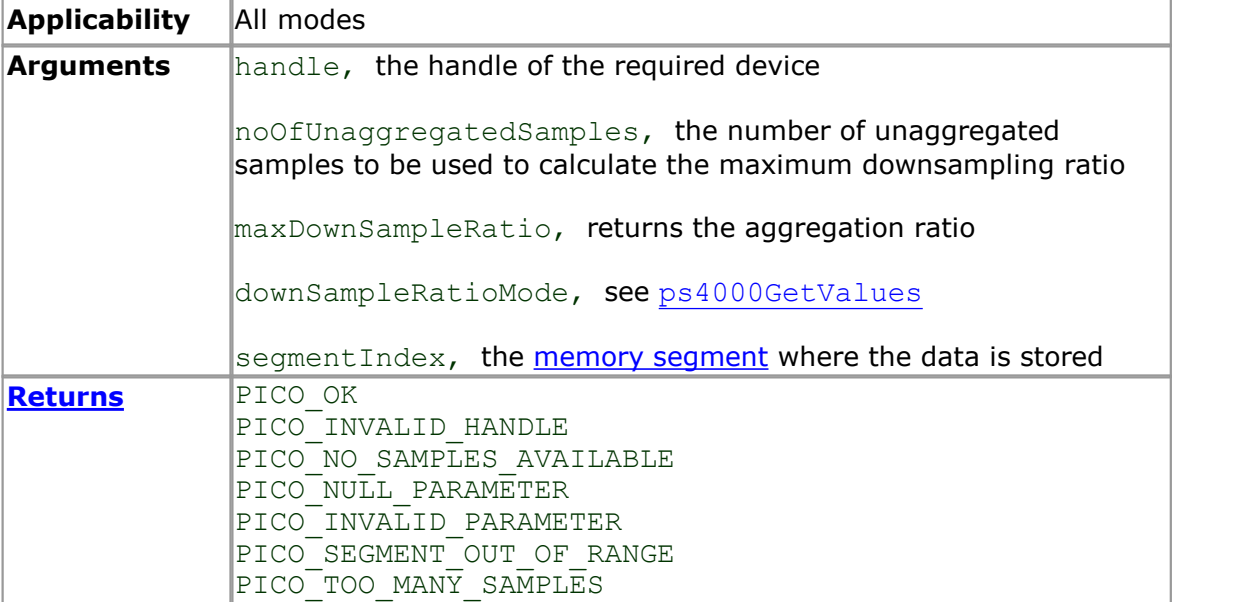

#### <span id="page-30-0"></span>4.10.8 ps4000GetStreamingLatestValues

```
PICO_STATUS ps4000GetStreamingLatestValues 
(
  short handle,<br>ps4000StreamingReady lpPs4000Ready,
   %DOGetStreamingLatestValues<br>
<u>CO STATUS</u> ps4000GetStreamingLatestValues<br>
short handle,<br>
pPs4000Ready,<br>
void * pParameter
  void * pParameter
)
```
This function is used to collect the next block of values while [streaming](#page-18-0) is running. You must call [ps4000RunStreaming](#page-58-0) beforehand to set up streaming.

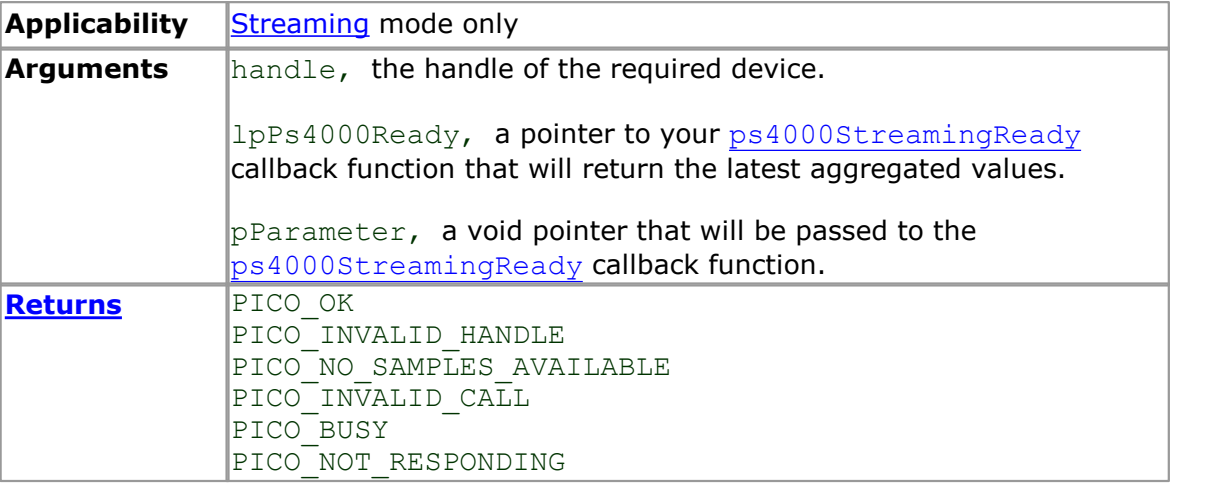

#### <span id="page-31-0"></span>4.10.9 ps4000GetTimebase

```
PICO STATUS ps4000GetTimebase
(
    short handle,<br>unsigned long timebas
      OGetTimebase<br>
<u>CO STATUS</u> ps4000GetTimebase<br>
short handle,<br>
unsigned long timebase,<br>
long hoSamples,<br>
long * timeIntervalNanos
    long noSamples,<br>
\begin{array}{ccc}\n\text{long} & \star & \text{time} \\
\star & \text{time} & \end{array}* timeIntervalNanoseconds,
    short oversample,
    long * maxSamples
    unsigned long<br>
long<br>
\begin{array}{ccc}\n\text{long} & \text{timebase,}\n\text{noSamples,}\n\text{long} & * \text{timeInterval:}\n\end{array}<br>
unsigned short<br>
\begin{array}{ccc}\n\text{warsamples} & * \text{ maxSamples}\n\text{segmentIndex}\n\end{array})
```
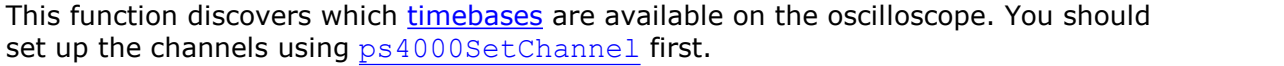

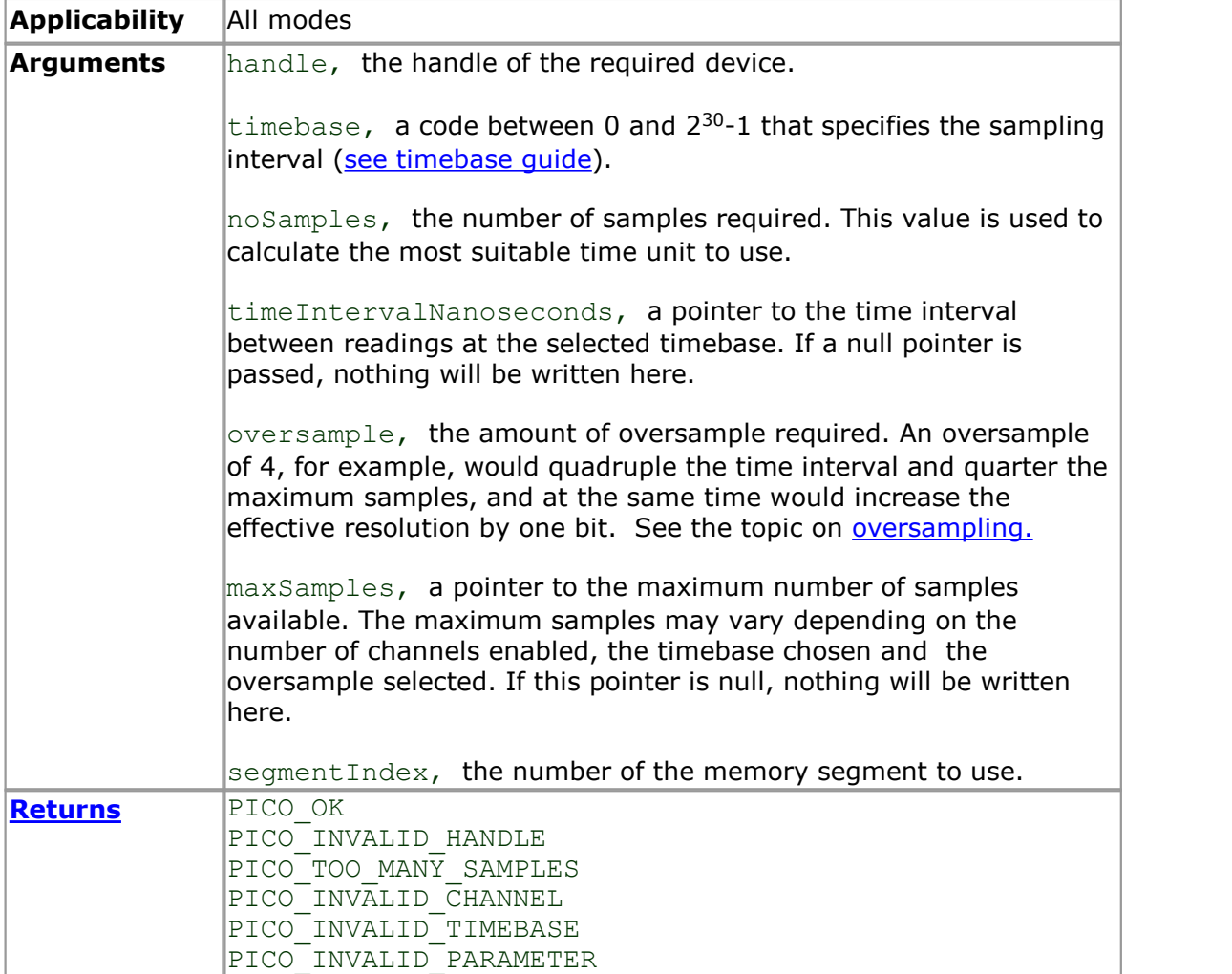

# <span id="page-32-0"></span>4.10.10 ps4000GetTimebase2

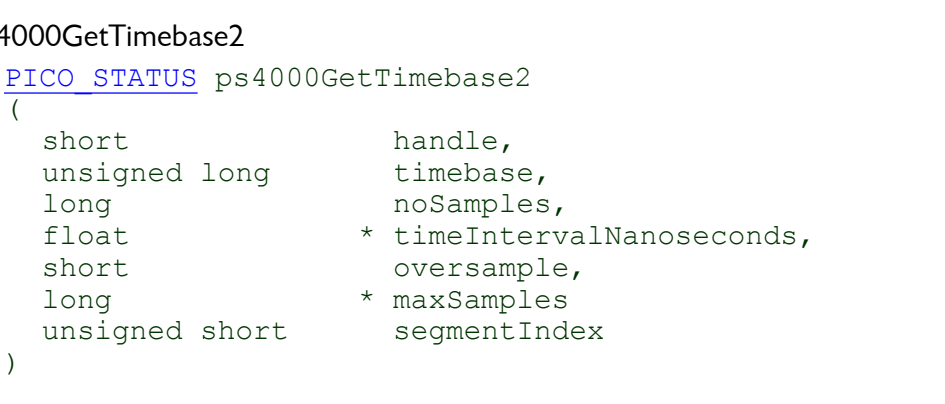

This function differs from  $ps4000G$ etTimebase only in the  $float$  \* type of the timeIntervalNanoseconds argument.

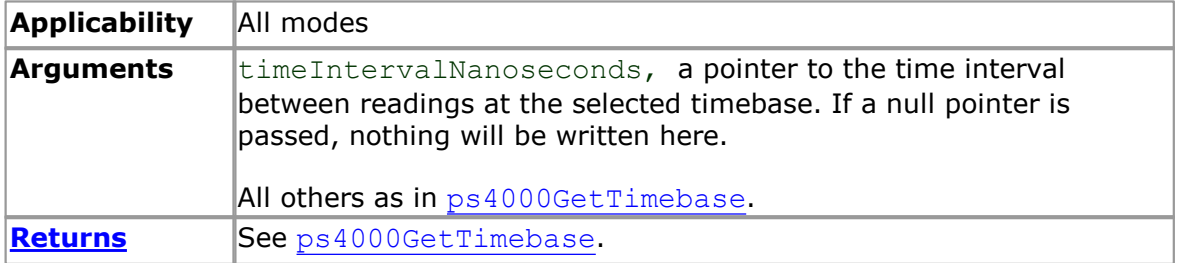

#### <span id="page-33-0"></span>4.10.11 ps4000GetTriggerChannelTimeOffset

```
PICO_STATUS ps4000GetTriggerChannelTimeOffset
(short handle,<br>unsigned long * timeUpper,
    OGetTriggerChannelTimeOffset<br>
<u>CO STATUS</u> ps4000GetTriggerChannelTimeOf<br>
short handle,<br>
unsigned long * timeUpper,<br>
ps4000 TIME UNITS * timeUnits,
    unsigned long * timeUpper,<br>
ps4000 TIME UNITS * timeUnits,<br>
unsigned short segmentIndex,
   PS4000 TIME UNITS * timeUnits,
    % short handle,<br>
unsigned long * timeUpper,<br>
masigned long * timeLower,<br>
<u>PS4000 TIME UNITS</u> * timeUnits,<br>
masigned short * segmentIndex,<br>
PS4000 CHANNEL * channel
    PS4000 CHANNEL channel
)
```
This function gets the time, as two 4-byte values, at which the trigger occurred, adjusted for the time skew of the specified channel relative to the trigger source. Call it after block-mode data has been captured or when data has been retrieved from a previous block-mode capture.

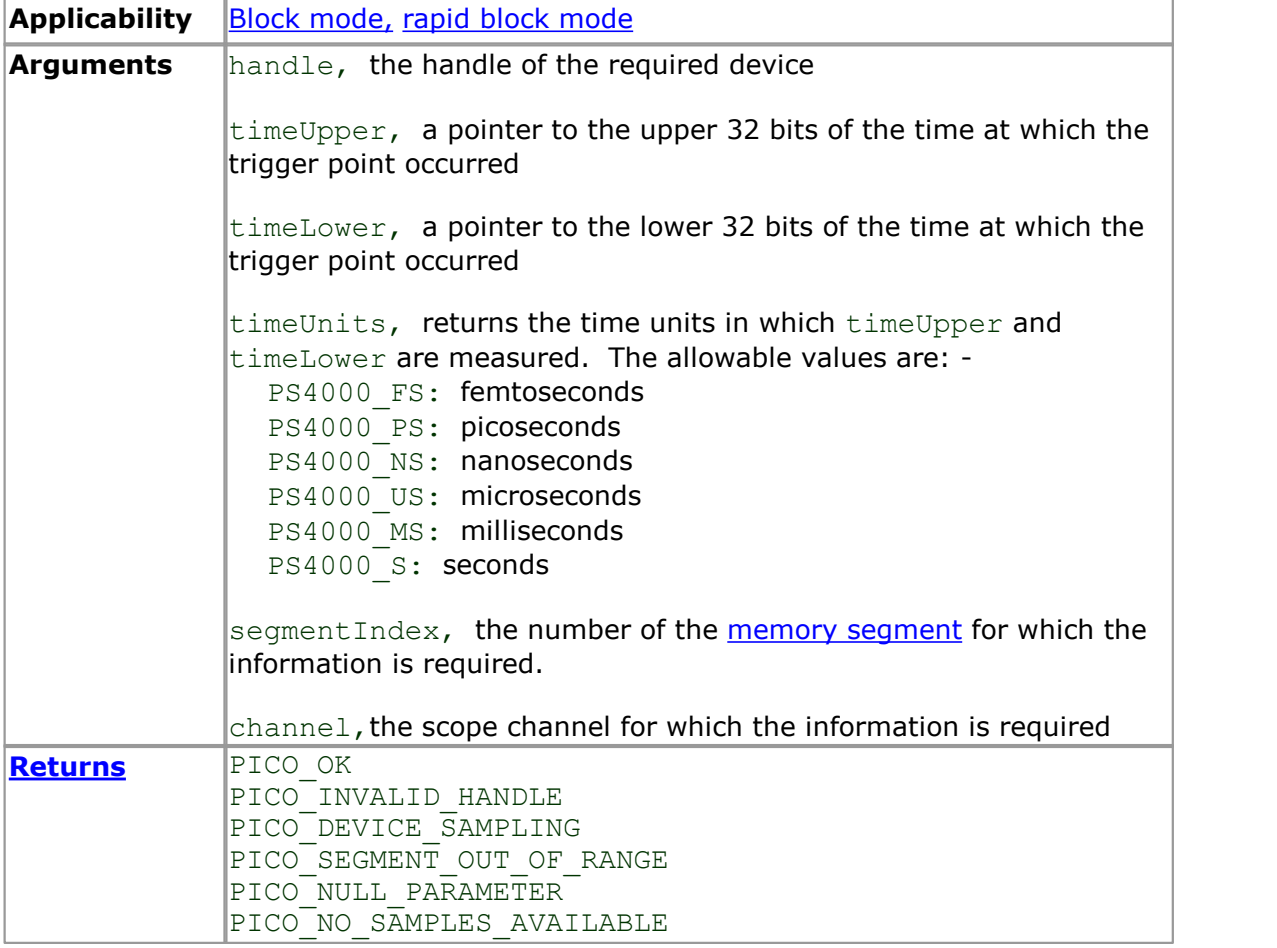

# <span id="page-34-0"></span>4.10.12 ps4000GetTriggerChannelTimeOffset64

```
PICO STATUS ps4000GetTriggerChannelTimeOffset64
(short handle,
   \text{int}64 * time,
 PS4000 TIME UNITS * timeUnits,<br>unsigned short segmentIndex,
 unsigned short
  PS4000 CHANNEL channel
)
```
This function gets the time, as a single 8-byte value, at which the trigger occurred, adjusted for the time skew of the specified channel relative to the trigger source. Call it after block-mode data has been captured or when data has been retrieved from a previous block-mode capture.

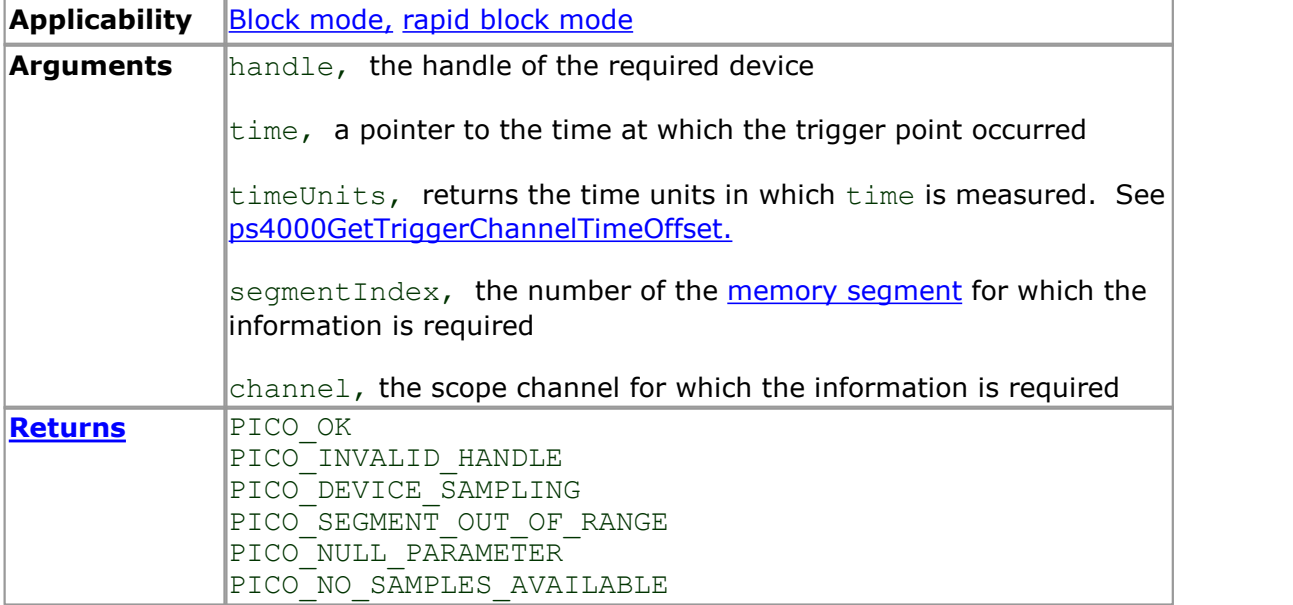

#### <span id="page-35-0"></span>4.10.13 ps4000GetTriggerTimeOffset

```
PICO STATUS ps4000GetTriggerTimeOffset
(short handle<br>unsigned long * timeUpper
  unsigned long * timeUpper<br>unsigned long * timeLower
  unsigned long
  PS4000 TIME UNITS * timeUnits
  unsigned short segmentIndex
)
```
This function gets the time, as two 4-byte values, at which the trigger occurred. Call it after block-mode data has been captured or when data has been retrieved from a previous block-mode capture.

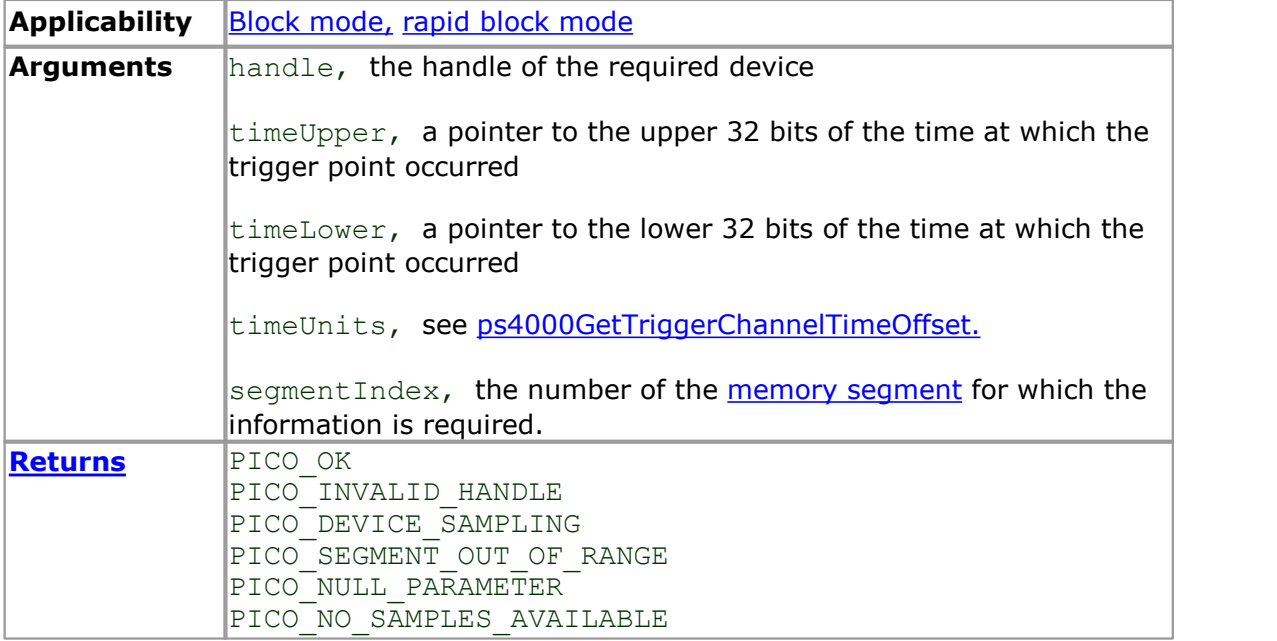
#### 4.10.14 ps4000GetTriggerTimeOffset64

```
PICO STATUS ps4000GetTriggerTimeOffset64
(
  short handle,<br>int64 * time,
                        * time,
  PS4000 TIME UNITS * timeUnits,<br>unsigned short segmentIndex
  unsigned short
)
```
This function gets the time, as a single 8-byte value, at which the trigger occurred. Call it after block-mode data has been captured or when data has been retrieved from a previous block-mode capture.

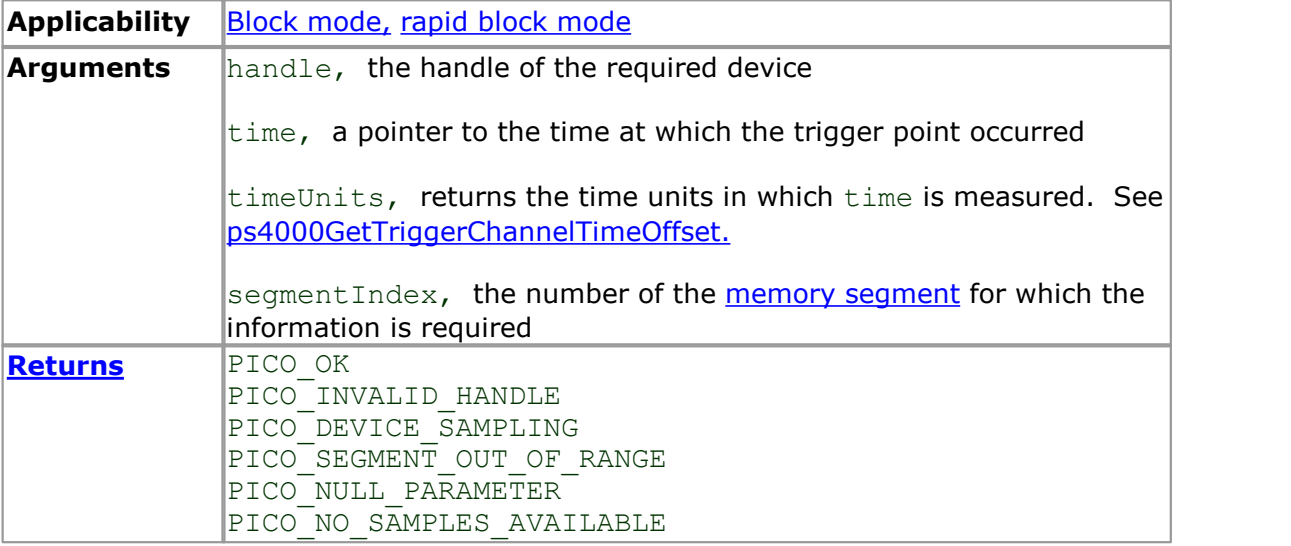

### 4.10.15 ps4000GetUnitInfo

```
PICO_STATUS ps4000GetUnitInfo 
(
  short handle, 
  char * string,<br>short * stringL
  short stringLength,<br>short * requiredSize
  short * requiredSize
  PICO_INFO info
)
```
This function writes information about the specified scope device to a character string. If the device fails to open, only the driver version and error code are available to explain why the last open unit call failed.

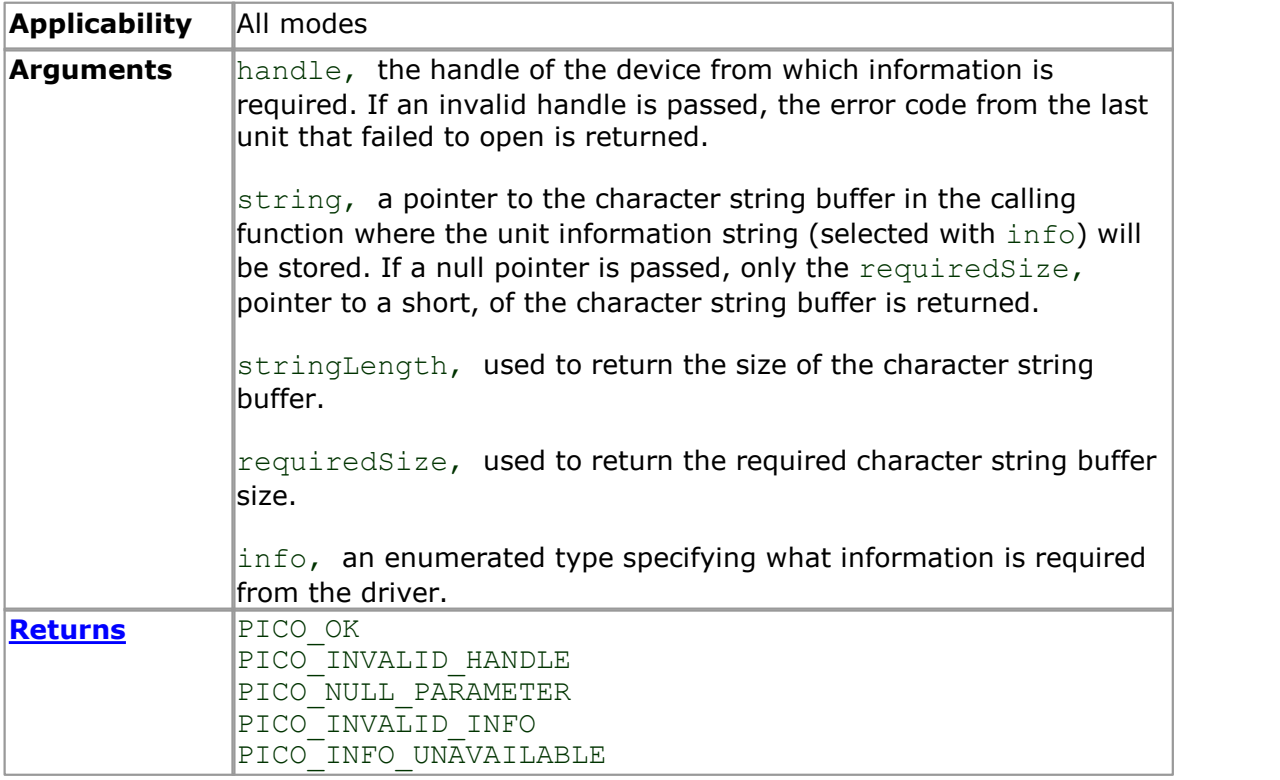

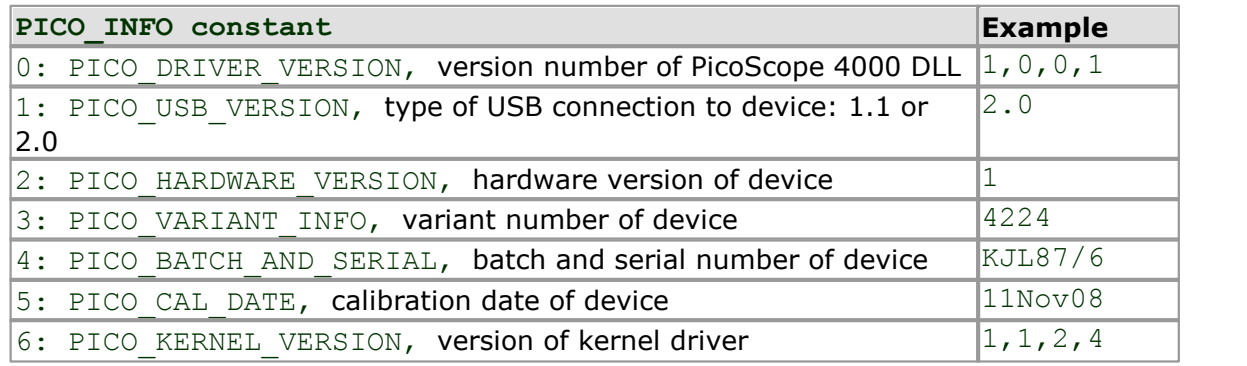

# <span id="page-38-0"></span>4.10.16 ps4000GetValues

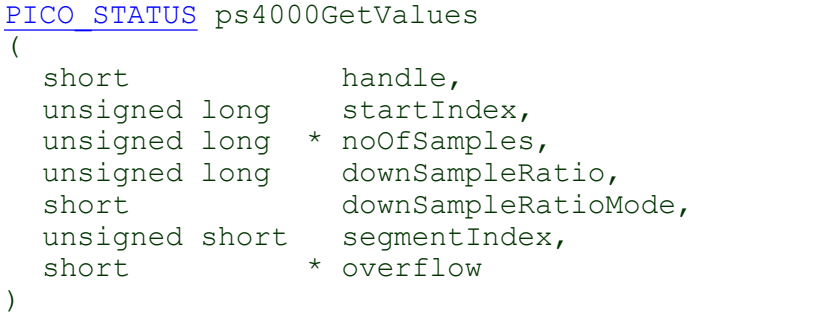

This function returns block-mode data, either with or without [aggregation,](#page-105-0) starting at the specified sample number. It is used to get the stored data from the scope after data collection has stopped.

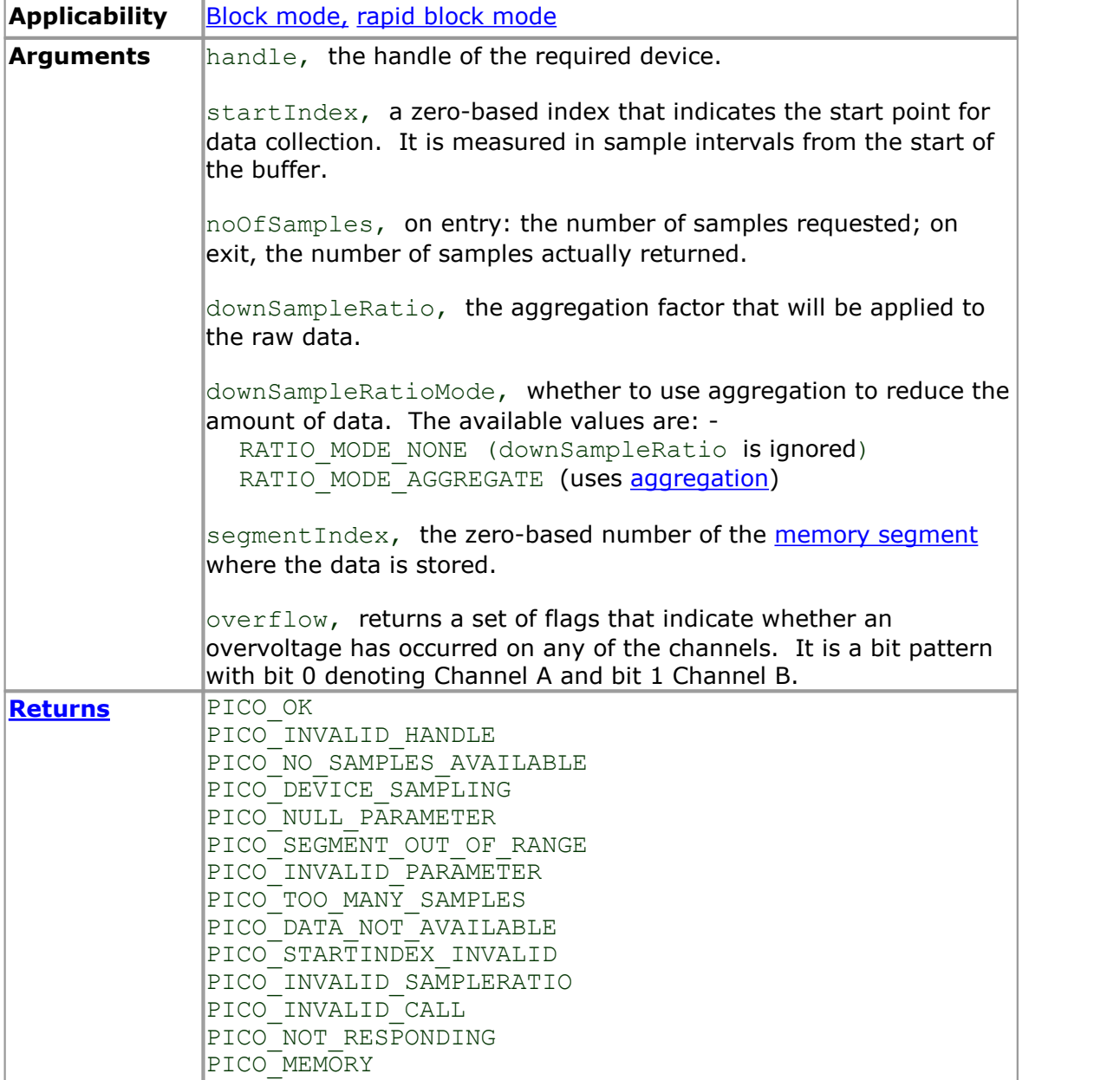

#### 4.10.17 ps4000GetValuesAsync

```
PICO_STATUS ps4000GetValuesAsync
(short handle,
 unsigned long startIndex,
 unsigned long noOfSamples,
 unsigned long downSampleRatio,
 short downSampleRatioMode,
 unsigned short segmentIndex,
 void * 1pDataReady,<br>void * pParameter
             * pParameter
)
```
This function returns streaming data, either with or without [aggregation](#page-105-0), starting at the specified sample number. It is used to get the stored data from the scope after data collection has stopped. It returns the data using a [callback](#page-105-1).

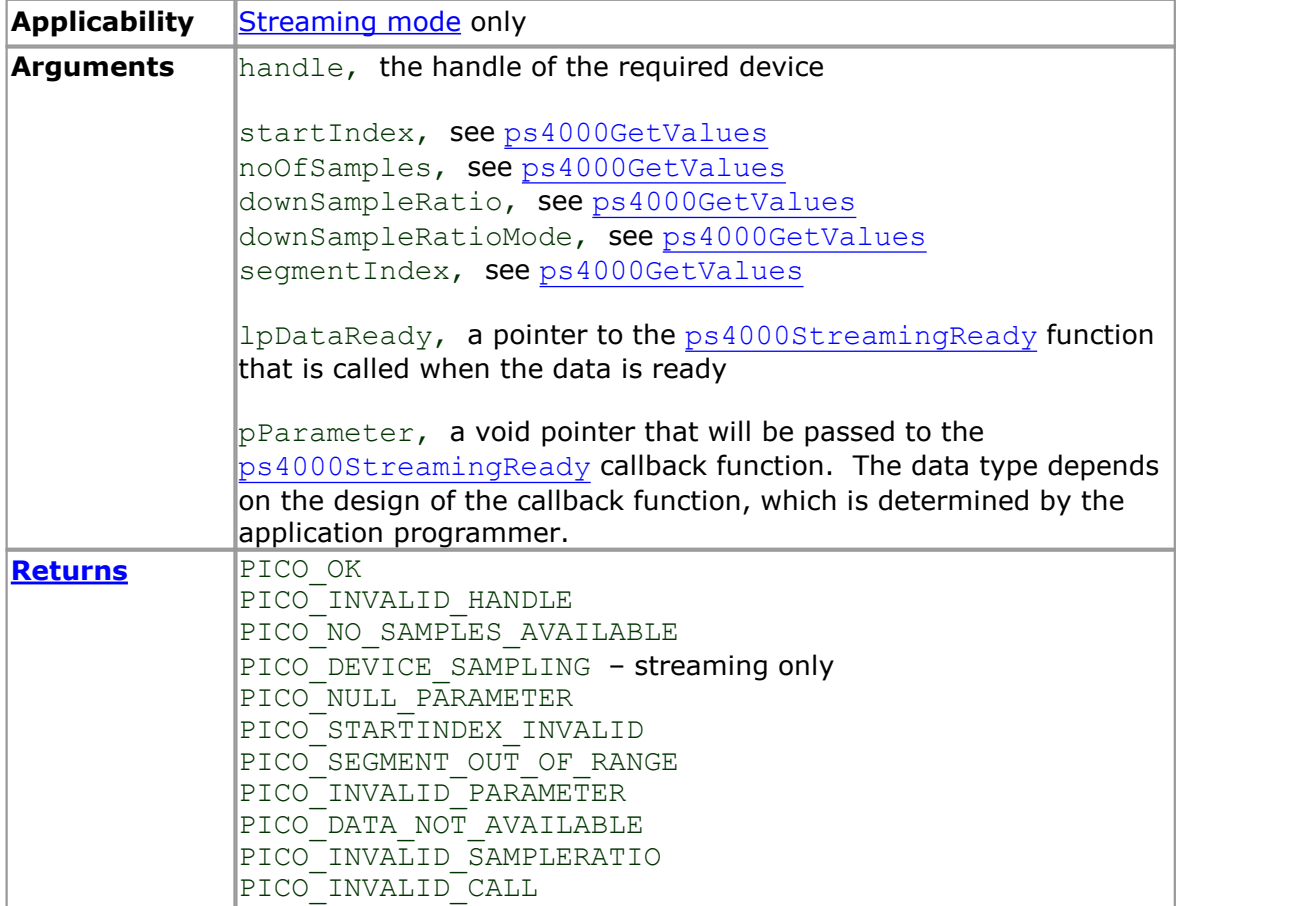

#### 4.10.18 ps4000GetValuesBulk

```
PICO STATUS ps4000GetValuesBulk
(
 short handle,
 unsigned long * noOfSamples,
 unsigned short fromSegmentIndex,
 unsigned short toSegmentIndex,
 short * overflow
)
```
This function allows more than one waveform to be retrieved at a time in [rapid block](#page-13-0) [mode.](#page-13-0) The waveforms must have been collected sequentially and in the same run. This method of collection does not support [aggregation.](#page-105-0)

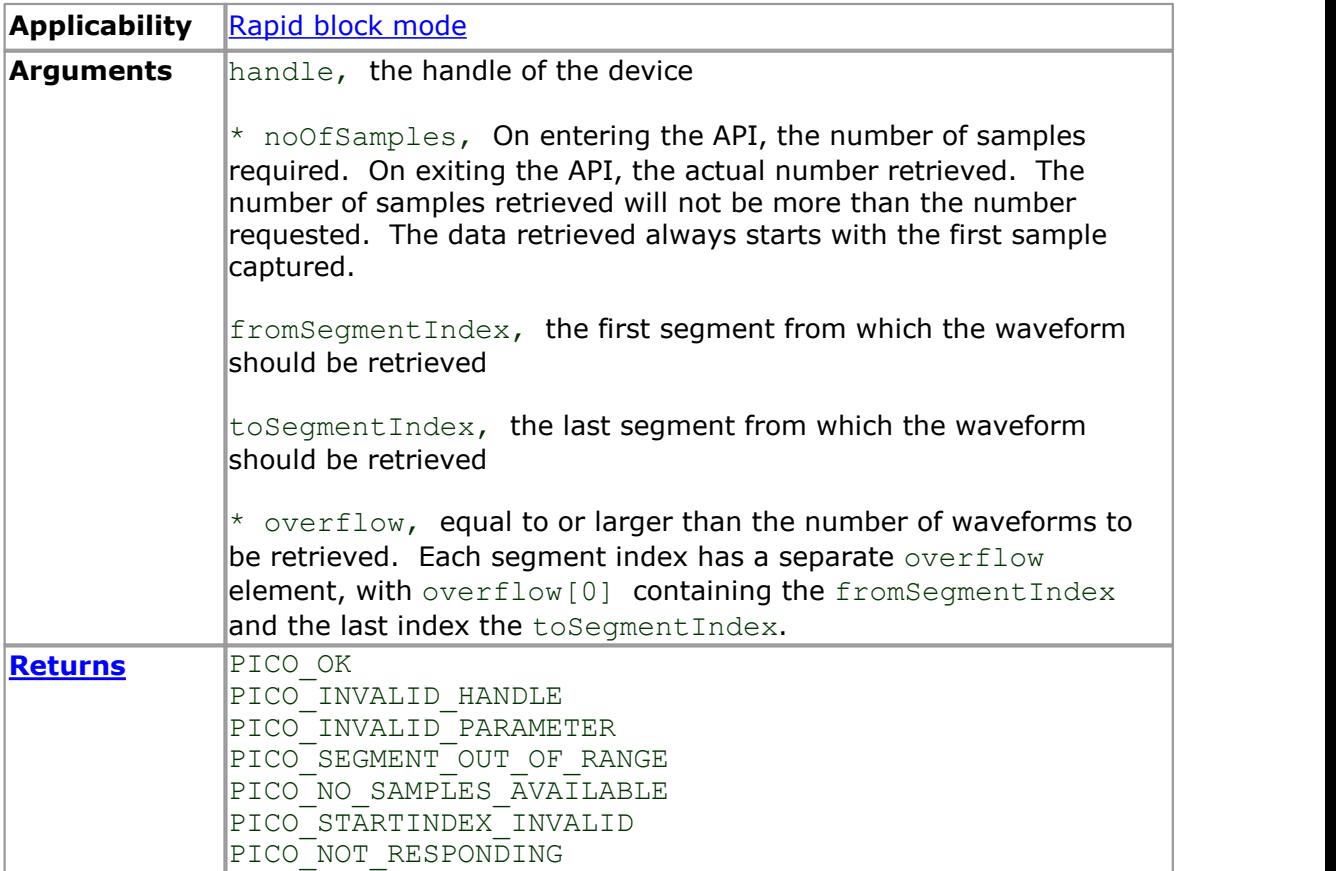

## 4.10.19 ps4000GetValuesTriggerChannelTimeOffsetBulk

```
PICO STATUS ps4000GetValuesTriggerChannelTimeOffsetBulk
(short handle,
  unsigned long * timesUpper,<br>unsigned long * timesLower,
 unsigned long
  PS4000 TIME UNITS * timeUnits,
  unsigned short fromSegmentIndex,
  unsigned short toSegmentIndex,<br>PS4000 CHANNEL channel
  PS4000 CHANNEL
)
```
This function retrieves the time offset, as lower and upper 32-bit values, for a group of waveforms obtained in [rapid block mode](#page-13-0), adjusted for the time skew relative to the trigger source. The array size for timesUpper and timesLower must be greater than or equal to the number of waveform time offsets requested. The segment indexes are inclusive.

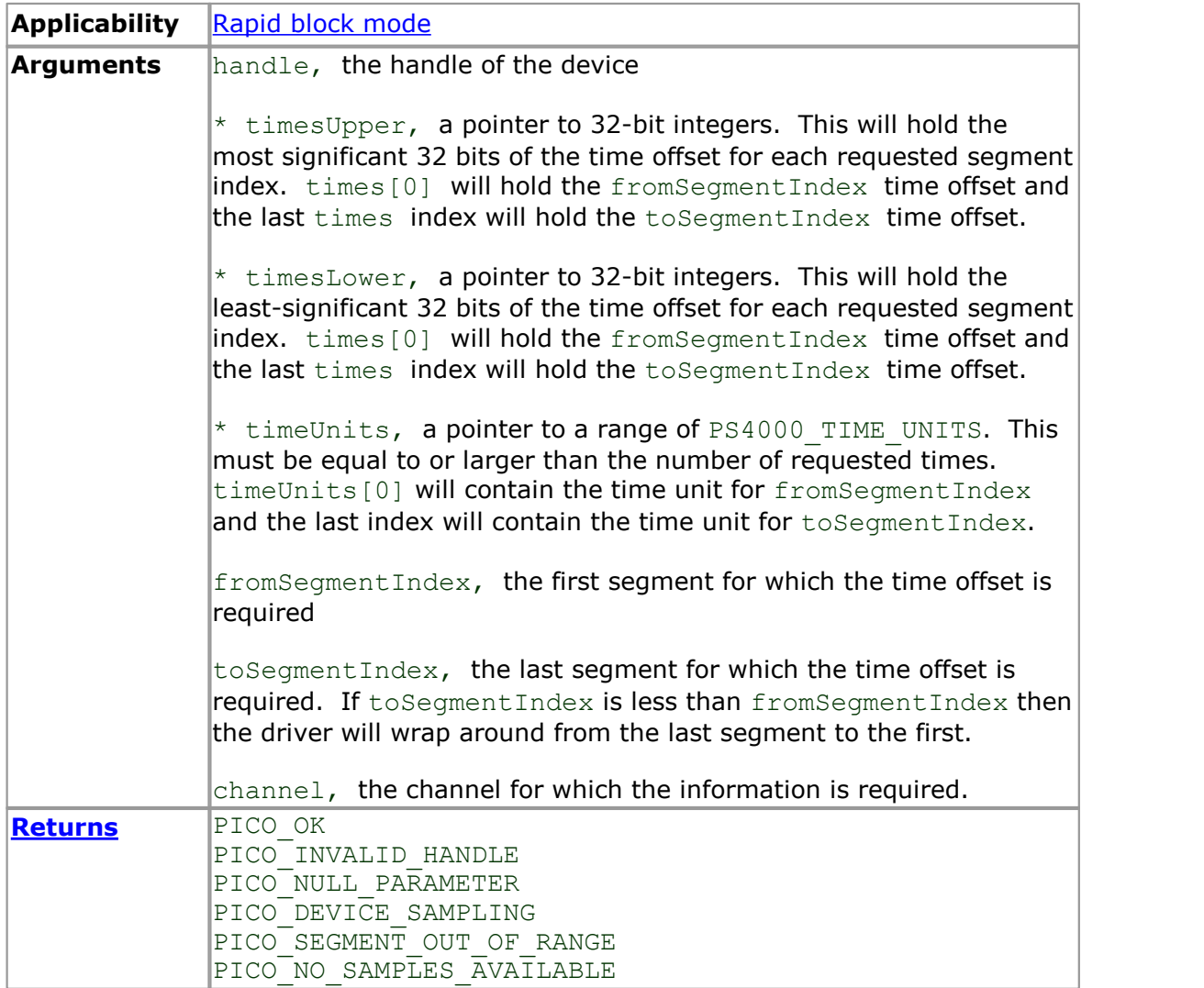

## 4.10.20 ps4000GetValuesTriggerChannelTimeOffsetBulk64

```
PICO STATUS ps4000GetValuesTriggerChannelTimeOffsetBulk64
(short handle,
   int64 * times,
 PS4000 TIME UNITS * timeUnits,<br>unsigned short fromSegmen
                   fromSegmentIndex,
 unsigned short toSegmentIndex,
 PS4000 CHANNEL channel
)
```
This function retrieves the time offset, as a 64-bit integer, for a group of waveforms captured in [rapid block mode,](#page-13-0) adjusted for the time skew relative to the trigger source. The array size of times must be greater than or equal to the number of waveform time offsets requested. The segment indexes are inclusive.

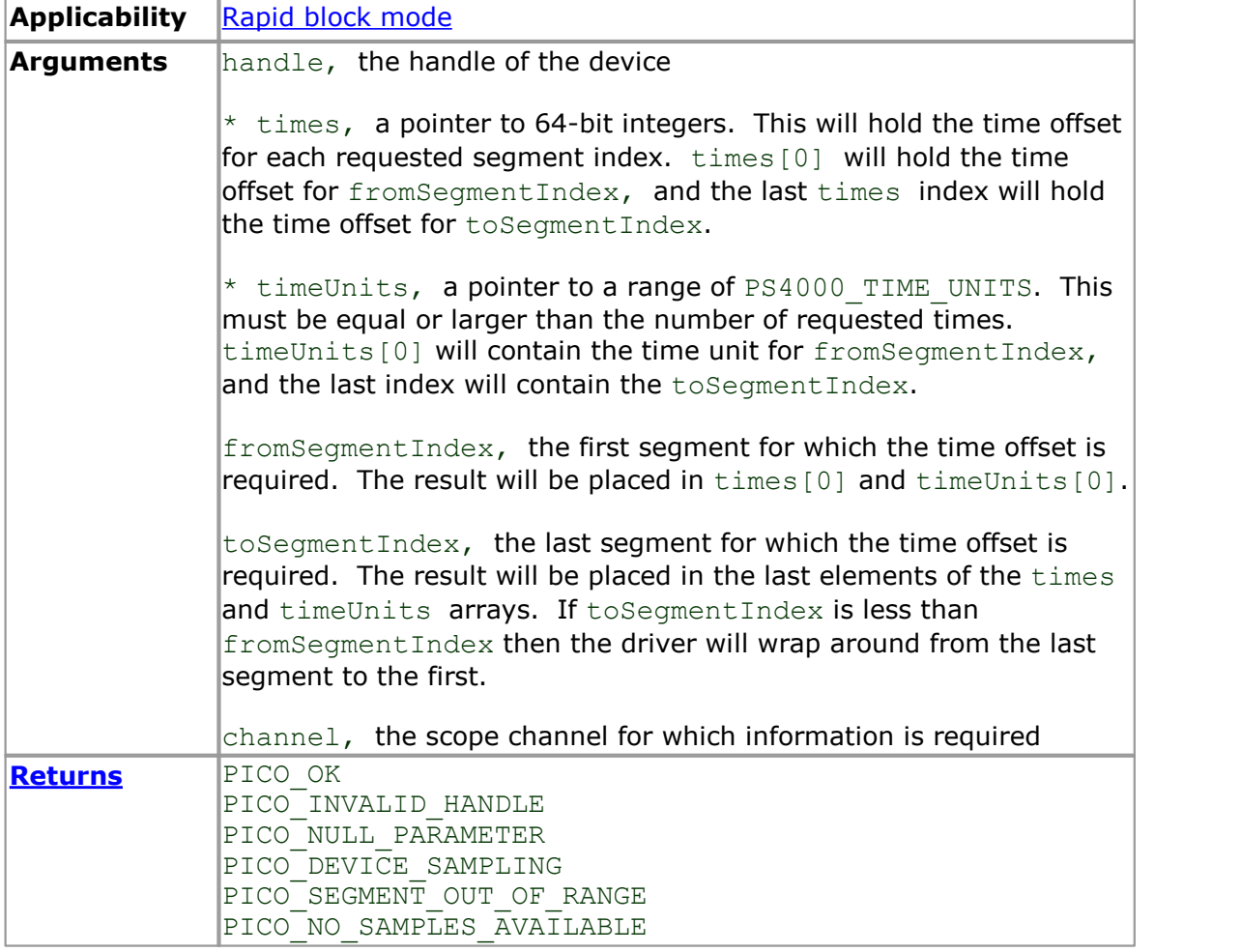

### 4.10.21 ps4000GetValuesTriggerTimeOffsetBulk

```
PICO_STATUS ps4000GetValuesTriggerTimeOffsetBulk
(short handle,
 unsigned long * timesUpper,<br>unsigned long * timesLower,
 unsigned long
 PS4000 TIME UNITS * timeUnits,
 unsigned short fromSegmentIndex,
 unsigned short toSegmentIndex
)
```
This function retrieves the time offset, as lower and upper 32-bit values, for a group of waveforms obtained in [rapid block mode.](#page-13-0) The array size for timesUpper and timesLower must be greater than or equal to the number of waveform time offsets requested. The segment indexes are inclusive.

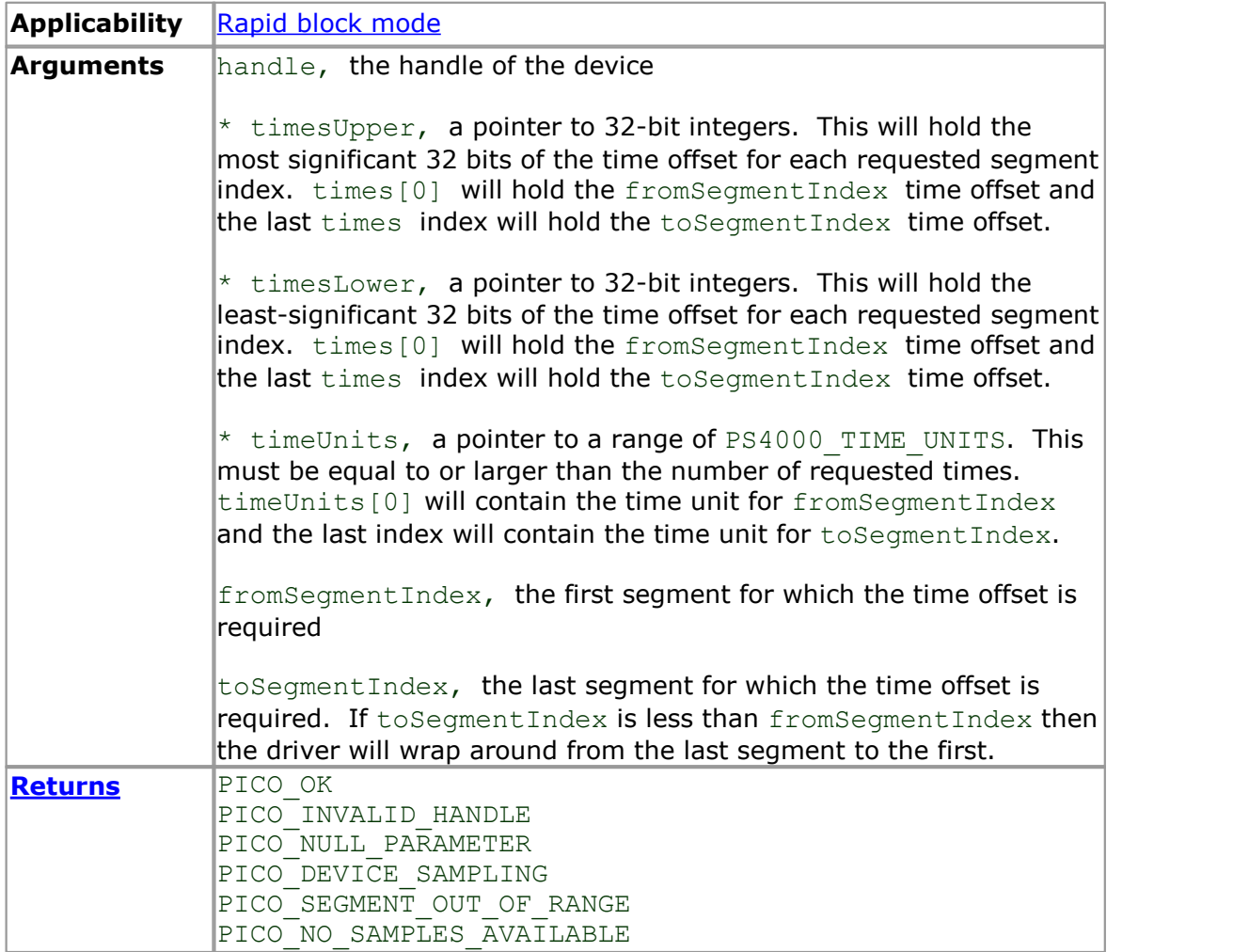

## 4.10.22 ps4000GetValuesTriggerTimeOffsetBulk64

```
PICO STATUS ps4000GetValuesTriggerTimeOffsetBulk64
(short handle,
  int64 * times,
 PS4000 TIME UNITS * timeUnits,<br>unsigned short fromSegmen
                   fromSegmentIndex,
 unsigned short toSegmentIndex
)
```
This function retrieves the time offset, as a 64-bit integer, for a group of waveforms captured in [rapid block mode.](#page-13-0) The array size of times must be greater than or equal to the number of waveform time offsets requested. The segment indexes are inclusive.

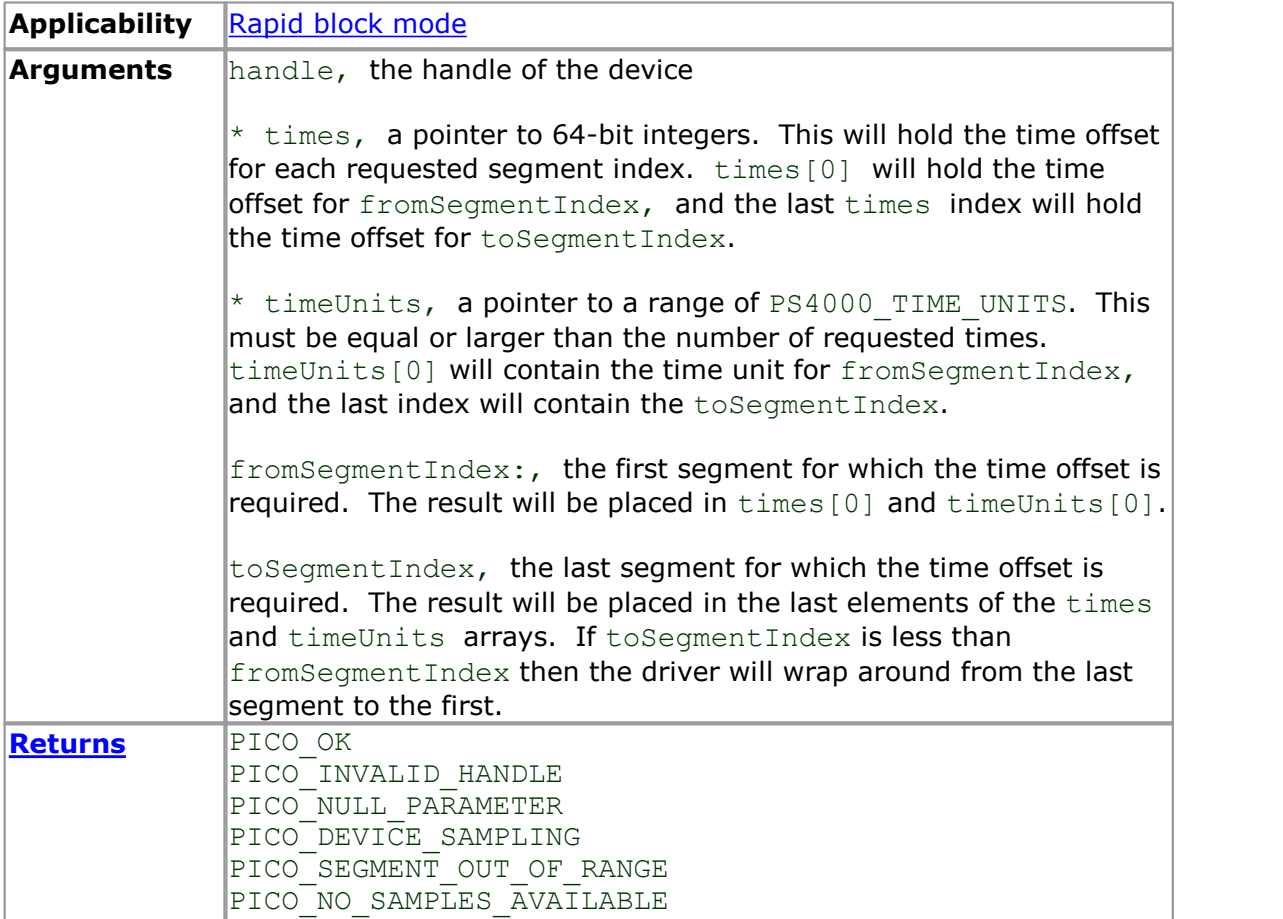

#### 4.10.23 ps4000HoldOff

```
PICO STATUS ps4000HoldOff
(
  short handle,<br>u int64 t holdoff,
  u int64 t
\overline{PS4000} HOLDOFF TYPE type
)
```
This function sets the holdoff time - the time that the scope waits after each trigger event before allowing the next trigger event.

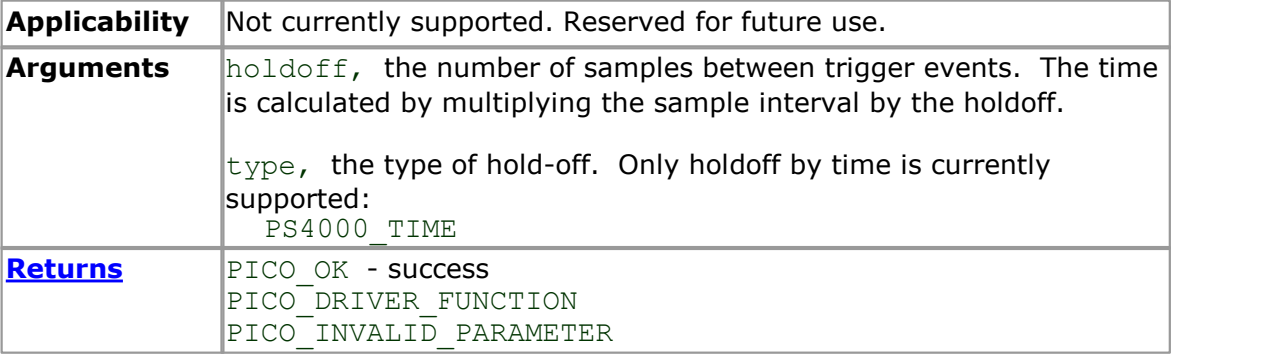

4.10.24 ps4000IsLedFlashing

```
PICO STATUS ps4000IsLedFlashing
(
 short handle,
 short * status
)
```
This function reports whether or not the LED is flashing.

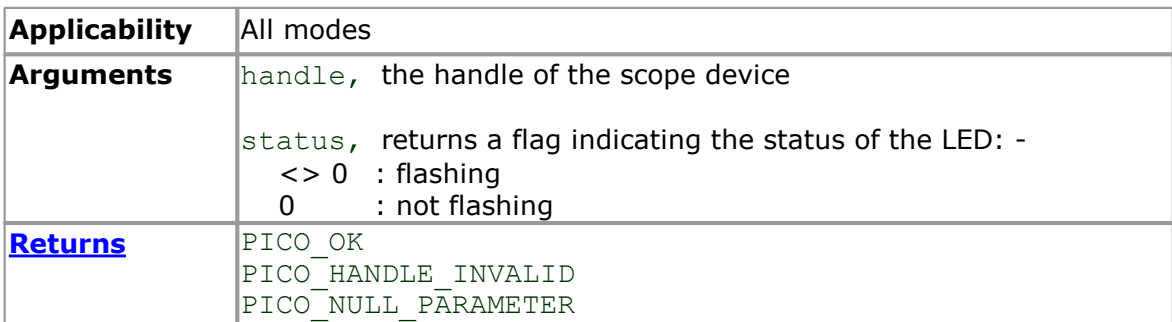

### <span id="page-47-0"></span>4.10.25 ps4000IsReady

```
PICO_STATUS ps4000IsReady
(
 short handle, 
 short * ready
)
```
This function may be used instead of a callback function to receive data from [ps4000RunBlock](#page-56-0). To use this method, pass a NULL pointer as the lpReady argument to  $ps4000RunBlock$ . You must then poll the driver to see if it has finished collecting the requested samples.

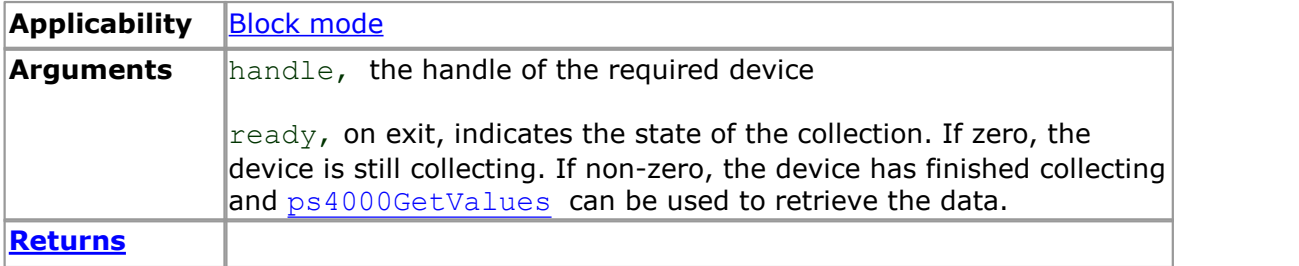

# 4.10.26 ps4000IsTriggerOrPulseWidthQualifierEnabled

```
PICO STATUS ps4000IsTriggerOrPulseWidthQualifierEnabled
(
 short handle,
 short * triggerEnabled,
 short * pulseWidthQualifierEnabled
)
```
This function discovers whether a trigger, or pulse width triggering, is enabled.

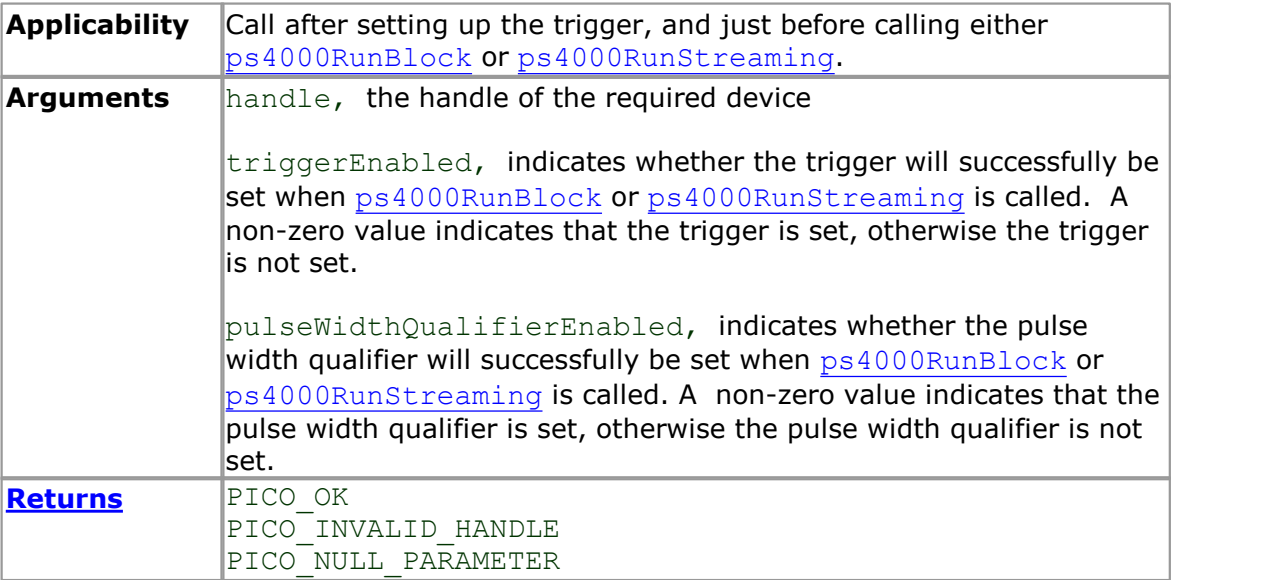

<span id="page-49-0"></span>4.10.27 ps4000MemorySegments

```
PICO_STATUS ps4000MemorySegments
(short handle
 unsigned short nSegments,<br>long * nMaxSample
                * nMaxSamples
)
```
This function sets the number of memory segments that the scope device will use.

By default, each capture fills the scope device's available memory. This function allows you to divide the memory into a number of segments so that the scope can store several captures sequentially. The number of segments defaults to 1 when the scope device is opened.

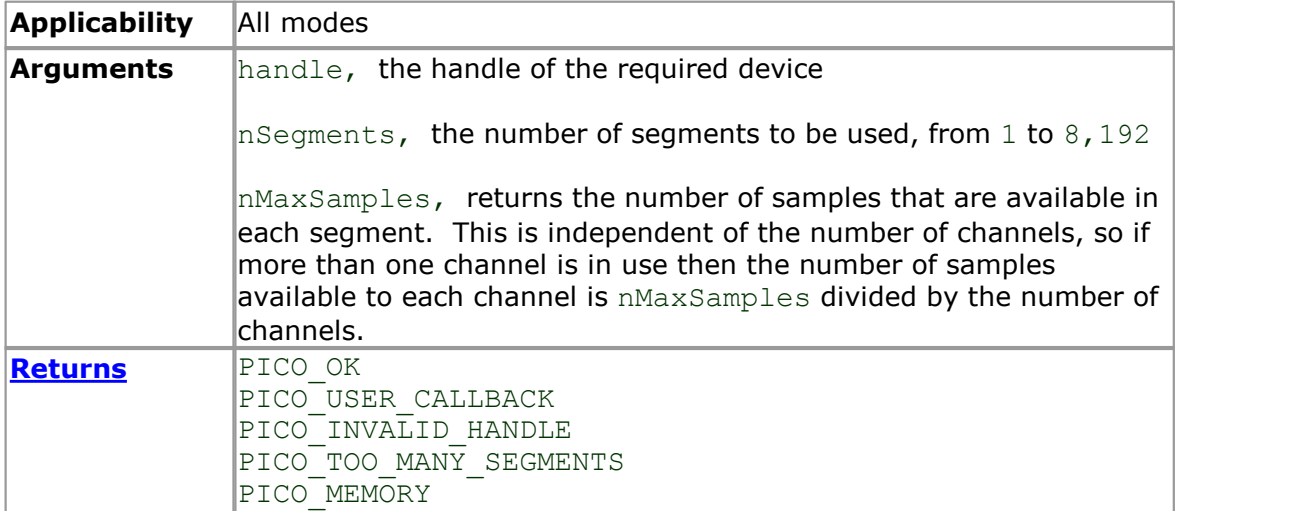

# 4.10.28 ps4000NoOfStreamingValues

```
PICO STATUS ps4000NoOfStreamingValues
\overline{(\ }short handle,
 unsigned long * noOfValues
)
```
This function returns the available number of samples from a streaming run.

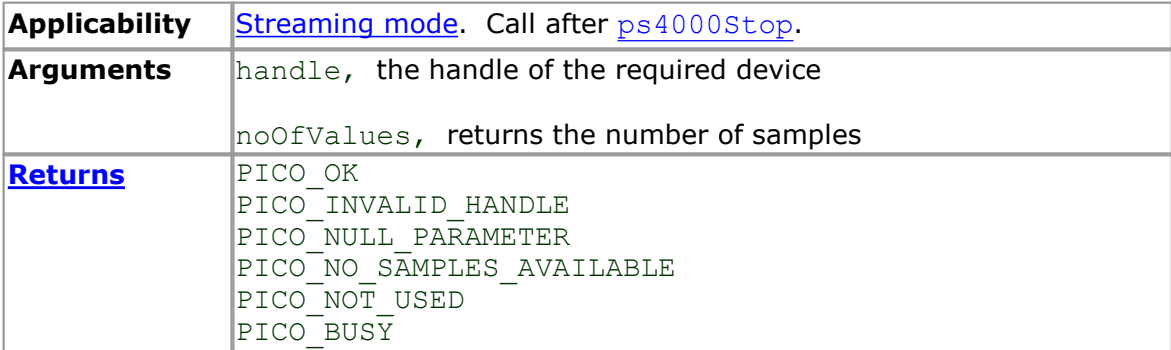

## 4.10.29 ps4000OpenUnit

```
PICO_STATUS ps4000OpenUnit 
(
 short * handle 
)
```
This function opens a scope device. The maximum number of units that can be opened

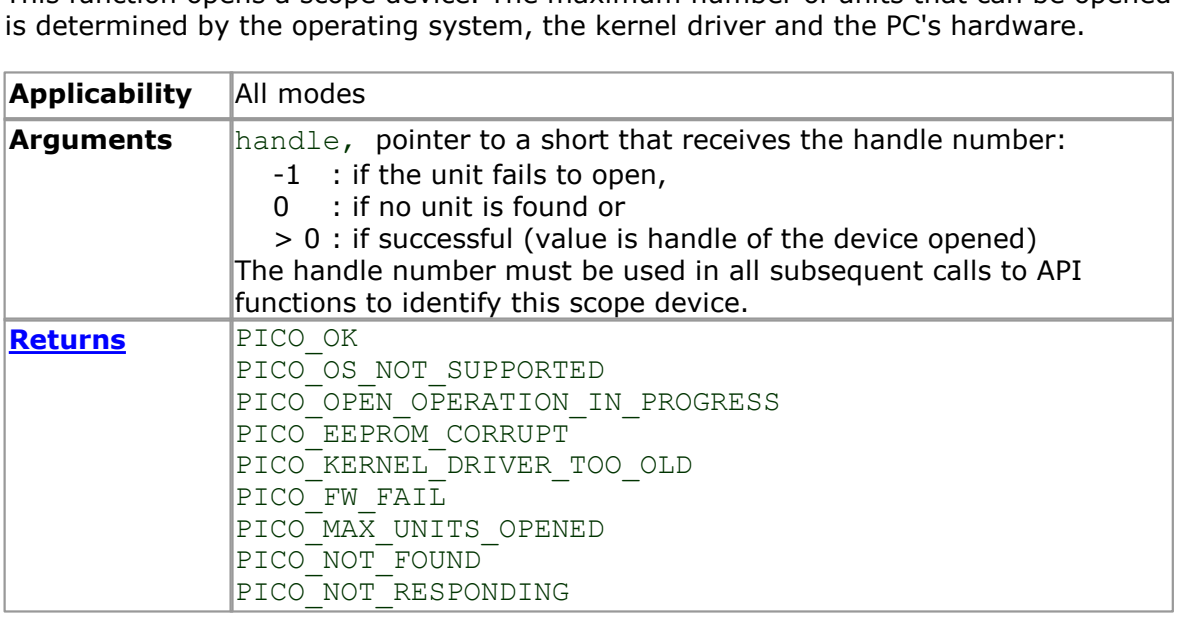

<span id="page-52-0"></span>4.10.30 ps4000OpenUnitAsync

```
PICO STATUS ps4000OpenUnitAsync
(
 short * status
)
```
This function opens a scope device without blocking the calling thread. You can find out when it has finished by periodically calling ps40000penUnitProgress until that function returns a non-zero value.

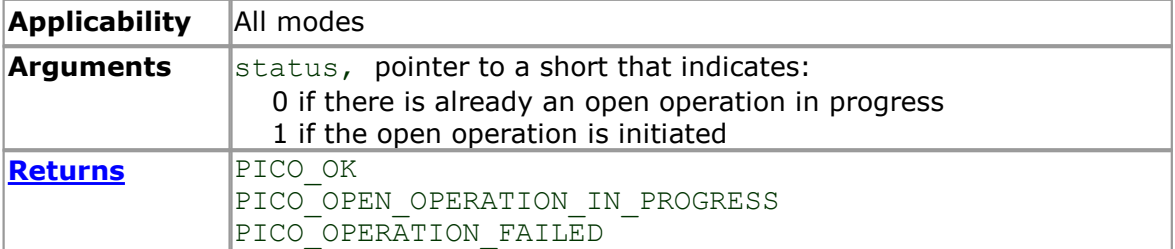

# 4.10.31 ps4000OpenUnitAsyncEx

```
PICO STATUS ps4000OpenUnitAsyncEx
(short * status,
 char * serial
)
```
This function opens a scope device selected by serial number without blocking the calling thread. You can find out when it has finished by periodically calling [ps4000OpenUnitProgress](#page-55-0) until that function returns a non-zero value.

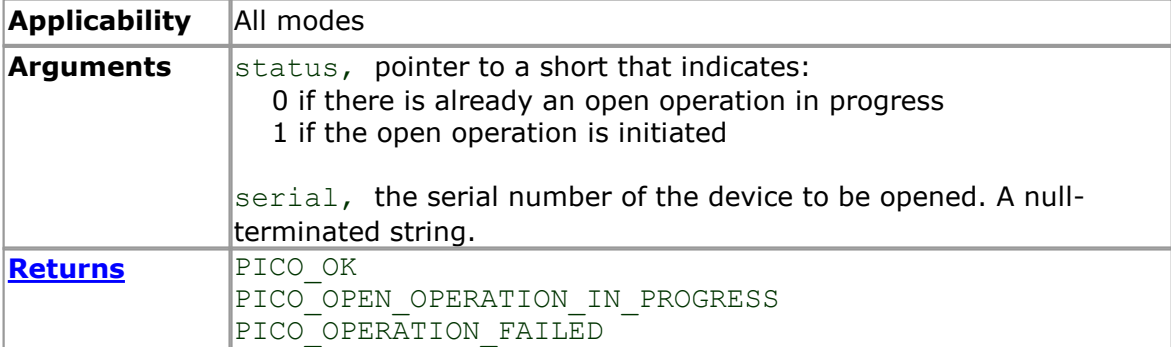

4.10.32 ps4000OpenUnitEx

```
PICO STATUS ps4000OpenUnitEx
(
 short * handle,
 char * serial
)
```
This function opens a scope device. The maximum number of units that can be opened

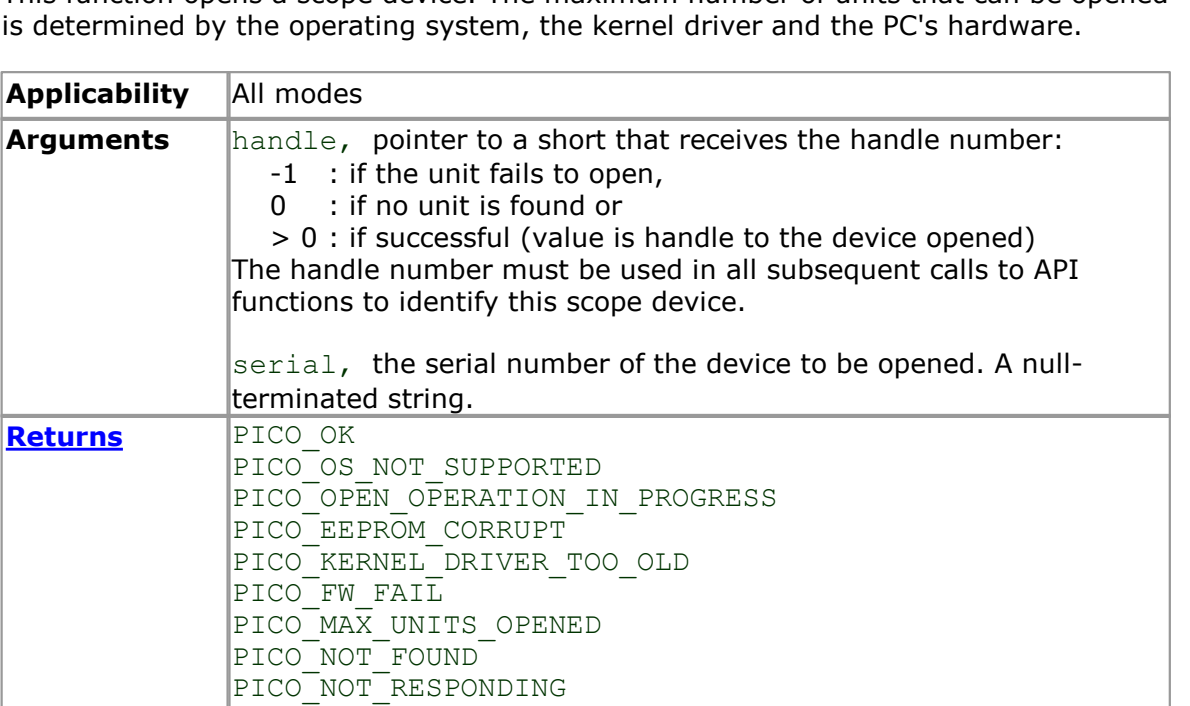

## <span id="page-55-0"></span>4.10.33 ps4000OpenUnitProgress

```
PICO_STATUS ps4000OpenUnitProgress 
(
 short * handle,
  short * progressPercent,
  short * complete
)
```
This function checks on the progress of [ps4000OpenUnitAsync](#page-52-0).

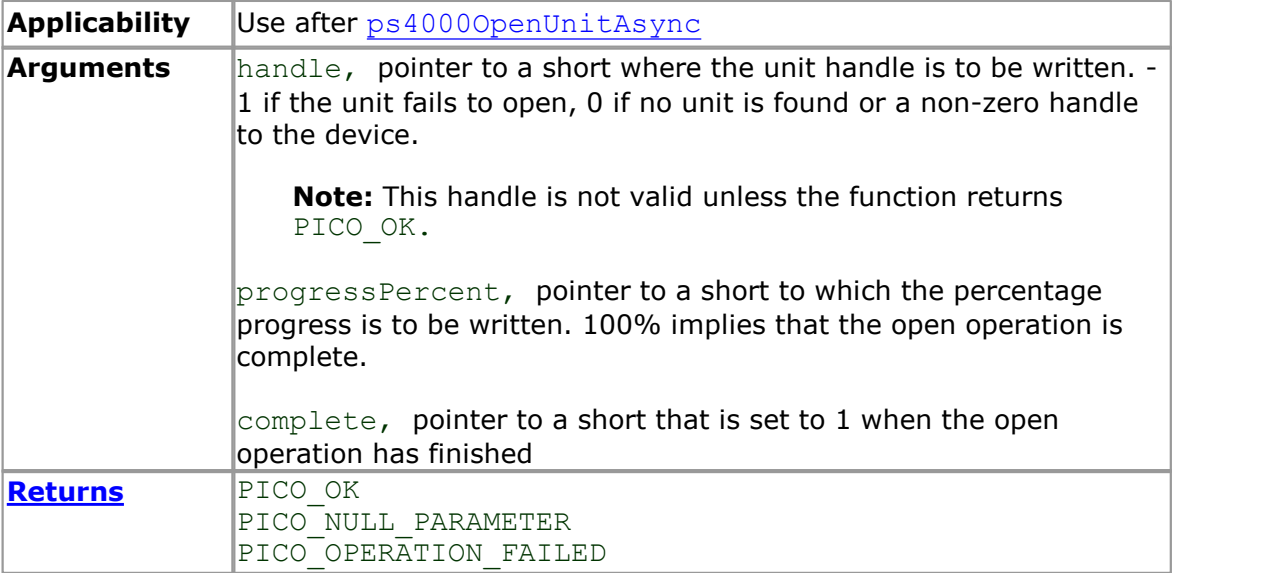

```
4.10.34 ps4000RunBlock
```

```
PICO_STATUS ps4000RunBlock 
(short handle,
 long noOfPreTriggerSamples,
 long noOfPostTriggerSamples,
 unsigned long timebase,
 short oversample,
 long * timeIndisposedMs,
 unsigned short segmentIndex,<br>ps4000BlockReady lpReady,
 ps4000BlockReady<br>void
                * pParameter
)
```
This function starts a collection of data points (samples) in block mode.

The number of samples is determined by noOfPreTriggerSamples and noOfPostTriggerSamples (see below for details). The total number of samples must not be more than the memory depth of the [segment](#page-49-0) referred to by segmentIndex.

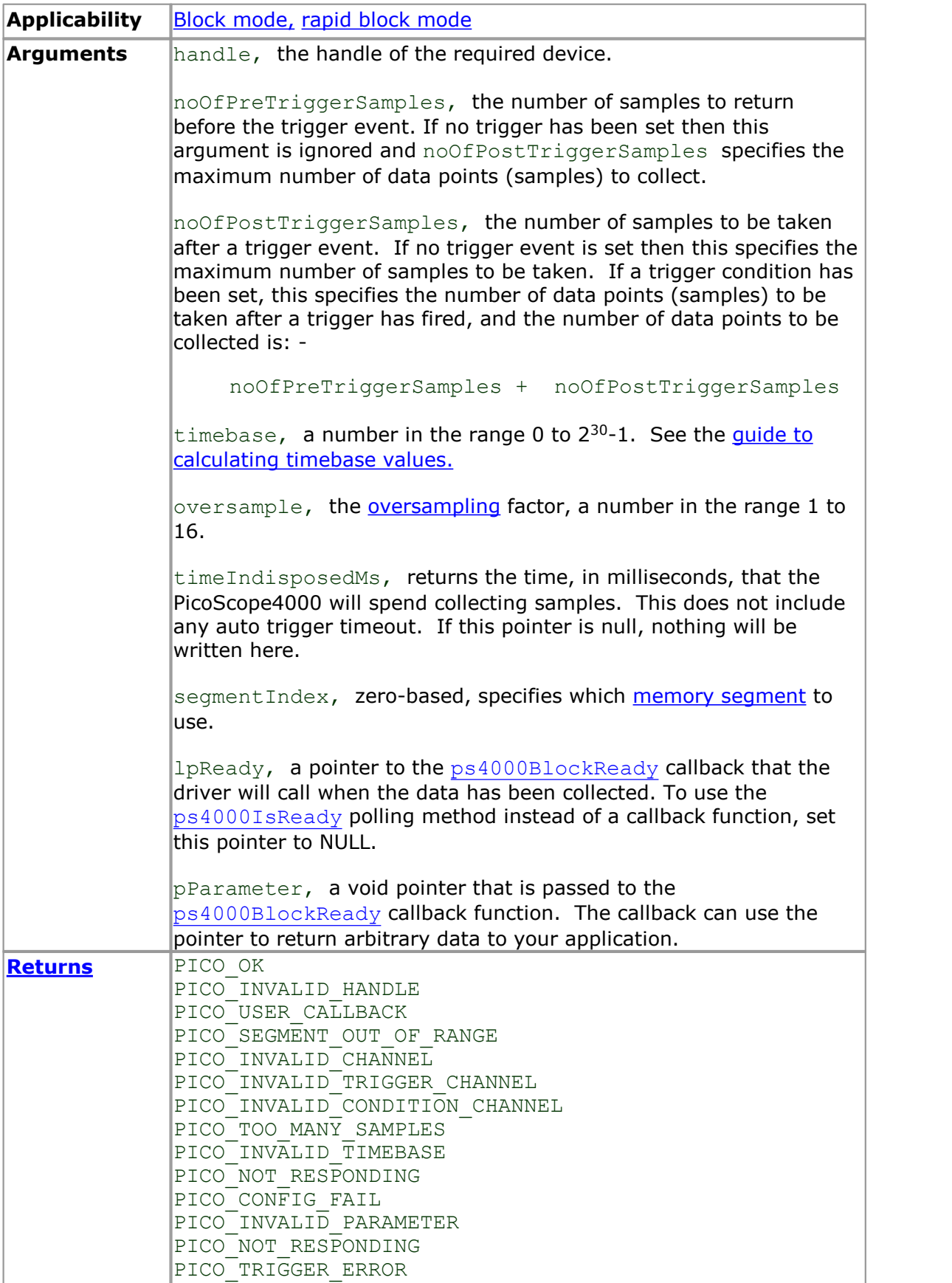

### <span id="page-58-0"></span>4.10.35 ps4000RunStreaming

```
PICO STATUS ps4000RunStreaming
(short handle,
  unsigned long * sampleInterval,<br>PS4000 TIME UNITS sampleIntervalT
  PS4000_TIME_UNITS sampleIntervalTimeUnits<br>unsigned_long maxPreTriggerSamples,
                         maxPreTriggerSamples,
  unsigned long maxPostTriggerSamples,
  short autoStop
  unsigned long downSampleRatio,<br>unsigned long overviewBufferSi
                         overviewBufferSize
)
```
This function tells the oscilloscope to start collecting data in [streaming mode](#page-18-0). When data has been collected from the device it is [aggregated](#page-105-0) and the values returned to the application. Call [ps4000GetStreamingLatestValues](#page-30-0) to retrieve the data.

When a trigger is set, the sum of maxPreTriggerSamples and maxPostTriggerSamples is the total number of samples stored in the driver. If autoStop is false then this will become the maximum number of unaggregated samples.

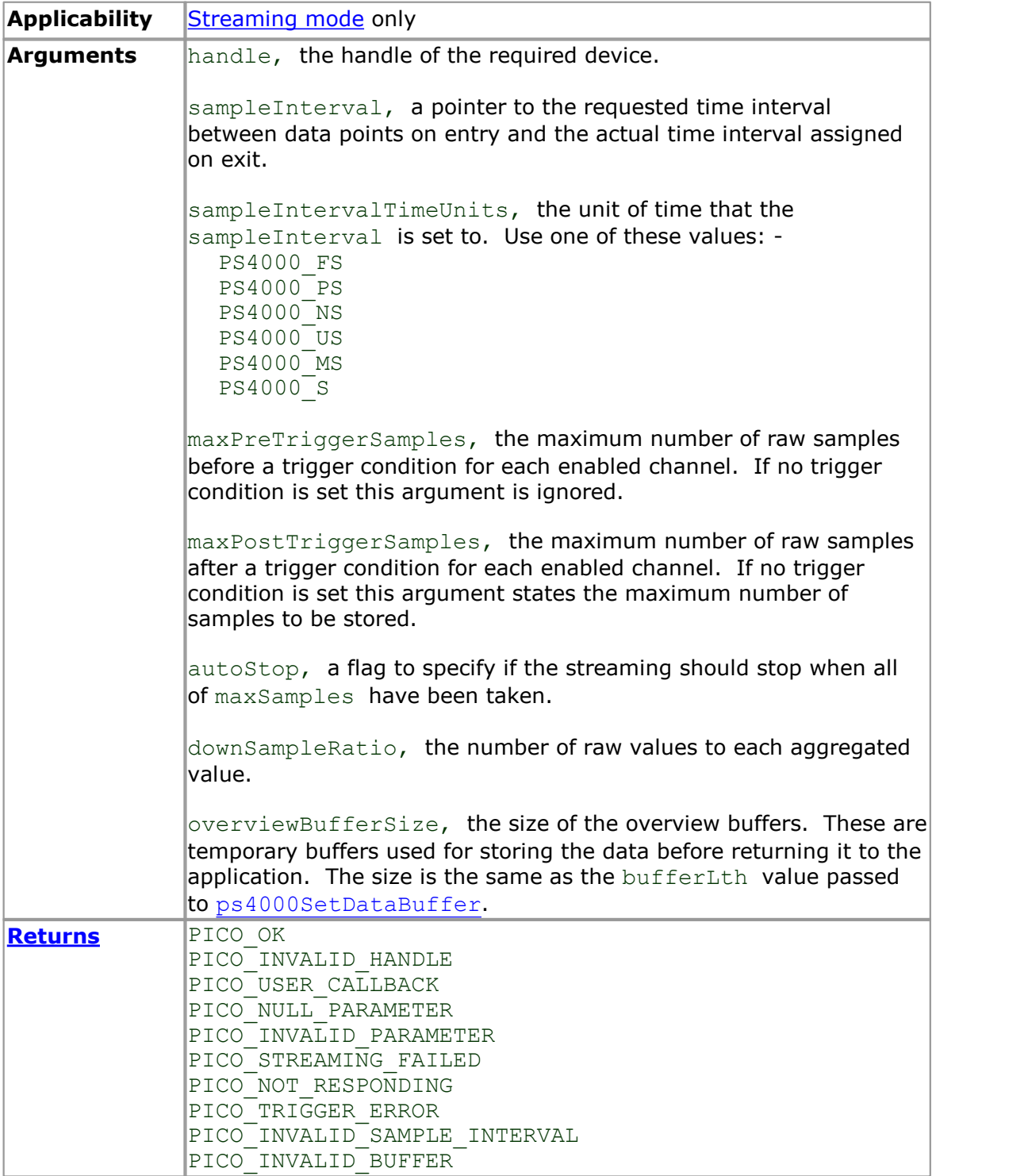

#### 4.10.36 ps4000RunStreamingEx

```
PICO STATUS ps4000RunStreamingEx
(short handle,
  unsigned long * sampleInterval,<br>PS4000 TIME UNITS sampleIntervalT
  PS4000_TIME_UNITS sampleIntervalTimeUnits<br>unsigned_long maxPreTriggerSamples,
                          maxPreTriggerSamples,
  unsigned long maxPostTriggerSamples,
  short autoStop
  unsigned long downSampleRatio,<br>short downSampleRatioM
  short downSampleRatioMode,<br>unsigned long overviewBufferSize
                          overviewBufferSize
)
```
This function tells the oscilloscope to start collecting data in [streaming mode](#page-18-0) and with a specified data reduction mode. When data has been collected from the device it is [aggregated](#page-105-0) and the values returned to the application. Call [ps4000GetStreamingLatestValues](#page-30-0) to retrieve the data.

When a trigger is set, the sum of maxPreTriggerSamples and maxPostTriggerSamples is the total number of samples stored in the driver. If autoStop is false then this will become the maximum number of unaggregated samples.

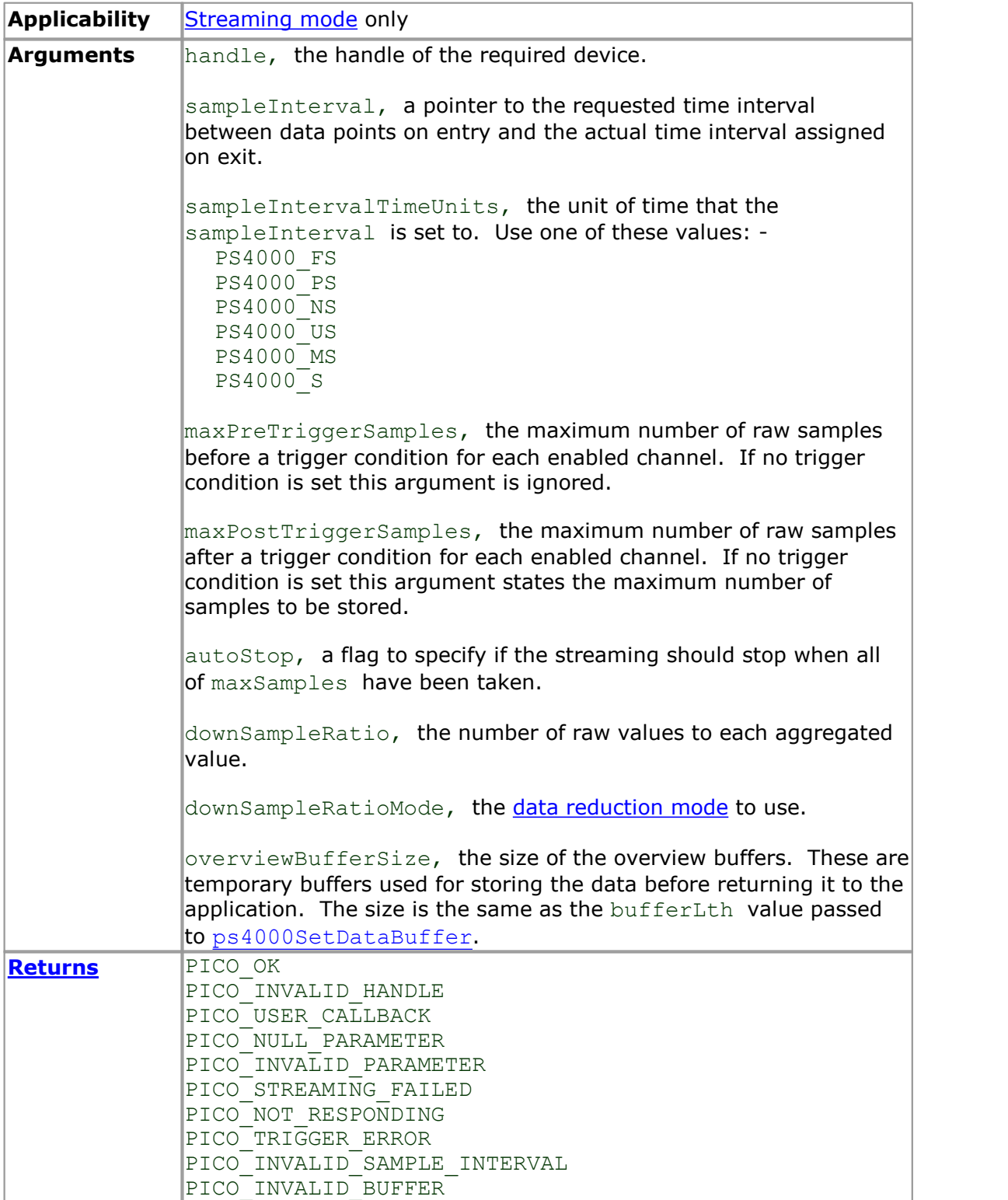

## 4.10.37 ps4000SetBwFilter

```
PICO STATUS ps4000SetBwFilter
(short handle,
 PS4000_CHANNEL channel,<br>short enable
short enable<br>
)
)
```
This function enables or disables the bandwidth-limiting filter on the specified channel.

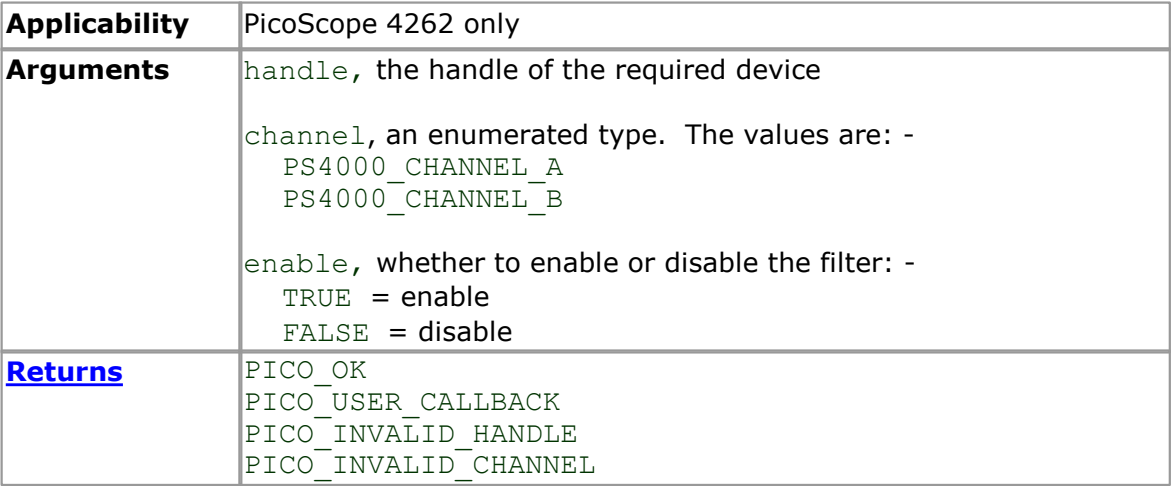

### 4.10.38 ps4000SetChannel

```
PICO_STATUS ps4000SetChannel 
(short handle,
 PS4000_CHANNEL channel,<br>short enabled,
               enabled,
 short dc,
 PS4000_RANGE range
)
```
This function specifies whether an input channel is to be enabled, the [AC/DC coupling](#page-105-2) mode and the voltage range.

<span id="page-63-0"></span>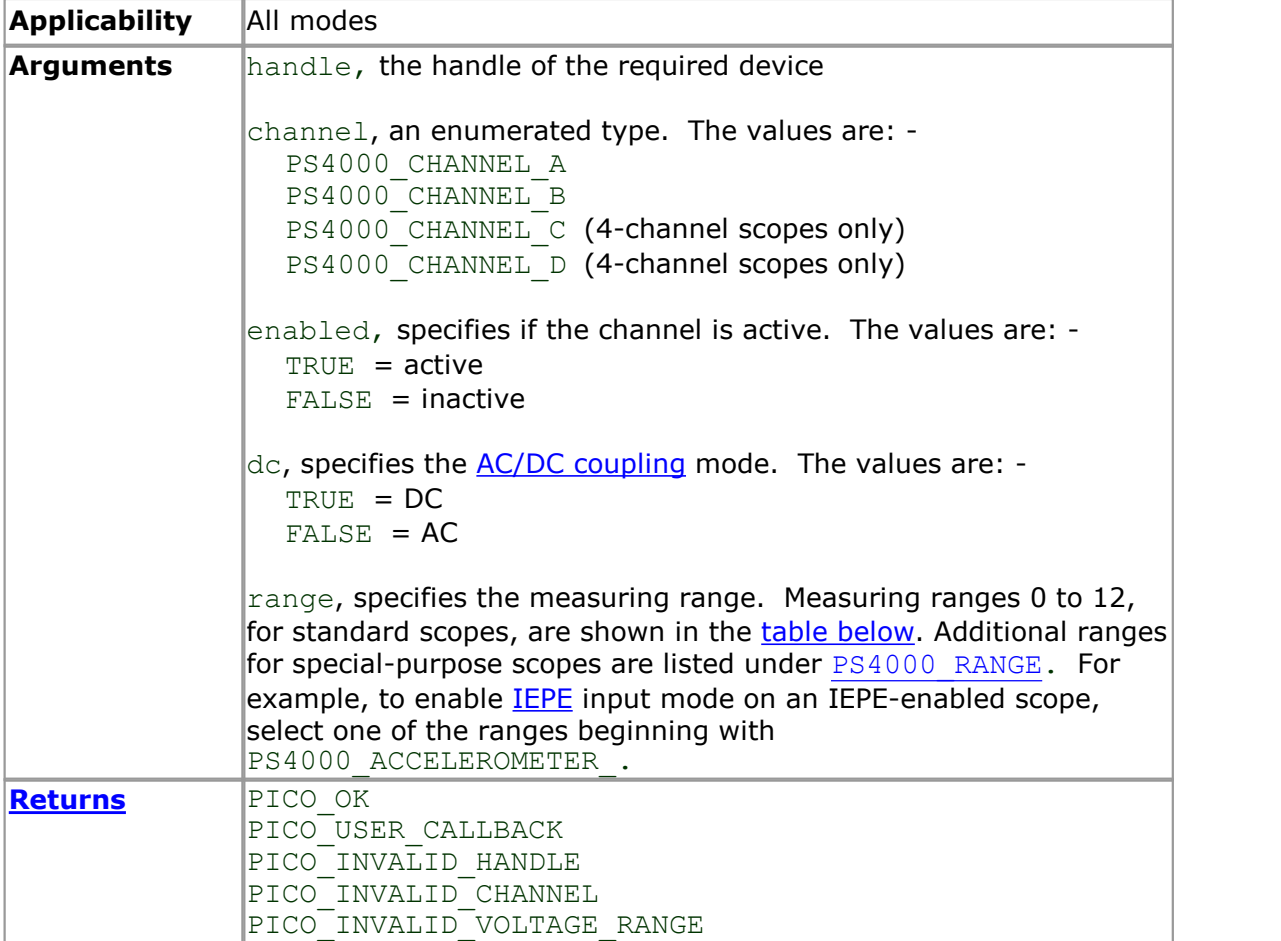

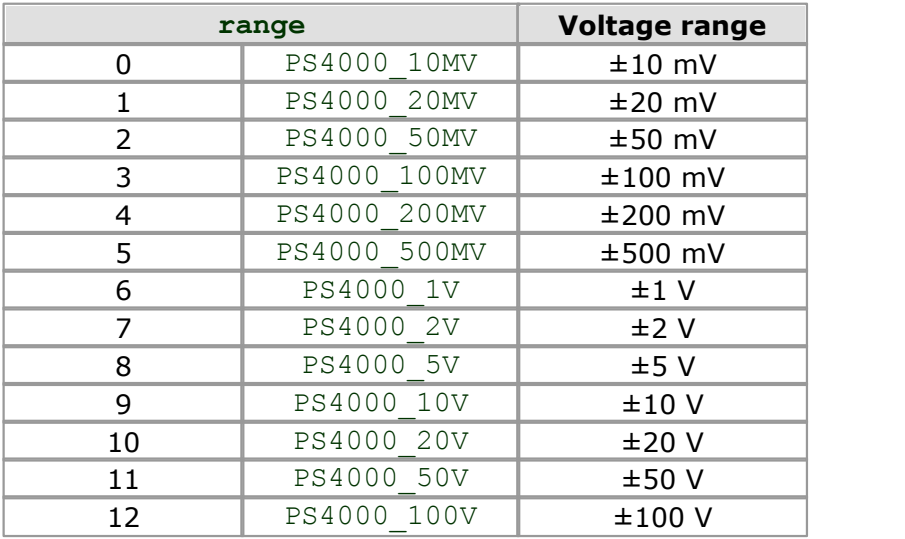

<span id="page-65-0"></span>4.10.39 ps4000SetDataBuffer

```
PICO_STATUS ps4000SetDataBuffer
(short handle,<br>PS4000 CHANNEL channel,
  PS4000_CHANNEL<br>short
  short * buffer,<br>long * bufferL
                      bufferLth
)
```
This function registers your data buffer, for non[-aggregated](#page-105-0) data, with the PicoScope 4000 driver. You need to allocate the buffer before calling this function.

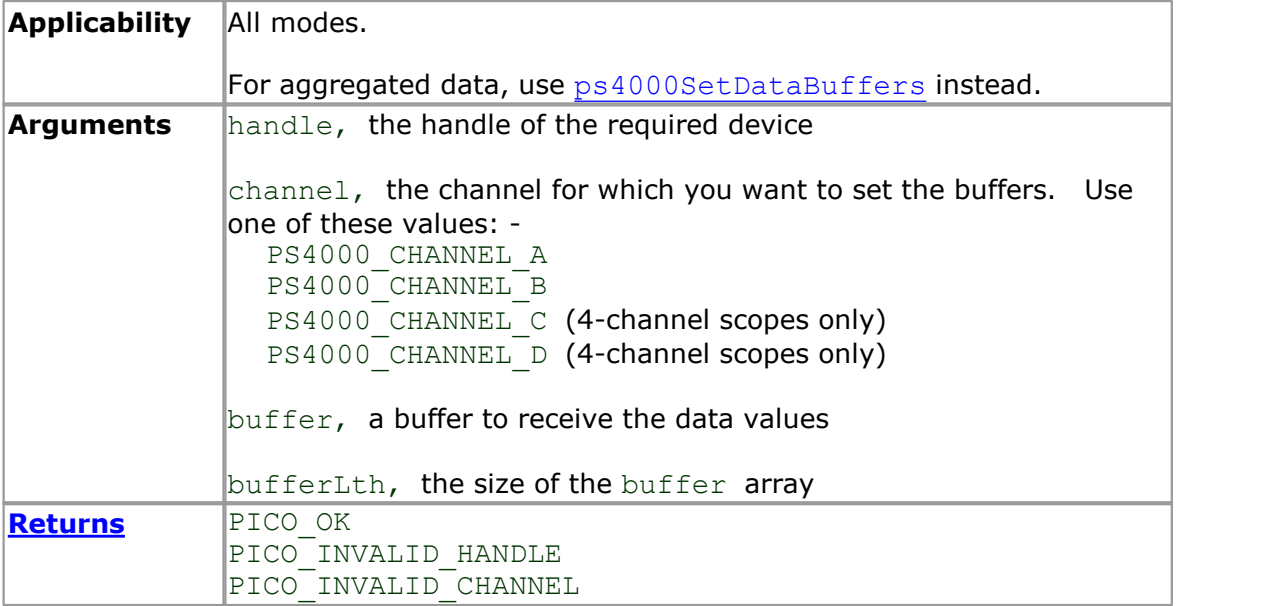

# 4.10.40 ps4000SetDataBufferBulk

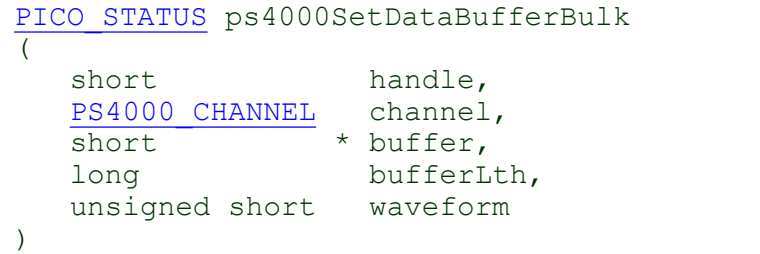

This function allows the buffers to be set for each waveform in [rapid block mode.](#page-13-0) The number of waveforms captured is determined by the nCaptures argument sent to [ps4000SetNoOfCaptures](#page-74-0). There is only one buffer for each waveform, because bulk collection does not support [aggregation.](#page-105-0)

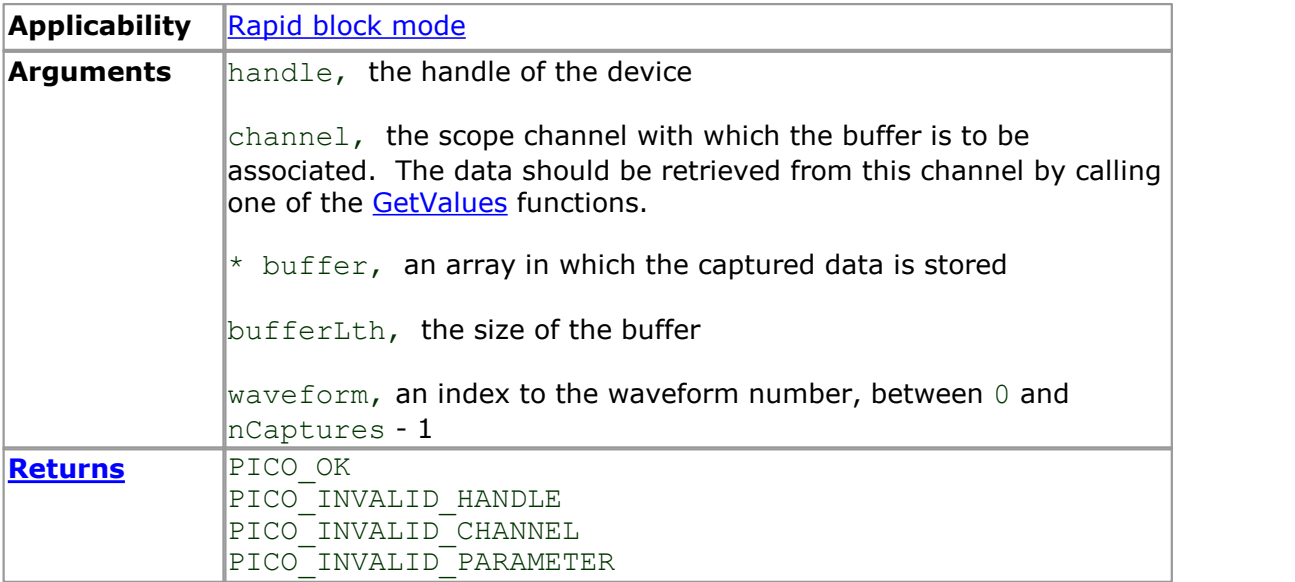

#### <span id="page-67-0"></span>4.10.41 ps4000SetDataBuffers

```
PICO_STATUS ps4000SetDataBuffers
(short handle,<br>PS4000 CHANNEL channel,
  PS4000_CHANNEL<br>short
  short * bufferMax,<br>short * bufferMin,
                  * bufferMin,
  long bufferLth
)
```
This function registers your data buffers, for receiving [aggregated](#page-105-0) data, with the PicoScope 4000 driver. You need to allocate memory for the buffers before calling this function.

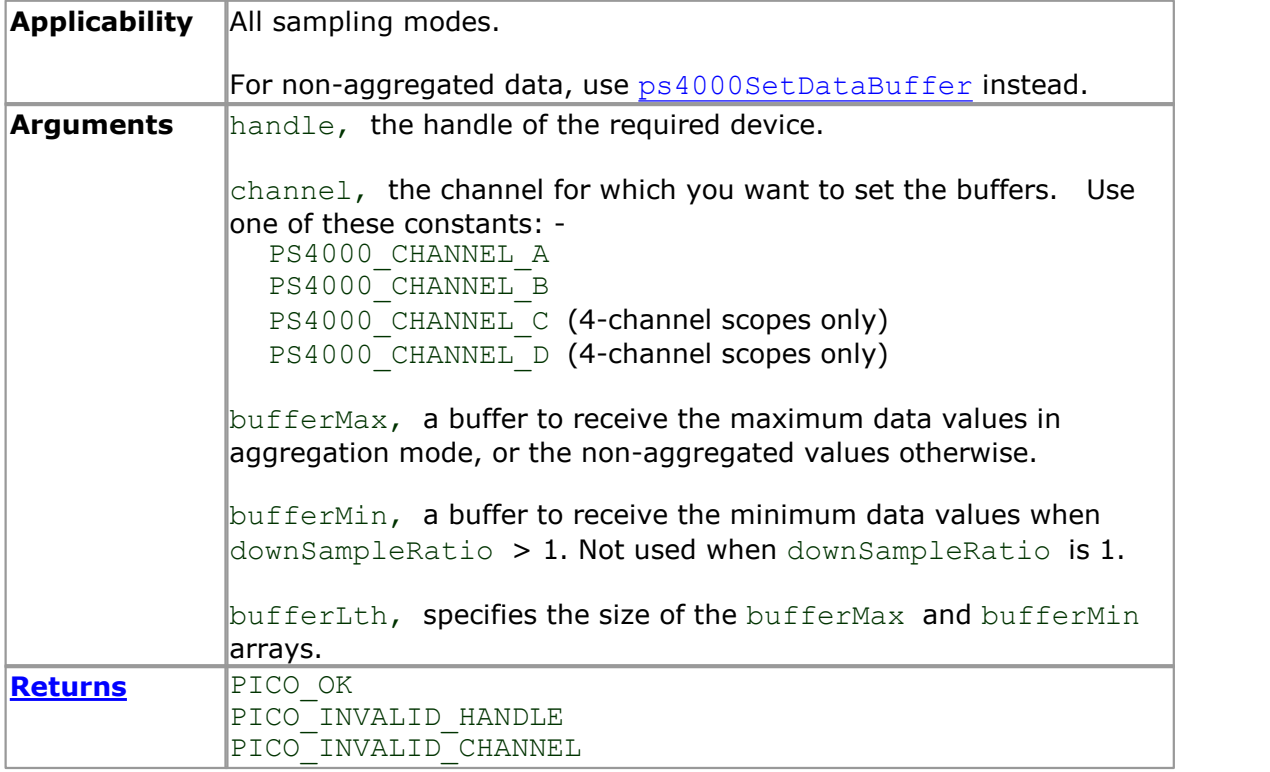

# 4.10.42 ps4000SetDataBuffersWithMode

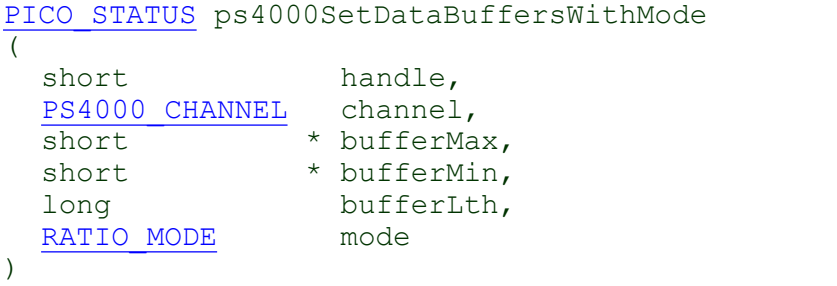

This function registers your data buffers, for receiving [aggregated](#page-105-0) data, with the PicoScope 4000 driver. You need to allocate memory for the buffers before calling this function.

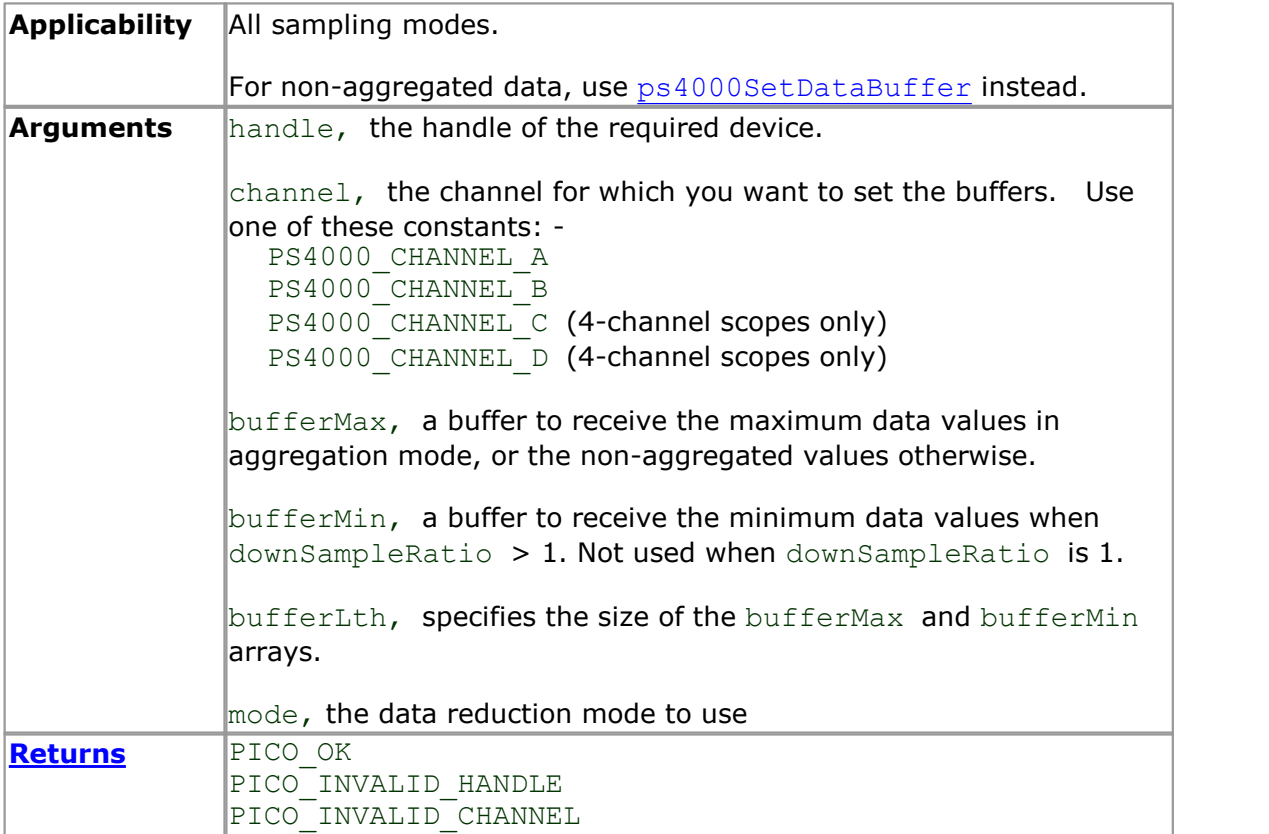

## 4.10.43 ps4000SetDataBufferWithMode

```
PICO_STATUS ps4000SetDataBufferWithMode
(short handle,<br>PS4000 CHANNEL channel,
  PS4000_CHANNEL<br>short
  short * buffer,<br>long * bufferL
                     bufferLth,
  RATIO MODE mode
)
```
This function registers your data buffer, for non[-aggregated](#page-105-0) data, with the PicoScope 4000 driver. You need to allocate the buffer before calling this function.

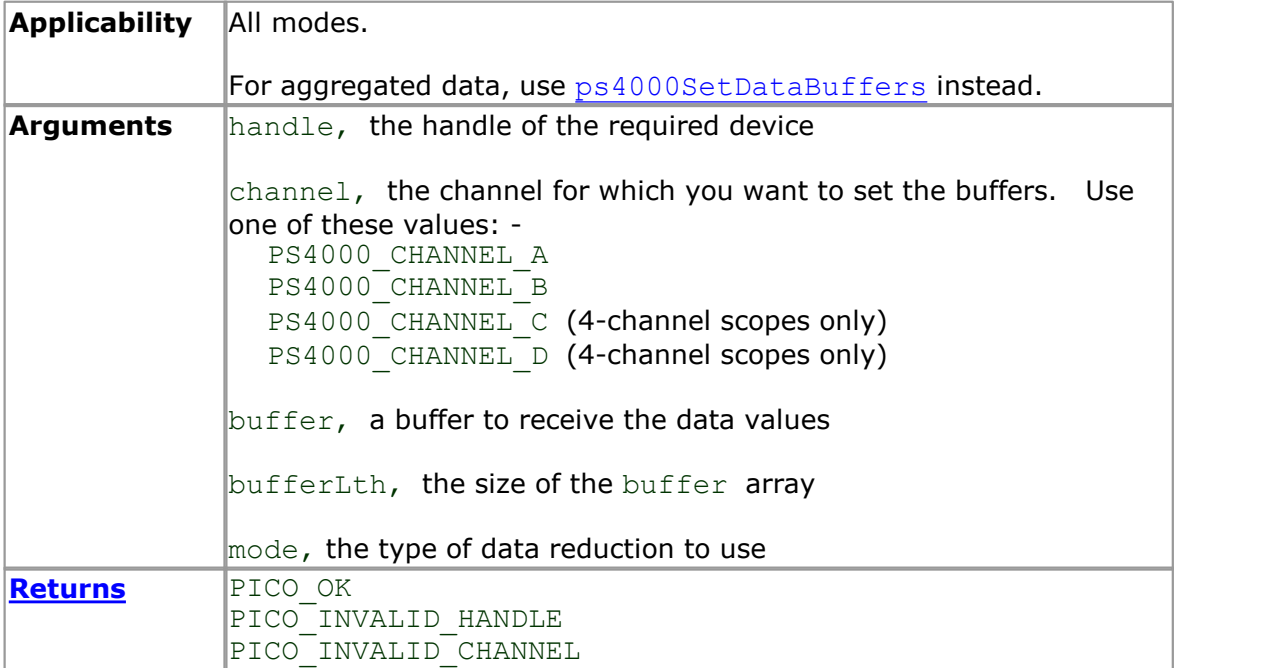

```
4.10.44 ps4000SetEts
```

```
PICO STATUS ps4000SetEts
\left(short handle,
 PS4000 ETS MODE mode,<br>short etsCy
 short etsCycles,
 short etsInterleave,
 long * sampleTimePicoseconds
)
```
This function is used to enable or disable **ETS** (equivalent time sampling) and to set the ETS parameters.

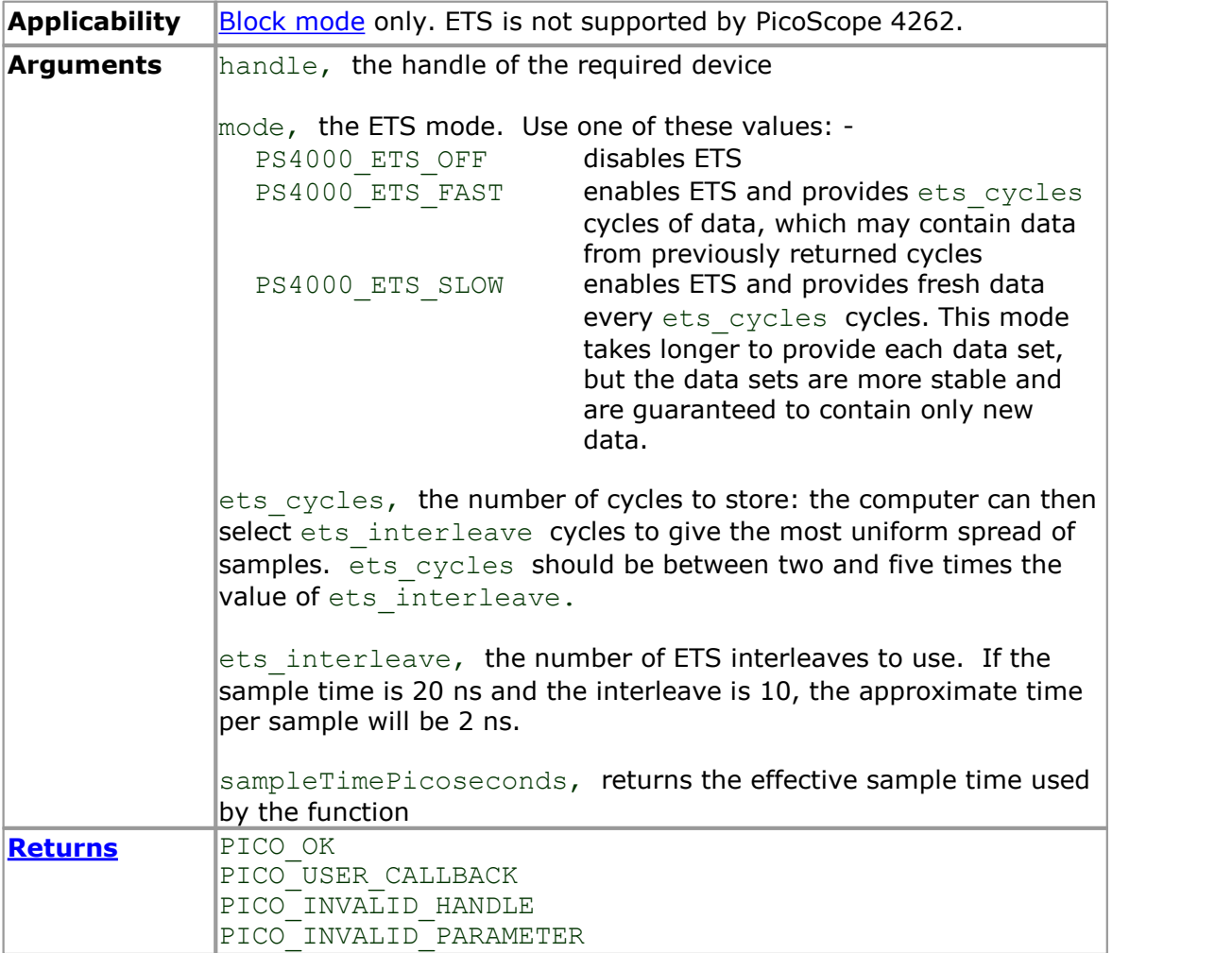

4.10.45 ps4000SetEtsTimeBuffer

```
PICO STATUS ps4000SetEtsTimeBuffer
(short handle,
 int64 * buffer,<br>long bufferL
          bufferLth
)
```
This function tells the PicoScope 4000 driver where to find your application's ETS time buffers. These buffers contain the 64-bit timing information for each ETS sample after you run a block-mode ETS capture.

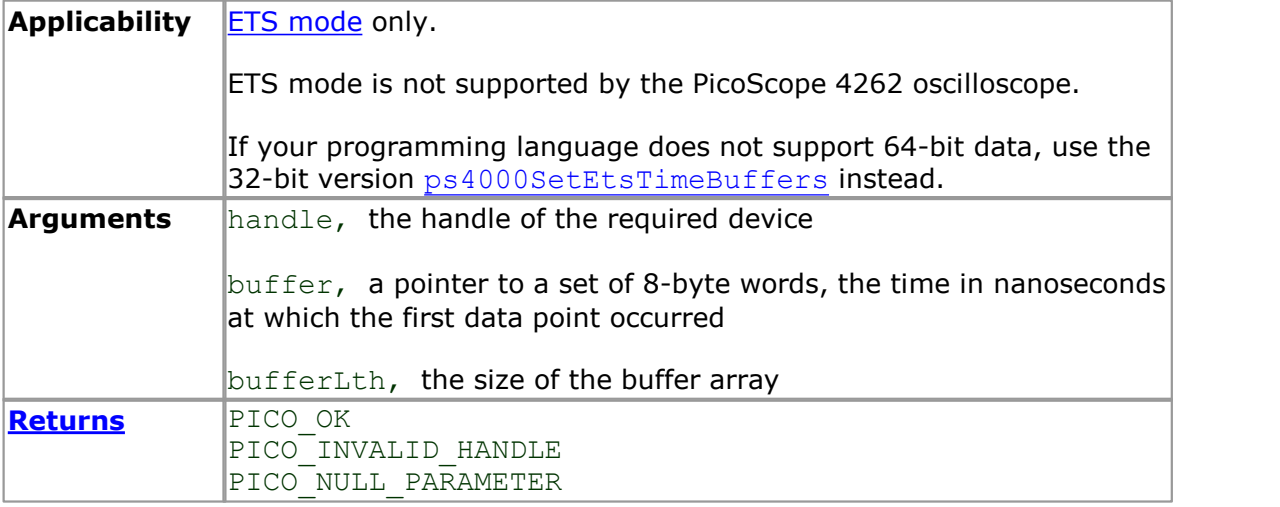
4.10.46 ps4000SetEtsTimeBuffers

```
PICO STATUS ps4000SetEtsTimeBuffers
(short handle,
 unsigned long * timeUpper,
 unsigned long * timeLower,
 long bufferLth
)
```
This function tells the PicoScope 4000 driver where to find your application's ETS time buffers. These buffers contain the timing information for each ETS sample after you run a block-mode ETS capture. There are two buffers containing the upper and lower 32-bit parts of the timing information, to allow programming languages that do not support 64-bit data to retrieve the timings correctly.

Note: ETS mode is not supported by the PicoScope 4262 oscilloscope.

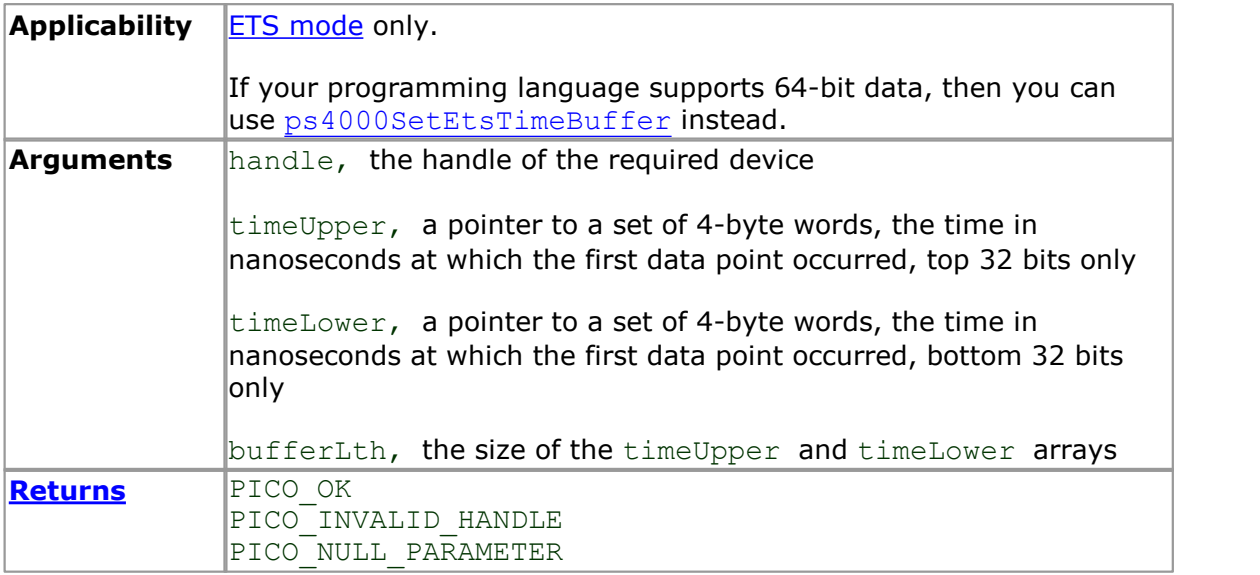

## 4.10.47 ps4000SetExtTriggerRange

```
PICO STATUS ps4000SetExtTriggerRange
(
  short handle,<br>PS4000 RANGE extRange
  PS4000_RANGE
)
```
This function sets the range of the external trigger.

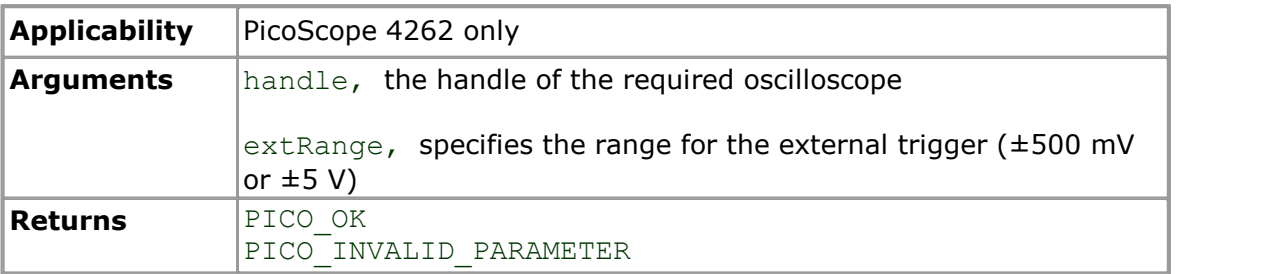

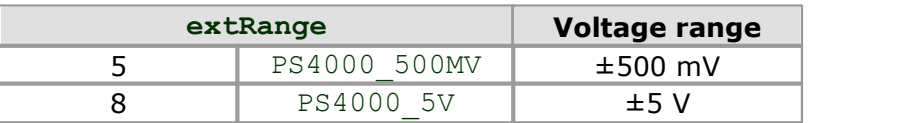

## 4.10.48 ps4000SetNoOfCaptures

```
PICO_STATUS ps4000SetNoOfCaptures 
(
 short handle,
 unsigned short nCaptures
)
```
This function sets the number of captures to be collected in one run of [rapid block](#page-13-0) [mode.](#page-13-0) If you do not call this function before a run, the driver will capture one waveform.

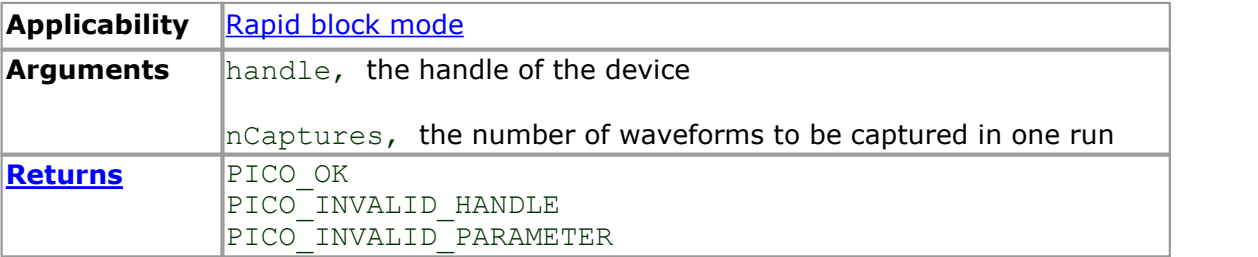

#### <span id="page-75-0"></span>4.10.49 ps4000SetPulseWidthQualifier

```
PICO_STATUS ps4000SetPulseWidthQualifier
(short handle,<br>PWO CONDITIONS * conditions,
 PWO CONDITIONS
 short nConditions,
 THRESHOLD DIRECTION direction,
 unsigned long lower,
 unsigned long upper,
 PULSE WIDTH TYPE type
)
```
This function sets up pulse width qualification, which can be used on its own for pulse width triggering or combined with window triggering to produce more complex triggers. The pulse width qualifier is set by defining one or more conditions structures that are then ORed together. Each structure is itself the AND of the states of one or more of the inputs. This AND-OR logic allows you to create any possible Boolean function of the scope's inputs.

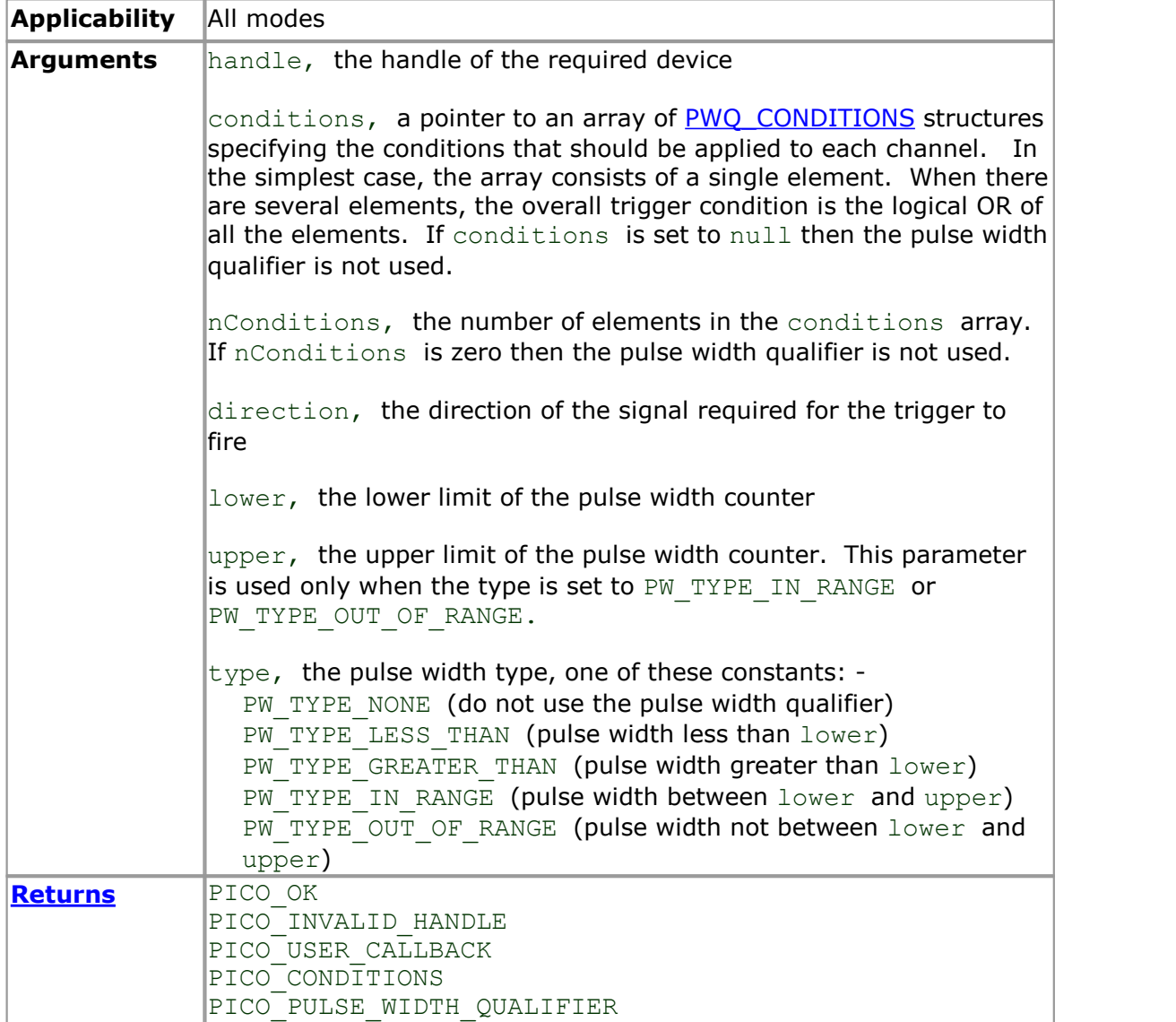

<span id="page-76-0"></span>4.10.49.1 PWQ\_CONDITIONS structure

A structure of this type is passed to [ps4000SetPulseWidthQualifier](#page-75-0) in the conditions argument to specify the trigger conditions, and is defined as follows: -

```
typedef struct tPwqConditions
{
  TRIGGER STATE channelA;
  TRIGGER_STATE channelB;
  TRIGGER_STATE channelC;
  TRIGGER_STATE channelD;
  TRIGGER STATE external;
  TRIGGER STATE aux;
} PWQ_CONDITIONS
```
Each structure is the logical AND of the states of the scope's inputs. The [ps4000SetPulseWidthQualifier](#page-75-0) function can OR together a number of these structures to produce the final pulse width qualifier, which can be any possible Boolean function of the scope's inputs.

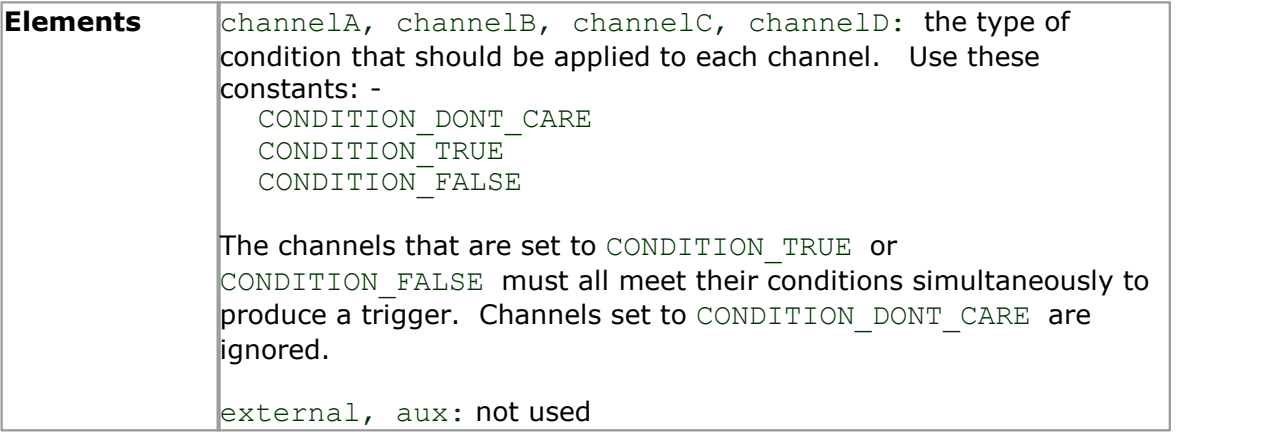

#### <span id="page-77-0"></span>4.10.50 ps4000SetSigGenArbitrary

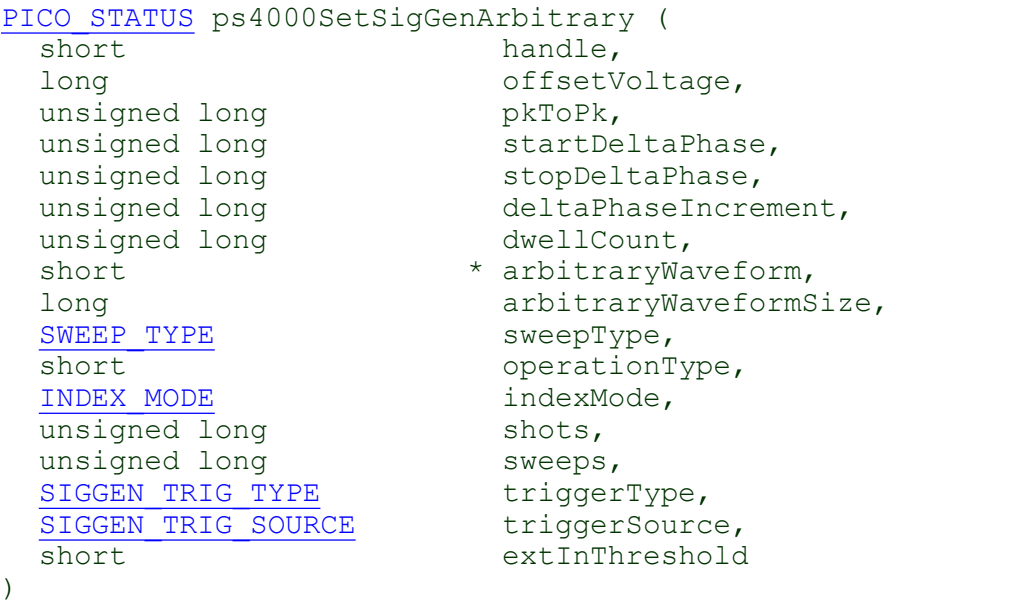

This functions instructs the signal generator to produce an arbitrary waveform.

The arbitrary waveform generator uses direct digital synthesis (DDS). It maintains a phase accumulator of *phaseAccumulatorSize* bits (see parameter table below) that indicates the present location in the waveform. The top *bufferAddressWidth* bits of the counter are used as an index into a buffer containing the arbitrary waveform. The remaining bits act as the fractional part of the index, enabling high-resolution control of output frequency and allowing the generation of lower frequencies.

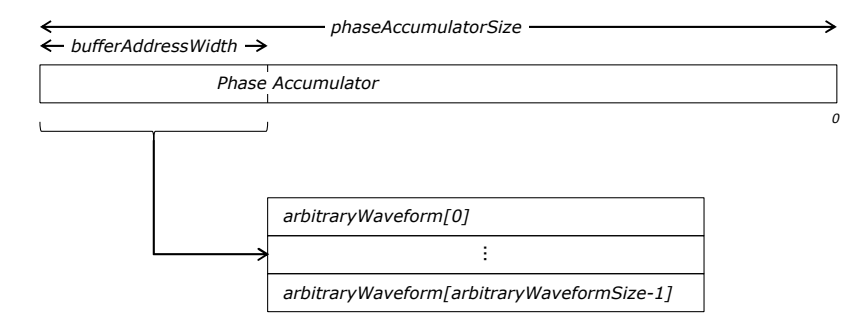

The generator steps through the waveform by adding a *deltaPhase* value between 1 and 2*phaseAccumulatorSize*-1 to the phase accumulator every clock period (*dacPeriod*). If the *deltaPhase* is constant, the generator produces a waveform at a constant frequency that can be calculated as follows:

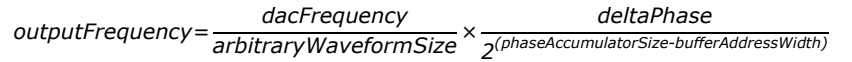

It is also possible to sweep the frequency by continually modifying the *deltaPhase.* This is done by setting up a *deltaPhaseIncrement* that the oscilloscope adds to the *deltaPhase* at specified intervals.

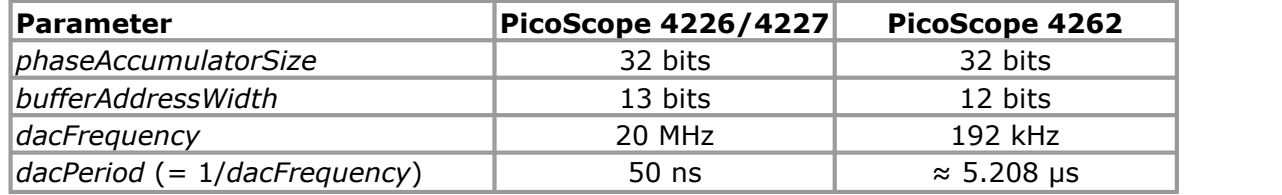

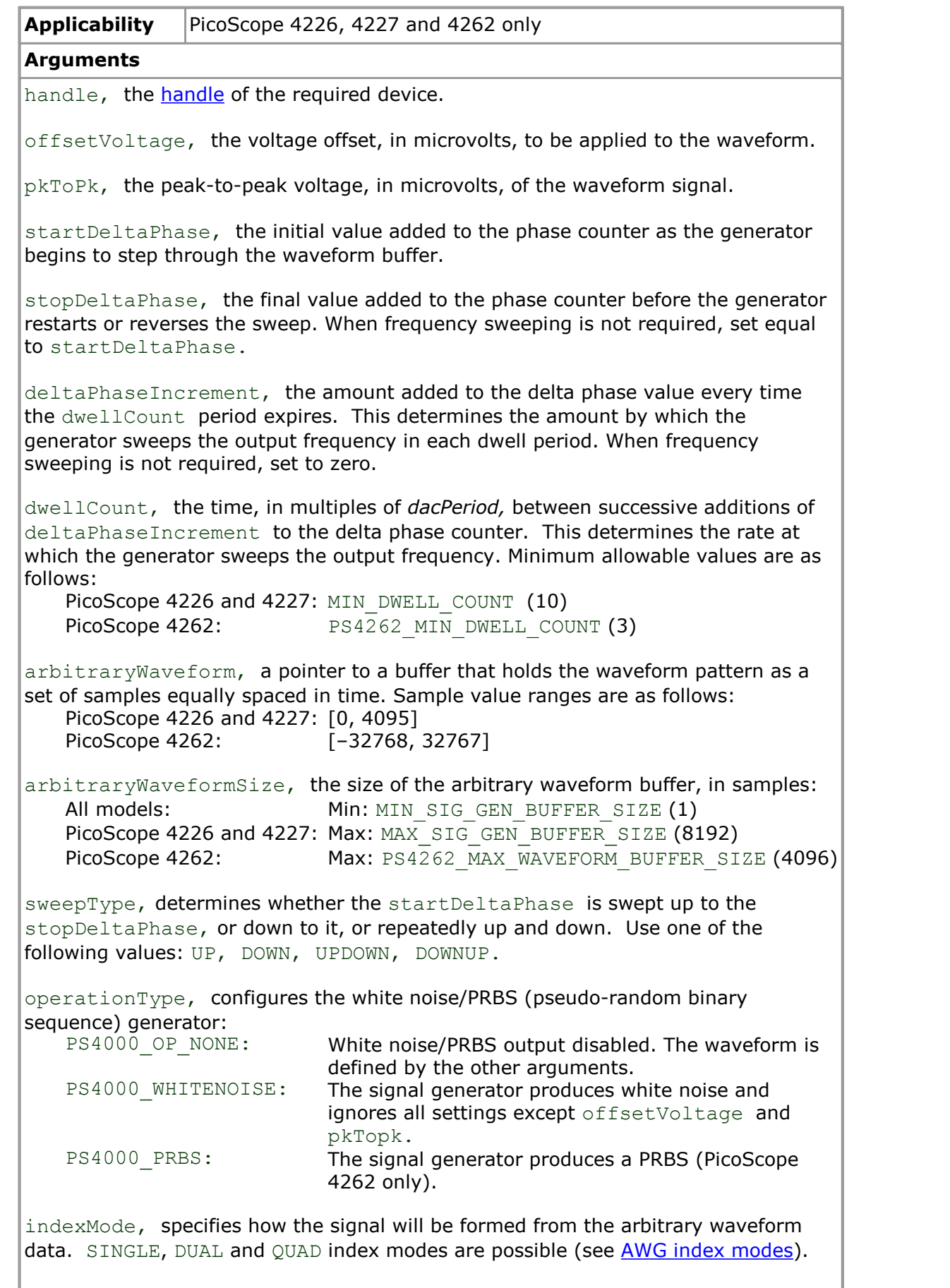

shots, the number of cycles of the waveform to be produced after a trigger event. If this is set to a non-zero value [1, MAX\_SWEEPS\_SHOTS], then sweeps must be set to zero. sweeps, the number of times to sweep the frequency after a trigger event, according to sweepType. If this is set to a non-zero value  $[1, 1]$ MAX SWEEPS SHOTS], then shots must be set to zero. triggerType, the type of trigger that will be applied to the signal generator: SIGGEN RISING: rising edge SIGGEN FALLING: falling edge SIGGEN GATE HIGH: high level SIGGEN GATE LOW: low level triggerSource, the source that will trigger the signal generator: SIGGEN NONE: no trigger (free-running) SIGGEN SCOPE TRIG: the selected oscilloscope channel (see [ps4000SetSimpleTrigger\)](#page-83-0) SIGGEN AUX IN: the AUX input SIGGEN\_EXT\_IN: the EXT input<br>SIGGEN\_SOFT\_TRIG: a software tric a software trigger (see [ps4000SigGenSoftwareControl\)](#page-90-0) If a trigger source other than SIGGEN\_NONE is specified, then either shots or sweeps, but not both, must be set to a non-zero value. extInThreshold, an [ADC](#page-105-0) count for use when the trigger source is SIGGEN EXT IN. If the EXT input is also being used as the scope trigger then the same ADC count must be specified in both places, otherwise a warning will be issued. **Returns**  $\vert 0$ : if successful. Error code: if failed

#### <span id="page-80-0"></span>4.10.50.1 AWG index modes

The [arbitrary waveform generator](#page-77-0) supports SINGLE, DUAL and QUAD index modes to make the best use of the waveform buffer.

[SINGLE](#page-96-1) **mode.** The generator outputs the raw contents of the buffer repeatedly. This mode is the only one that can generate asymmetrical waveforms. You can also use this mode for symmetrical waveforms, but the dual and quad modes make more efficient use of the buffer memory.

[DUAL](#page-96-1) **mode.** The generator outputs the contents of the buffer from beginning to end, and then does a second pass in the reverse direction through the buffer. This allows you to specify only the first half of a waveform with twofold symmetry, such as a Gaussian function, and let the generator fill in the other half.

[QUAD](#page-96-1) **mode.** The generator outputs the contents of the buffer, then on its second pass through the buffer outputs the same data in reverse order as in dual mode. On the third and fourth passes it does the same but with a negative version of the data. This allows you to specify only the first quarter of a waveform with fourfold symmetry, such as a sine wave, and let the generator fill in the other three quarters.

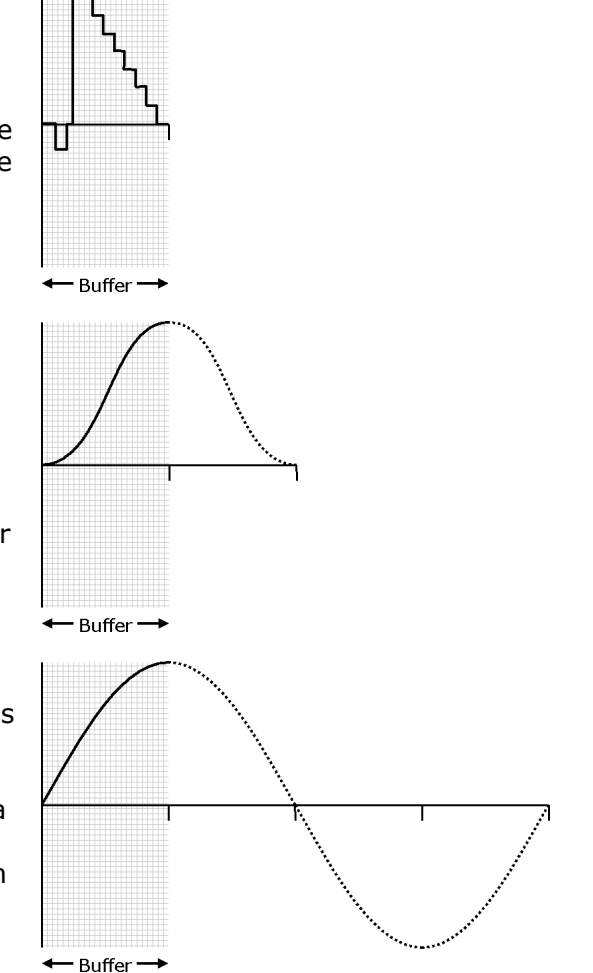

## <span id="page-81-0"></span>4.10.51 ps4000SetSigGenBuiltIn

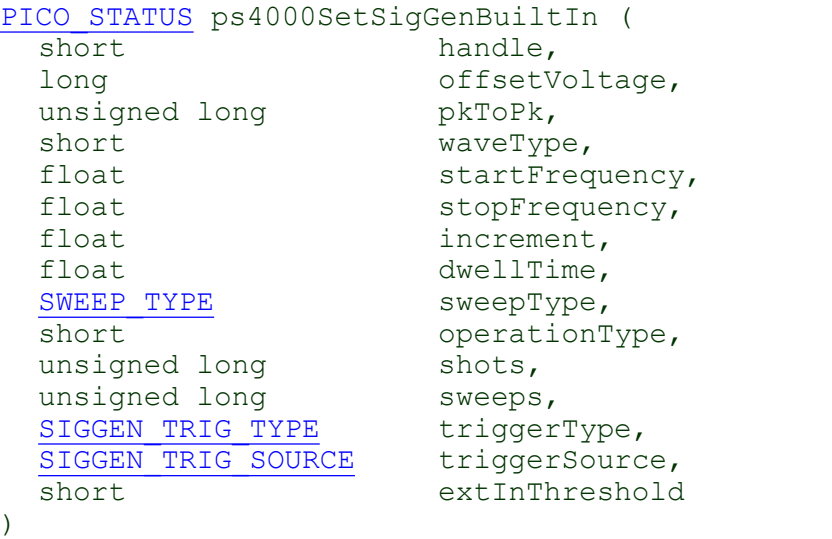

This function sets up the signal generator to produce a signal from a list of built-in waveforms. If different start and stop frequencies are specified, the oscilloscope will sweep either up, down or up and down.

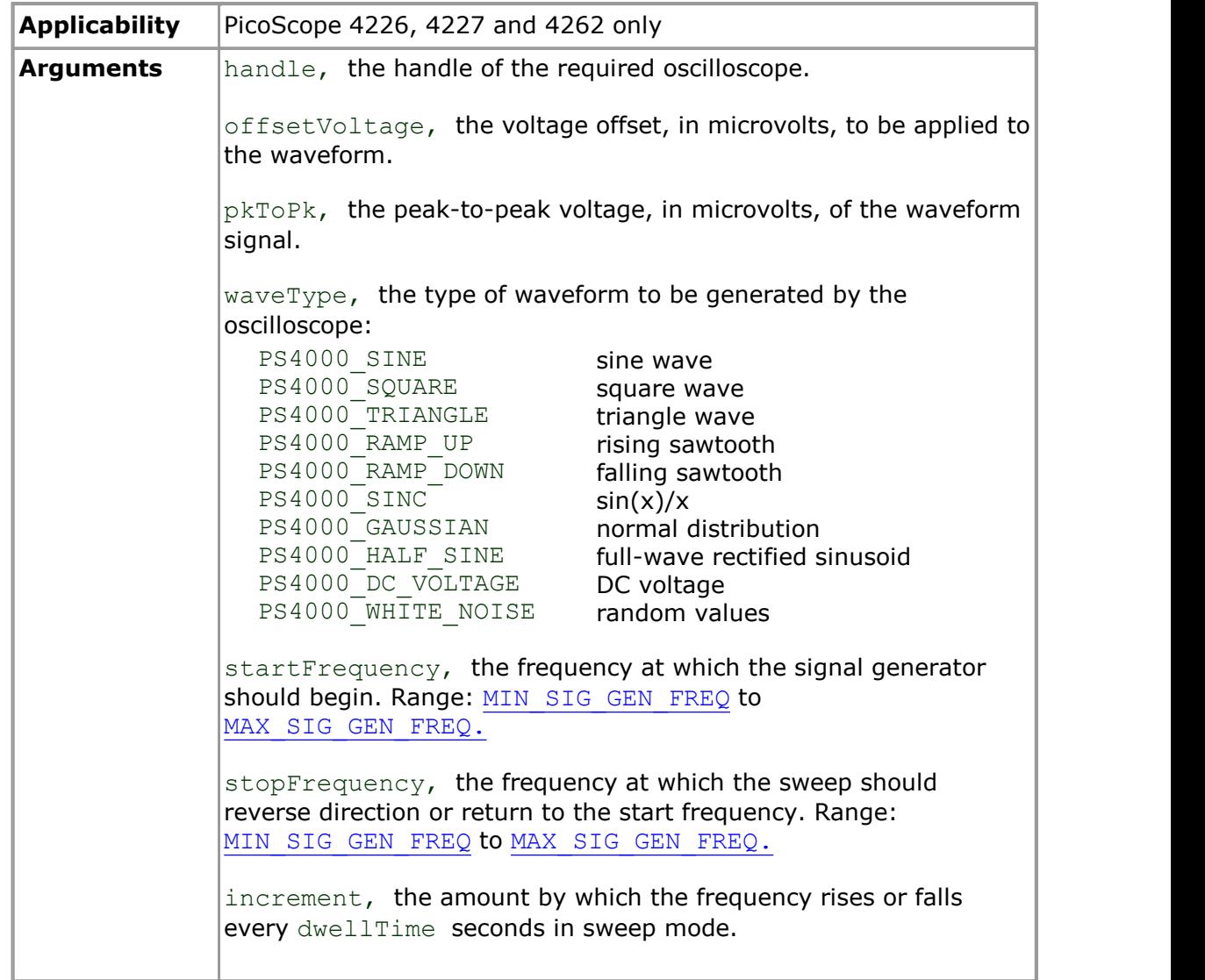

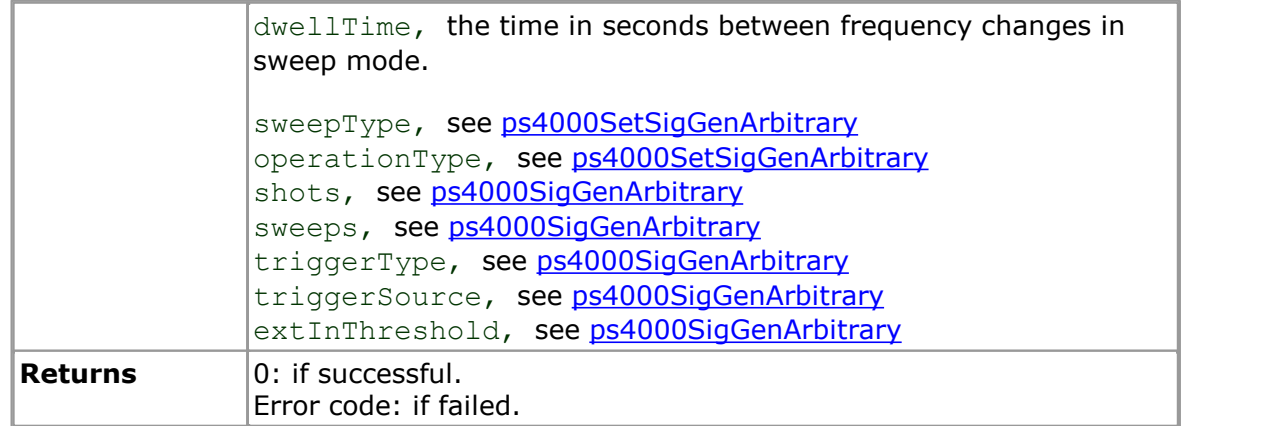

#### <span id="page-83-0"></span>4.10.52 ps4000SetSimpleTrigger

```
PICO_STATUS ps4000SetSimpleTrigger
(
  short handle,
  short enable,
  PS4000 CHANNEL source,
  short threshold,
  THRESHOLD DIRECTION direction,
  unsigned long delay,
  short autoTrigger_ms
)
```
This function simplifies arming the trigger. It supports only the LEVEL trigger types and does not allow more than one channel to have a trigger applied to it. Any previous pulse width qualifier is cancelled.

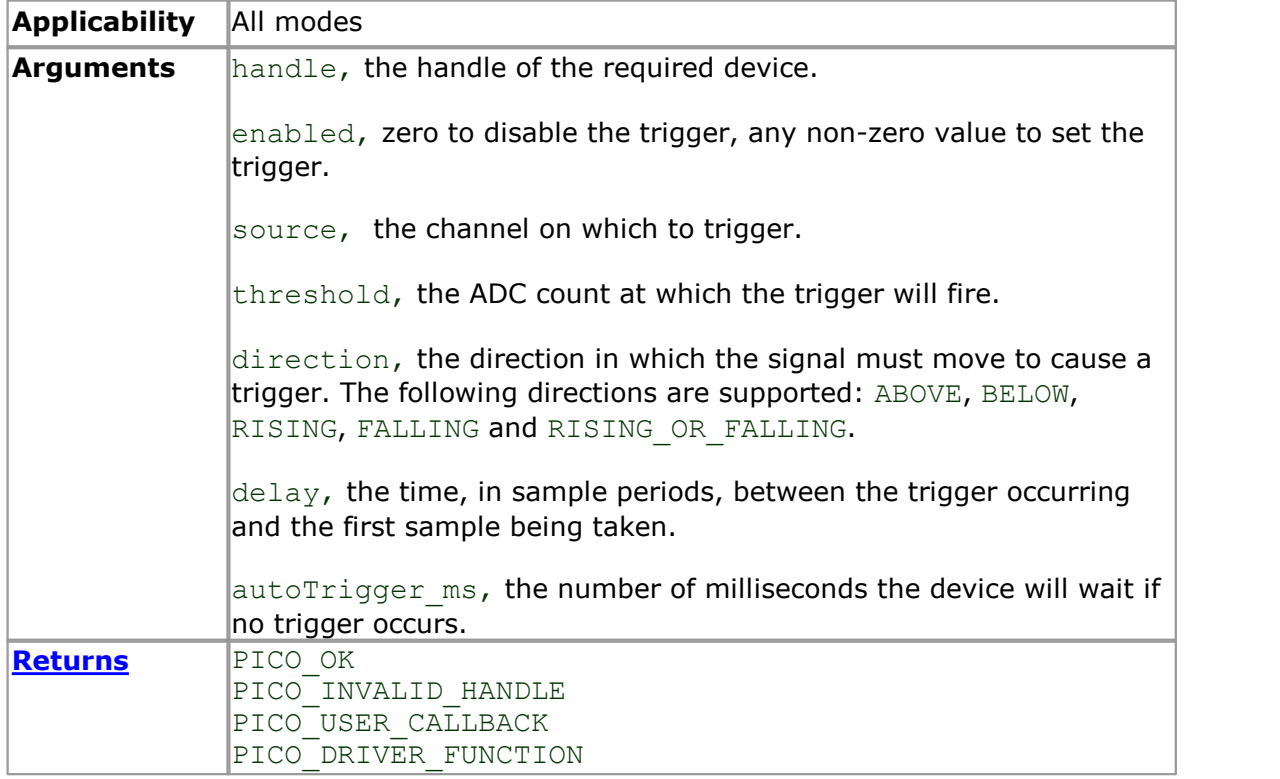

## <span id="page-84-0"></span>4.10.53 ps4000SetTriggerChannelConditions

```
PICO STATUS ps4000SetTriggerChannelConditions
(short handle,
 TRIGGER_CONDITIONS * conditions,<br>short nConditions
                      nConditions
)
```
This function sets up trigger conditions on the scope's inputs. The trigger is set up by defining one or more **TRIGGER\_CONDITIONS** structures that are then ORed together. Each structure is itself the AND of the states of one or more of the inputs. This AND-OR logic allows you to create any possible Boolean function of the scope's inputs.

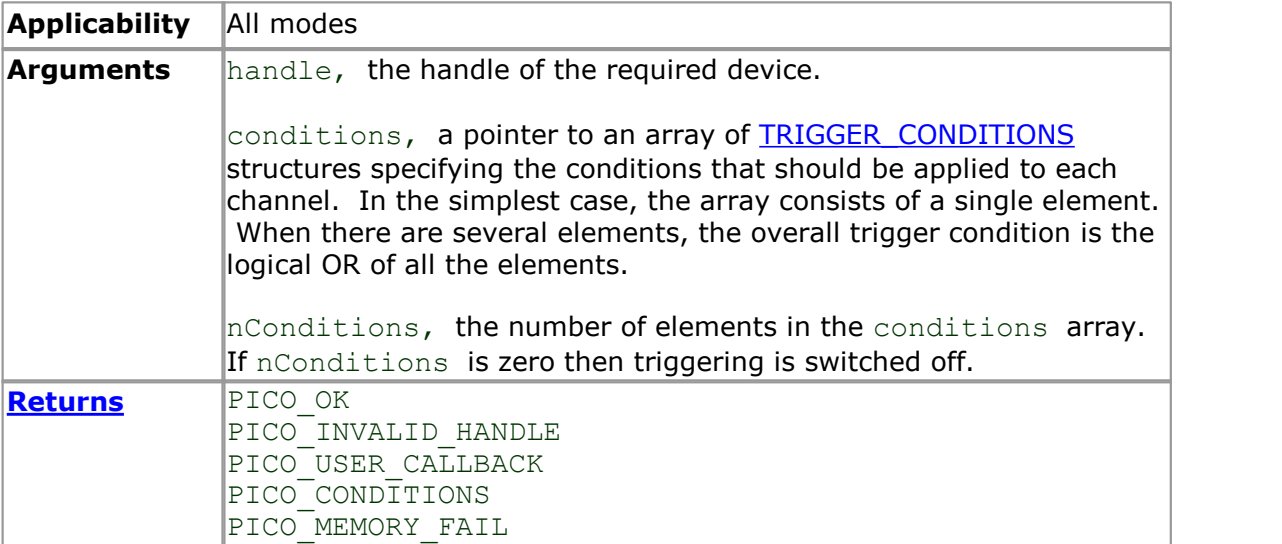

#### <span id="page-85-0"></span>4.10.53.1 TRIGGER\_CONDITIONS structure

A structure of this type is passed to [ps4000SetTriggerChannelConditions](#page-84-0) in the conditions argument to specify the trigger conditions, and is defined as follows: -

```
typedef struct tTriggerConditions
{
  TRIGGER STATE channelA;
  TRIGGER STATE channelB;
  TRIGGER STATE channelC;
  TRIGGER STATE channelD;
  TRIGGER STATE external;
  TRIGGER STATE aux;
  TRIGGER STATE pulseWidthQualifier;
} TRIGGER_CONDITIONS
```
Each structure is the logical AND of the states of the scope's inputs. The [ps4000SetTriggerChannelConditions](#page-84-0) function can OR together a number of these structures to produce the final trigger condition, which can be any possible Boolean function of the scope's inputs.

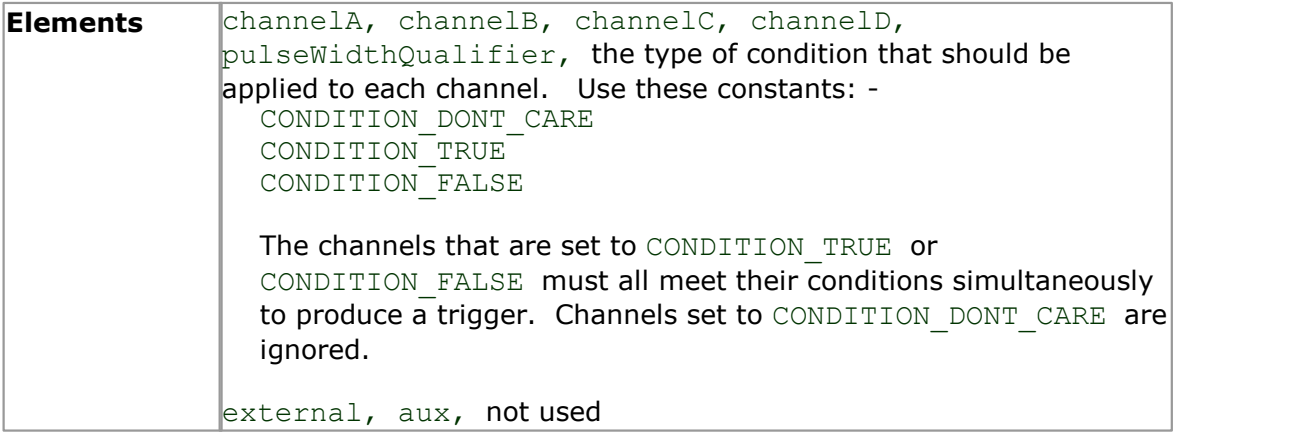

## 4.10.54 ps4000SetTriggerChannelDirections

[PICO\\_STATUS](#page-99-0) ps4000SetTriggerChannelDirections

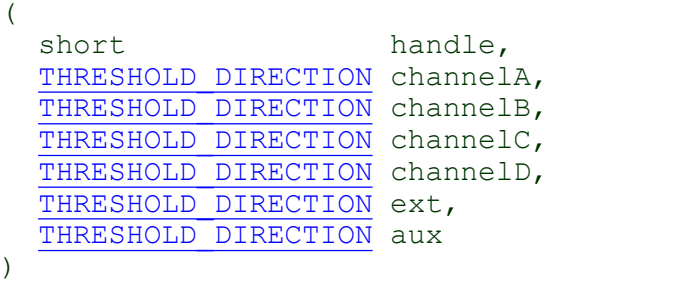

This function sets the direction of the trigger for each channel.

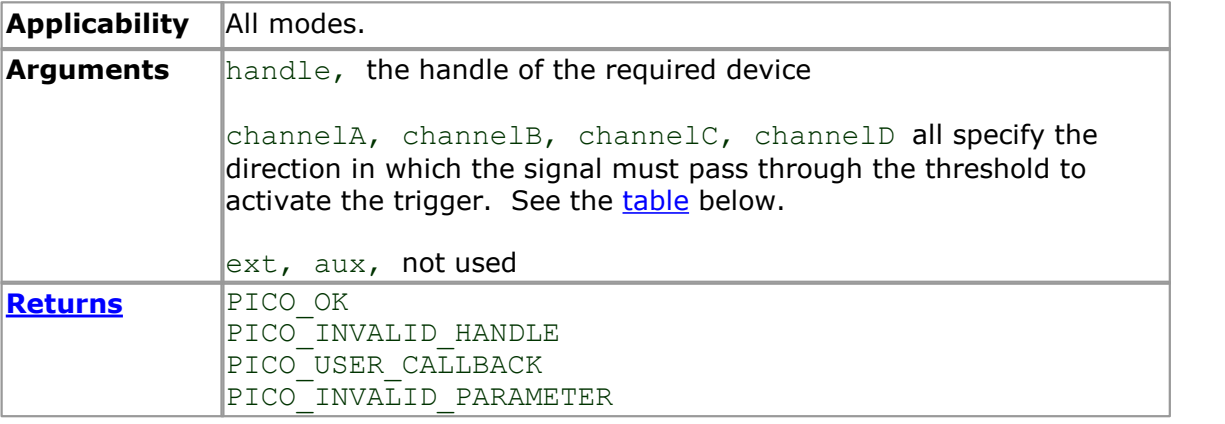

#### <span id="page-86-0"></span>**Trigger direction constants**

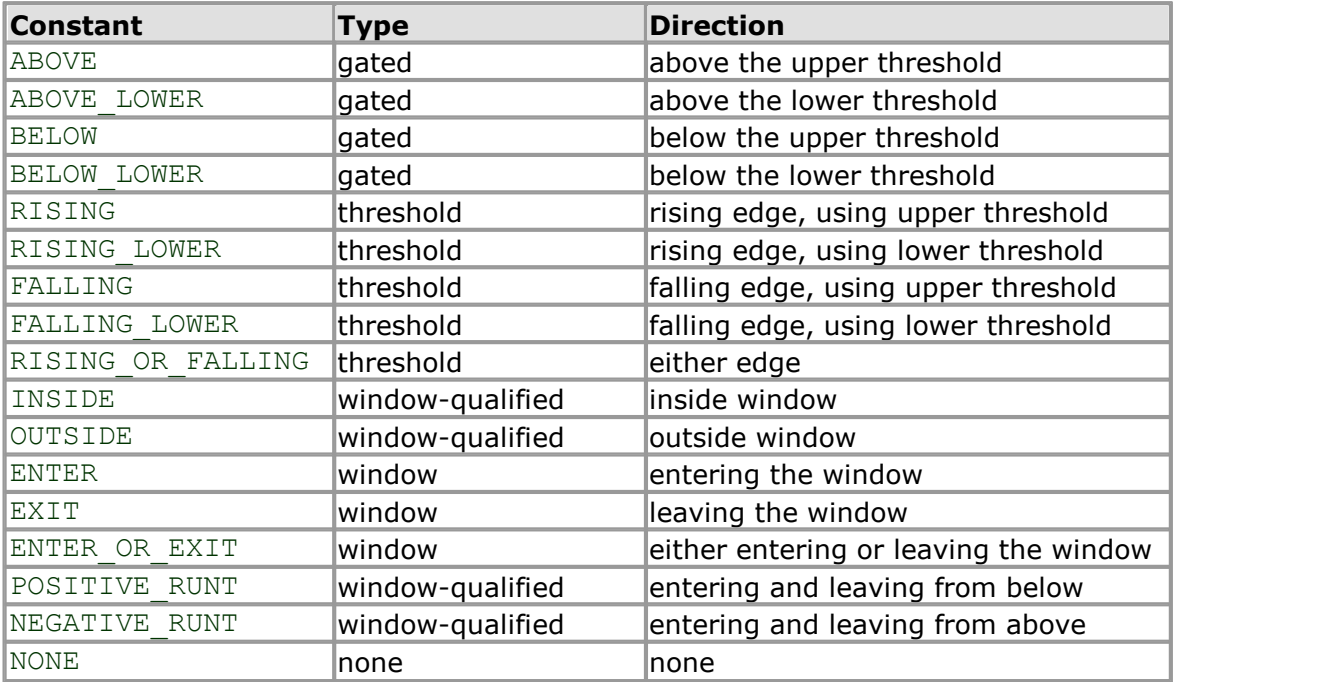

## <span id="page-87-0"></span>4.10.55 ps4000SetTriggerChannelProperties

```
PICO_STATUS ps4000SetTriggerChannelProperties
(
 short handle,
 TRIGGER_CHANNEL_PROPERTIES * channelProperties<br>nChannelPropertie
 short nChannelProperties<br>short auxOutputEnable,
                           auxOutputEnable,
 long autoTriggerMilliseconds
)
```
This function is used to enable or disable triggering and set its parameters.

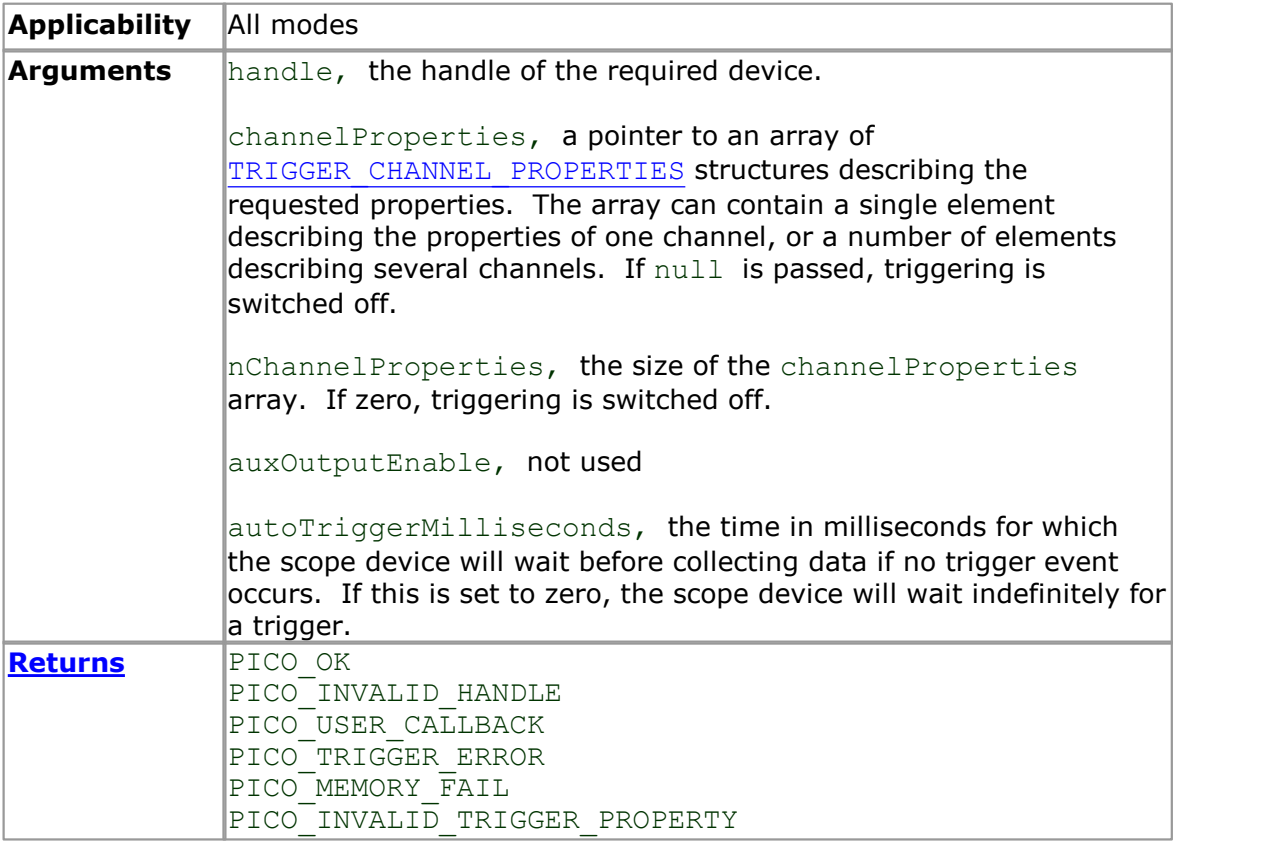

<span id="page-88-0"></span>A structure of this type is passed to [ps4000SetTriggerChannelProperties](#page-87-0) in the channelProperties argument to specify the trigger mechanism, and is defined as follows: -

```
typedef struct tTriggerChannelProperties
{
 short thresholdUpper;
 unsigned short thresholdUpperHysteresis;
 short thresholdLower;
 unsigned short thresholdLowerHysteresis;
  PS4000 CHANNEL channel;
  THRESHOLD MODE thresholdMode;
} TRIGGER_CHANNEL_PROPERTIES
```
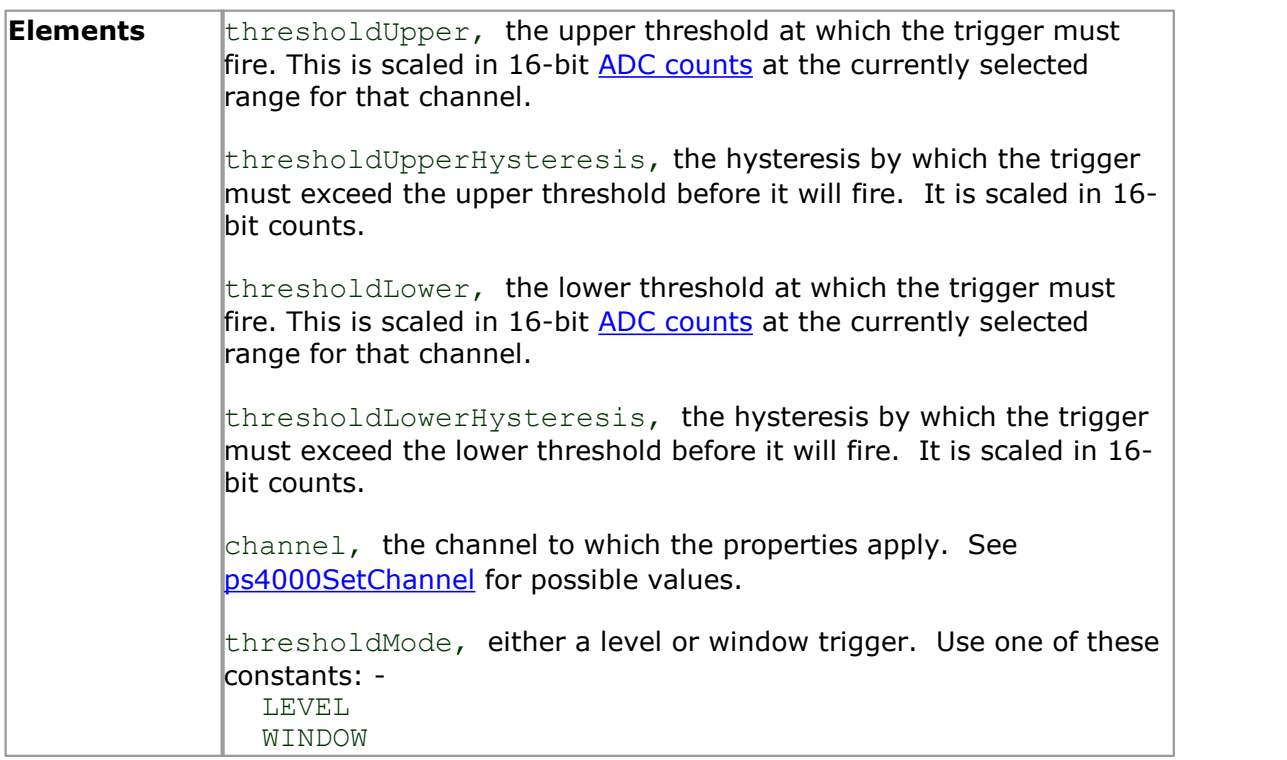

## 4.10.56 ps4000SetTriggerDelay

```
PICO STATUS ps4000SetTriggerDelay
(
 short handle,
 unsigned long delay
)
```
This function sets the post-trigger delay, which causes capture to start a defined time after the trigger event.

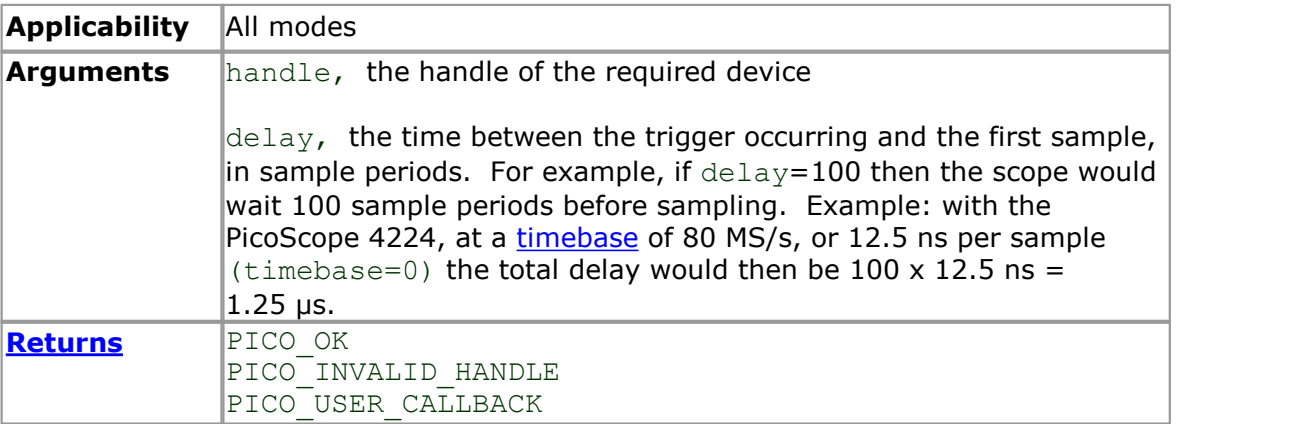

# <span id="page-90-0"></span>4.10.57 ps4000SigGenSoftwareControl

```
PICO_STATUS ps4000SigGenSoftwareControl
( 
 short handle,
 short state
)
```
This function causes a trigger event, or starts and stops gating. It is used when the signal generator is set to [SIGGEN\\_SOFT\\_TRIG](#page-81-0).

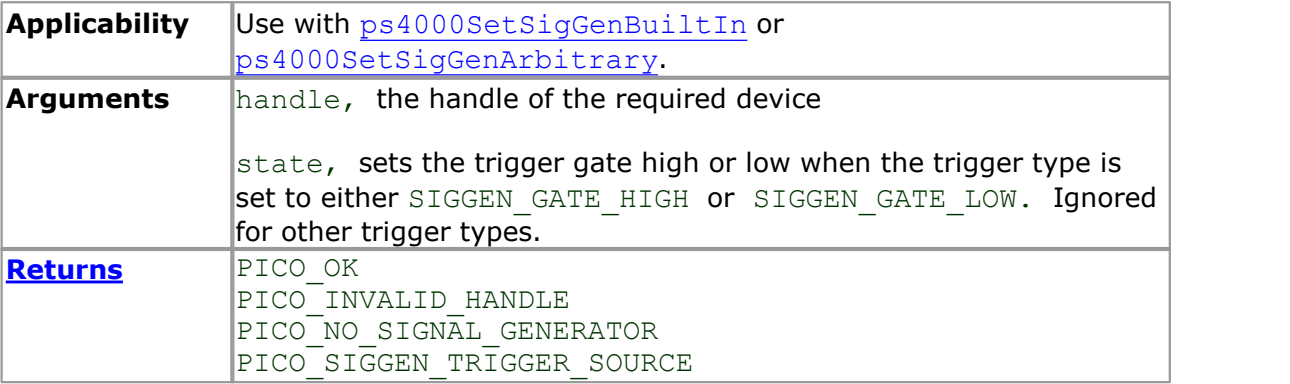

#### <span id="page-91-0"></span>4.10.58 ps4000Stop

```
PICO_STATUS ps4000Stop
(
 short handle
)
```
This function stops the scope device from sampling data. If this function is called before a trigger event occurs, the oscilloscope may not contain valid data.

Always call this function after the end of a capture to ensure that the scope is ready for the next capture.

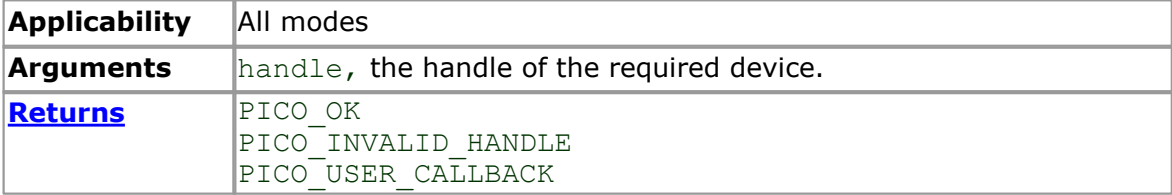

#### 4.10.59 ps4000StreamingReady

```
typedef void (CALLBACK *ps4000StreamingReady)
\left(short handle,
 long noOfSamples,
 unsigned long startIndex,
 short overflow,
 unsigned long triggerAt,
 short triggered,<br>short autoStop,
 short autoStop,<br>void * pParamete
              * pParameter
)
```
This [callback](#page-105-1) function is part of your application. You register it with the PicoScope 4000 series driver using [ps4000GetStreamingLatestValues](#page-30-0), and the driver calls it back when streaming-mode data is ready. You can then download the data using the [ps4000GetValuesAsync](#page-39-0) function.

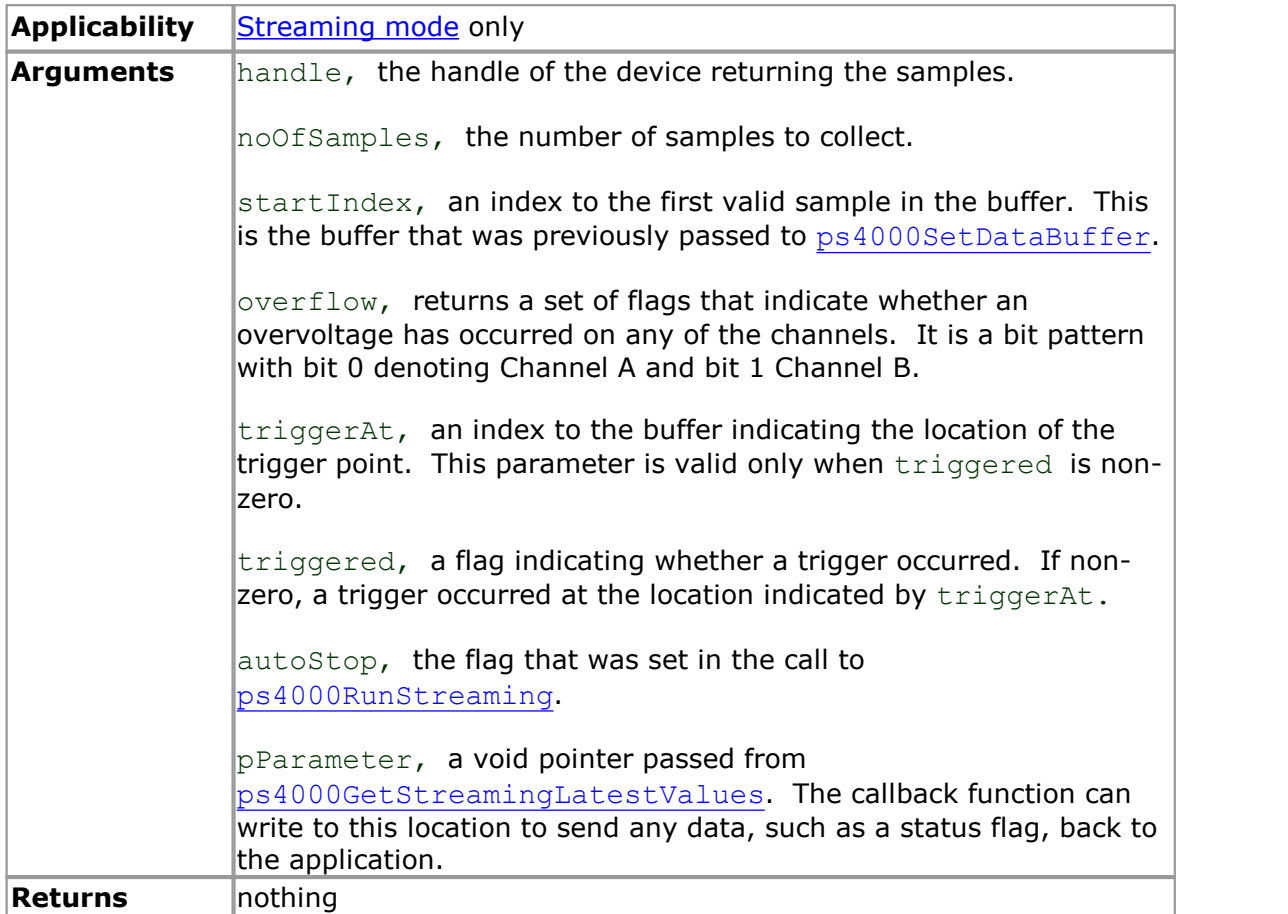

#### 4.11 Enumerated types and constants

The following types and constants are defined in the file  $ps4000Api.h$ , which is included in the SDK.

```
#define PS4000 MAX OVERSAMPLE 12BIT 16
#define PS4000_MAX_OVERSAMPLE_8BIT 256
#define PS4XXX_MAX_ETS_CYCLES 400
#define PS4XXX_MAX_INTERLEAVE 80
#define PS4000_MAX_VALUE 32764
#define PS4000 MIN VALUE -32764
#define PS4000_LOST_DATA -32768
#define PS4262_MAX_VALUE 32767
#define PS4262 MIN VALUE -32767
#define PS4000_EXT_MAX_VALUE 32767
#define PS4000 EXT MIN VALUE -32767
#define MAX PULSE WIDTH QUALIFIER COUNT 16777215L
#define MAX_DELAY_COUNT 8388607L
 MIN_SIG_GEN_FREQ 0.0f
#define MAX SIG GEN FREO 100000.0f
#define MAX SIG GEN FREQ 4262 20000.0f
#define MAX SIG GEN BUFFER SIZE 8192
#define PS4262 MAX WAVEFORM BUFFER SIZE 4096
#define MIN SIG GEN BUFFER SIZE 1
#define MIN DWELL COUNT 10
#define PS4262 MIN DWELL COUNT 3
#define MAX_SWEEPS_SHOTS ((1 << 30) - 1)
typedef enum enChannelBufferIndex
{
 PS4000 CHANNEL A MAX,
  PS4000_CHANNEL_A_MIN,
 PS4000 CHANNEL B MAX,
  PS4000_CHANNEL_B_MIN,
 PS4000<sup>-</sup>CHANNEL<sup>-C</sup>MAX,
 PS4000<sup>-</sup>CHANNEL<sup>-C-MIN,</sup>
 PS4000<sup>-</sup>CHANNEL<sup>-D-</sup>MAX,
  PS4000_CHANNEL_D_MIN,
 PS4000_MAX_CHANNEL_BUFFERS
} PS4000_CHANNEL_BUFFER_INDEX;
typedef enum enPS4000Channel
{
  PS4000_CHANNEL_A,
 PS4000 CHANNEL B,
 PS4000 CHANNEL C,
 PS4000<sup>CHANNEL</sup>D,
  PS4000_EXTERNAL,
 PS4000<sup>MAX</sup> CHANNELS = PS4000 EXTERNAL,
 PS4000<sup>-</sup>TRIGGER_AUX,
 PS4000<sup>-</sup>MAX_TRIGGER_SOURCES
```

```
} PS4000_CHANNEL;
typedef enum enPS4000Range
{
       PS4000_10MV,
        PS4000_20MV,
        PS4000_50MV,
        PS4000_100MV,
        PS4000_200MV,
        PS4000_500MV,
        PS4000_1V,
        PS4000_2V,
        PS4000_5V,
        PS4000_10V,
        PS4000_20V,
        PS4000_50V,
        PS4000_100V,
       PS4000<sup>-</sup>MAX_RANGES,
       PS4000_RESISTANCE_100R = PS4000_MAX_RANGES,
       PS4000_RESISTANCE_1K,
       PS4000_RESISTANCE_10K,
       PS4000<sup>RESISTANCE</sup> 100K,
        PS4000_RESISTANCE_1M,
       PS4000<sup>-</sup>MAX_RESISTANCES,
       PS4000_ACCELEROMETER_10MV = PS4000_MAX_RESISTANCES,
        PS4000_ACCELEROMETER_20MV,
        PS4000_ACCELEROMETER_50MV,
        PS4000_ACCELEROMETER_100MV,
        PS4000_ACCELEROMETER_200MV,
        PS4000_ACCELEROMETER_500MV,
        PS4000_ACCELEROMETER_1V,
        PS4000_ACCELEROMETER_2V,
        PS4000_ACCELEROMETER_5V,
       PS4000_ACCELEROMETER_10V,
        PS4000_ACCELEROMETER_20V,
       PS4000_ACCELEROMETER_50V,
       PS4000_ACCELEROMETER_100V,
       PS4000_MAX_ACCELEROMETER,
       PS4000_TEMPERATURE_UPTO_40 = PS4000_MAX_ACCELEROMETER,
       PS4000<sup>-</sup>TEMPERATURE<sup>-</sup>UPTO<sup>-70</sup>,
       PS4000_TEMPERATURE_UPTO_100,
       PS4000<sup>-</sup>TEMPERATURE<sup>-</sup>UPTO<sup>-130</sup>,
       PS4000_MAX_TEMPERATURES,
       PS4000 RESISTANCE 5K = PS4000 MAX TEMPERATURES,
       PS4000<sup>RESISTANCE</sup> 25K,
       PS4000<sup>-</sup>RESISTANCE<sup>-50K</sup>,
        PS4000_MAX_EXTRA_RESISTANCES
} PS4000_RANGE;
typedef enum enPS4000Probe
{
   P_NONE,
  P<sup>CURRENT</sup> CLAMP 10A,
   P_CURRENT_CLAMP_1000A,
  P<sup>T</sup>EMPERATURE SENSOR,
```

```
P_CURRENT_MEASURING_DEVICE,
   P_PRESSURE_SENSOR_50BAR,
   P_PRESSURE_SENSOR_5BAR,
   P_OPTICAL_SWITCH,
  P_UNKNOWN,
  PMAX PROBES = P UNKNOWN
\overline{P} PS4000 PROBE;
typedef enum enPS4000ChannelInfo
{
  CI_RANGES,
  CI<sup>RESISTANCES,</sup>
   CI_ACCELEROMETER,
   CI_PROBES,
   CI_TEMPERATURES
} PS4000 CHANNEL INFO;
typedef enum enPS4000EtsMode
\{PS4000 ETS OFF, // ETS disabled
   PS4000_ETS_FAST,
   PS4000_ETS_SLOW,
   PS4000_ETS_MODES_MAX
   } PS4000_ETS_MODE;
typedef enum enPS4000TimeUnits
   {
   PS4000_FS,
   PS4000_PS,
   PS4000_NS,
  PS4000 US,
   PS4000_MS,
   PS4000_S,
  PS4000 MAX TIME UNITS,
  } PS4000 TIME UNITS;
typedef enum enSweepType
{
   UP,
   DOWN,
   UPDOWN,
   DOWNUP,
  MAX_SWEEP_TYPES
} SWEEP TYPE;
typedef enum enPS4000OperationTypes
{
  PS4000_OP_NONE,
  PS4000<sup>-</sup>WHITENOISE,
  PS4000_PRBS
} PS4000_OPERATION_TYPES;
typedef enum enWaveType
{
   PS4000_SINE,
   PS4000_SQUARE,
   PS4000_TRIANGLE,
   PS4000_RAMP_UP,
   PS4000_RAMP_DOWN,
```

```
 PS4000_SINC,
   PS4000_GAUSSIAN,
  PS4000_HALF_SINE,
  PS4000 DC VOLTAGE,
  PS4000<sup>-</sup>WHITE NOISE,
  MAX WAVE TYPES
} WAVE_TYPE;
typedef enum enSigGenTrigType
{
  SIGGEN_RISING,
   SIGGEN_FALLING,
  SIGGEN GATE HIGH,
   SIGGEN_GATE_LOW
} SIGGEN_TRIG_TYPE;
typedef enum enSigGenTrigSource
{
  SIGGEN NONE,
  SIGGEN<sup>-</sup>SCOPE TRIG,
   SIGGEN_AUX_IN,
  SIGGEN EXT IN,
  SIGGEN_SOFT_TRIG
} SIGGEN_TRIG_SOURCE;
typedef enum enIndexMode
{
   SINGLE,
   DUAL,
   QUAD,
   MAX_INDEX_MODES
} INDEX MODE;
typedef enum enThresholdMode
{
   LEVEL,
   WINDOW
} THRESHOLD_MODE;
typedef enum enThresholdDirection
{
  ABOVE, \frac{1}{2} above,
   BELOW, 
  RISING, \frac{1}{2} // using upper threshold
  FALLING, \frac{1}{2} // using upper threshold
  RISING_OR_FALLING, // using both threshold<br>ABOVE LOWER, // using lower threshold
  ABOVE_LOWER, // using lower threshold<br>BELOW LOWER, // using lower threshold
  BELOW_LOWER, // using lower threshold<br>RISING LOWER, // using upper threshold
                       // using upper threshold
  FALLING LOWER, // using upper threshold
   // Windowing using both thresholds
  INSIDE = ABCVE,
   OUTSIDE = BELOW,
   ENTER = RISING, 
  EXIT = FALLING,ENTER OR EXIT = RISING OR FALLING,
  POSITIVE RUNT = 9,
   NEGATIVE_RUNT,
```

```
 // no trigger set
  NONE = RISING 
} THRESHOLD_DIRECTION;
typedef enum enTriggerState
{
   CONDITION_DONT_CARE,
   CONDITION_TRUE,
  CONDITION_FALSE,
   CONDITION_MAX
} TRIGGER_STATE;
#pragma pack(1)
typedef struct tTriggerConditions
{
   TRIGGER_STATE channelA;
   TRIGGER_STATE channelB;
  TRIGGER STATE channelC;
   TRIGGER_STATE channelD;
  TRIGGER STATE external;
   TRIGGER_STATE aux;
   TRIGGER_STATE pulseWidthQualifier;
} TRIGGER_CONDITIONS;
#pragma pack()
#pragma pack(1)
typedef struct tPwqConditions
{
  TRIGGER STATE channelA;
   TRIGGER_STATE channelB;
   TRIGGER_STATE channelC;
   TRIGGER_STATE channelD;
   TRIGGER_STATE external;
  TRIGGER STATE aux;
} PWQ_CONDITIONS;
#pragma pack()
#pragma pack(1)
typedef struct tTriggerChannelProperties
{
  short thresholdUpper;
   unsigned short thresholdUpperHysteresis; 
  short thresholdLower;
   unsigned short thresholdLowerHysteresis;
  PS4000 CHANNEL channel;
  THRESHOLD MODE thresholdMode;
} TRIGGER_CHANNEL_PROPERTIES;
#pragma pack()
typedef enum enRatioMode
{
  RATIO_MODE_NONE,
  RATIO MODE AGGREGATE = 1,
  RATIO MODE AVERAGE = 2} RATIO_MODE;
typedef enum enPulseWidthType
{
```

```
PW_TYPE_NONE,
  PW_TYPE_LESS_THAN,
  PW_TYPE_GREATER_THAN,
 PW_TYPE_IN_RANGE,
 PW_TYPE_OUT_OF_RANGE
} PULSE WIDTH<sup>-</sup>TYPE;
typedef enum enPs4000HoldOffType
{
  PS4000_TIME,
 PS4000 MAX HOLDOFF TYPE
} PS4000 HOLDOFF TYPE;
typedef enum enPS4000FrequencyCounterRange
{
FC 2K,
FC_20K,
FC 20,
FC 200,
  FC_MAX
} PS4000 FREQUENCY COUNTER RANGE;
```
*ps4000Api.h issue: 1.36 8/9/2011, updated 12/9/12*

## <span id="page-99-0"></span>4.12 Driver error codes

This description of the **driver error codes** is aimed at those people who intend to write their own programs for use with the driver. Every function in the ps4000.dll driver returns an error code from the following list of PICO STATUS values. They are declared in the picoStatus.h header file supplied with the SDK.

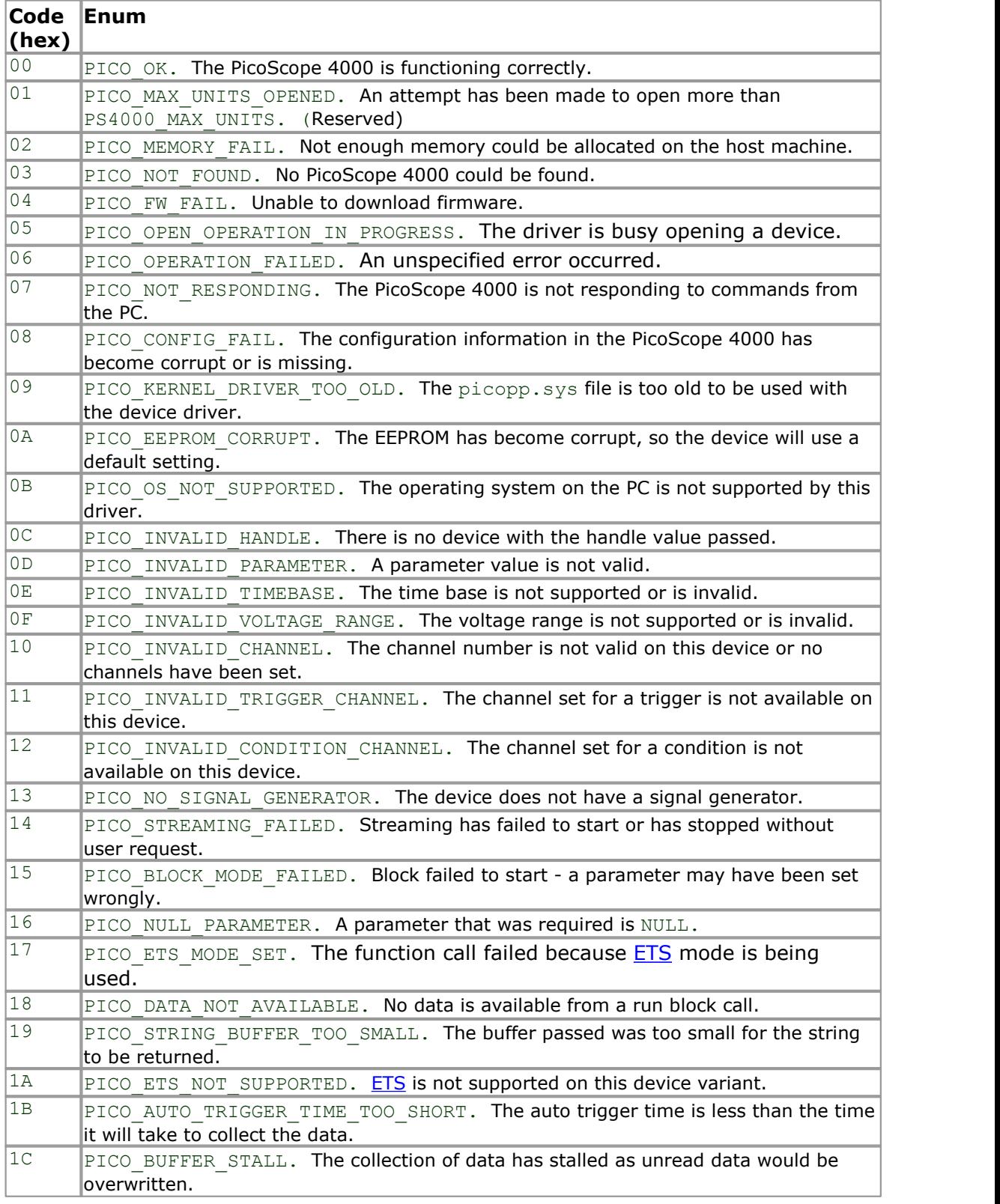

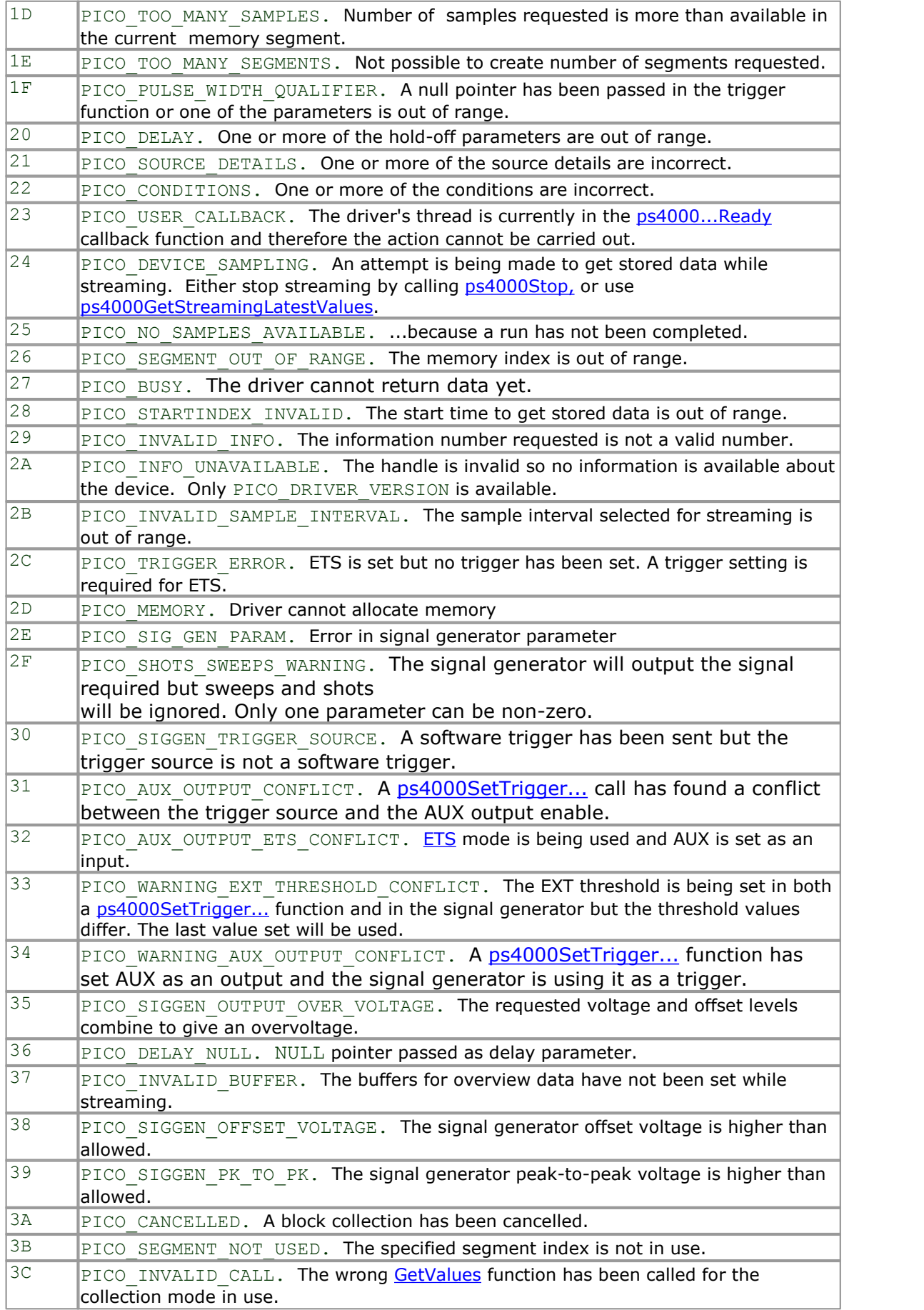

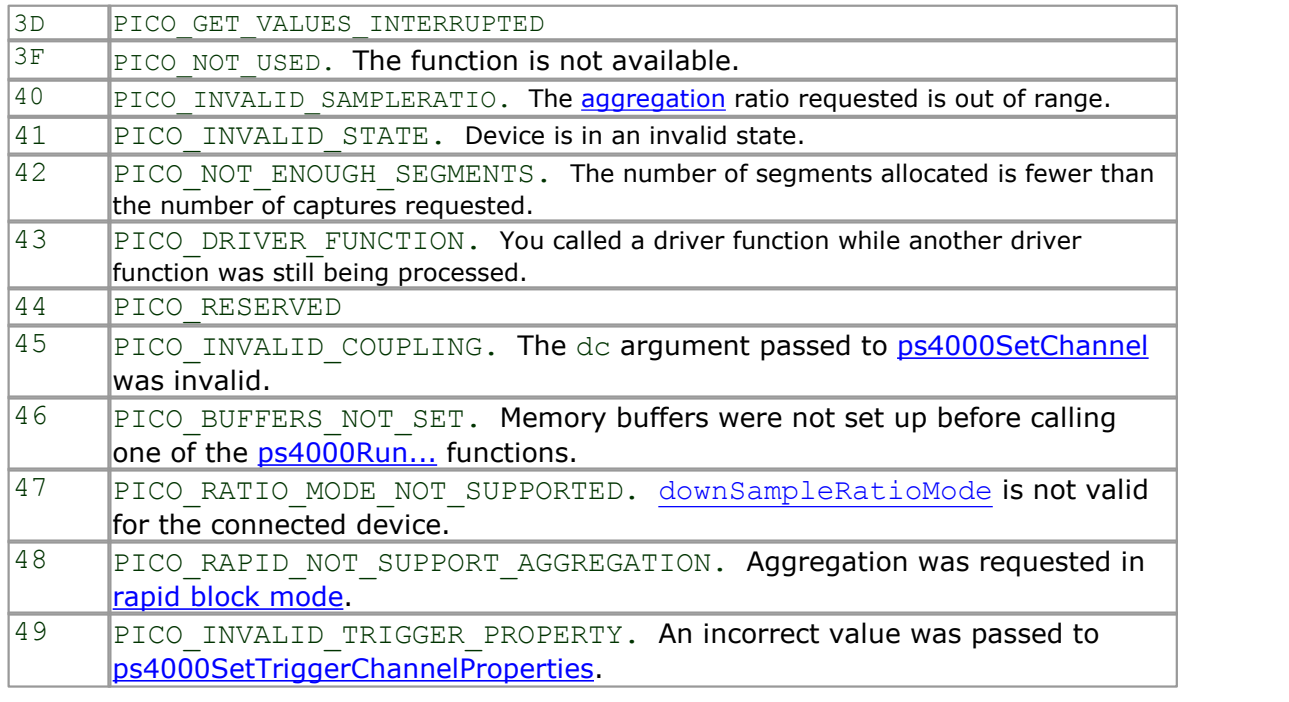

*picoStatus.h revision 1.36, 8/9/2011*

#### 4.13 Programming examples

Your PicoScope installation includes programming examples in the following languages and development environments:

- $\overline{\mathsf{C}}$  $\overline{\mathsf{C}}$  $\overline{\mathsf{C}}$  and  $\overline{\mathsf{C}}$  and  $\overline{\mathsf{C}}$  and  $\overline{\mathsf{C}}$  and  $\overline{\mathsf{C}}$  and  $\overline{\mathsf{C}}$  and  $\overline{\mathsf{C}}$  and  $\overline{\mathsf{C}}$  and  $\overline{\mathsf{C}}$  and  $\overline{\mathsf{C}}$  and  $\overline{\mathsf{C}}$  and  $\overline{\mathsf{C}}$  and  $\overline{\mathsf{C}}$  and  $\overline{\mathsf{C}}$  a **[Excel](#page-102-1)**  $\bullet$
- [LabView](#page-103-0)

## <span id="page-102-0"></span>4.13.1  $\subset$

The SDK includes a console-mode program (ps4000con.c) that demonstrates how to use the PicoScope 4000 driver in Windows. The program demonstrates the following procedures:

- Open a PicoScope 4000 oscilloscope
- Collect a block of samples immediately
- Collect a block of samples when a trigger event occurs
- Collect a stream of data immediately
- Collect a stream of data when a trigger event occurs

To build this application:

- Set up a project for a 32-bit console mode application
- Add ps4000con.c to the project
- Add  $ps4000$ . lib to the project (Microsoft C only)
- $\bullet$  Add ps4000Api.h and picoStatus.h to the project
- **Build the project**

## <span id="page-102-1"></span>4.13.2 Excel

The Excel example demonstrates how to capture data in Excel from a PicoScope 4000 Series scope. Excel<br>The Excel example demonstrates how to capture data in Excel from a PicoScope 4000<br>Series scope.<br>1. Copy the following files from the SDK to a location that is on your Windows<br>execution path (for example, C:\windows\s

- execution path (for example, C:\windows\system32):
- ps4000wrap.dll
- ps4000.dll
- **PicoIpp.dll**
- ps4000wrap.dll<br>• ps4000.dll<br>• PicoIpp.dll<br>2. **Load the spreadsheet** ps4000.xls<br>3. **Select Tools | Macro** 9 ps4000wrap.dll<br>• ps4000.dll<br>• PicoIpp.dll<br>2. **Load the spreadsheet** ps4000.x<br>3. Select **Tools | Macro**<br>4. Select **GetData** ● ps4000.dll<br>● PicoIpp.dll<br>2. **Load the spreadsheet** ps4<br>3. Select **Tools | Macro**<br>4. Select **GetData**<br>5. Select **Run •** PicoIpp.dll<br>2. Load the spreadsheet p<br>3. Select **Tools | Macro**<br>4. Select **GetData**<br>5. Select **Run**
- 
- 
- 

Note: The Excel macro language is similar to Visual Basic. The functions which return a TRUE/FALSE value, return 0 for FALSE and 1 for TRUE, whereas Visual Basic expects 65 535 for TRUE. Check for >0 rather than =TRUE.

<span id="page-103-0"></span>4.13.3 LabView

The SDK contains a library of VIs that can be used to control the PicoScope 4000 and some simple examples of using these VIs in [streaming mode,](#page-18-0) [block mode](#page-11-0) and [rapid](#page-13-0) [block mode.](#page-13-0)

The LabVIEW library (PicoScope4000.llb) can be placed in the user.lib subdirectory to make the VIs available on the 'User Libraries' palette. You must also copy ps4000.dll and ps4000wrap.dll to the folder containing your LabView project.

The library contains the following VIs:

- PicoErrorHandler.vi takes an error cluster and, if an error has occurred, displays a message box indicating the source of the error and the status code returned by the driver
- PicoScope4000AdvancedTriggerSettings.vi an interface for the advanced trigger features of the oscilloscope

This VI is not required for setting up simple triggers, which are configured using PicoScope4000Settings.vi.

For further information on these trigger settings, see descriptions of the trigger functions:

```
ps4000SetTriggerChannelConditions
ps4000SetTriggerChannelDirections
ps4000SetTriggerChannelProperties
ps4000SetPulseWidthQualifier
ps4000SetTriggerDelay
```
 $\bullet$  PicoScope4000AWG.vi - controls the arbitrary waveform generator

Standard waveforms or an arbitrary waveform can be selected under 'Wave Type'. There are three settings clusters: general settings that apply to both arbitrary and standard waveforms, settings that apply only to standard waveforms and settings that apply only to arbitrary waveforms. It is not necessary to connect all of these clusters if only using arbitrary waveforms or only using standard waveforms.

When selecting an arbitrary waveform, it is necessary to specify a text file containing the waveform. This text file should have a single value on each line in the range -1 to 1. For further information on the settings, see descriptions of ps4000SetSigGenBuiltIn and ps4000SetSigGenArbitrary.

**PicoScope4000Close.vi - closes the oscilloscope** 

Should be called before exiting an application.

PicoScope4000GetBlock.vi - collects a block of data from the oscilloscope

This can be called in a loop in order to continually collect blocks of data. The oscilloscope should first be set up by using PicoScope4000Settings.vi. The VI outputs data arrays in two clusters (max and min). If not using aggregation, 'Min Buffers' is not used.

PicoScope4000GetRapidBlock.vi - collects a set of data blocks or captures from the oscilloscope in [rapid block mode](#page-13-0)

This VI is similar to PicoScope4000GetBlock.vi. It outputs two-dimensional arrays for each channel that contain data from all the requested number of captures.

**PicoScope4000GetStreamingValues.vi - used in [streaming mode](#page-18-0) to get the** latest values from the driver

This VI should be called in a loop after the oscilloscope has been set up using PicoScope4000Settings.vi and streaming has been started by calling PicoScope4000StartStreaming.vi. The VI outputs the number of samples available and the start index of these samples in the array output by PicoScope4000StartStreaming.vi.

- PicoScope4000Open.vi opens a PicoScope 4000 and returns a handle to the device
- **PicoScope4000Settings.vi sets up the oscilloscope**

The inputs are clusters for setting up channels and simple triggers. Advanced triggers can be set up using PicoScope4000AdvancedTriggerSettings.vi.

**P** PicoScope4000StartStreaming.vi - starts the oscilloscope [streaming](#page-18-0)

It outputs arrays that will contain samples once PicoScope4000GetStreamingValues.vi has returned.

 $\bullet$  PicoStatus.vi - checks the status value returned by calls to the driver

If the driver returns an error, the status member of the error cluster is set to 'true' and the error code and source are set.

# 5 Glossary

**AC/DC switch.** To switch from AC coupling to DC coupling, or vice versa, select AC or DC from the control on the PicoScope toolbar. The AC setting filters out very lowfrequency components of the input signal, including DC, and is suitable for viewing small AC signals superimposed on a DC or slowly changing offset. In this mode you can measure the peak-to-peak amplitude of an AC signal but not its absolute value. Use the DC setting for measuring the absolute value of a signal.

<span id="page-105-0"></span>**ADC.** Analog-to-digital converter. The electronic component in a PC oscilloscope that converts analog signals from the inputs into digital data suitable for transmission to the PC.

<span id="page-105-3"></span>**Aggregation.** The [PicoScope 4000](#page-106-0) driver can use this method to reduce the amount of data your application needs to process. This means that for every block of consecutive samples, it stores only the minimum and maximum values. You can set the number of samples in each block, called the aggregation parameter, when you call [PS4000RunStreaming](#page-58-0) for real-time capture, and when you call [ps4000GetStreamingLatestValues](#page-30-0) to obtain post-processed data.

**Block mode.** A sampling mode in which the computer prompts the oscilloscope to collect a block of data into its internal memory before stopping the oscilloscope and transferring the whole block into computer memory. Choose this mode of operation when the input signal being sampled contains high frequencies. Note: To avoid sampling errors, the maximum input frequency must be less than half the sampling rate.

**Buffer size.** The size of the oscilloscope buffer memory, measured in samples. The buffer allows the oscilloscope to sample data faster than it can transfer it to the computer.

<span id="page-105-1"></span>**Callback.** A mechanism that the PicoScope 4000 driver uses to communicate asynchronously with your application. At design time, you add a function (a *callback* function) to your application to deal with captured data. At run time, when you request captured data from the driver, you also pass it a pointer to your function. The driver then returns control to your application, allowing it to perform other tasks until the data is ready. When this happens, the driver calls your function in a new thread to signal that the data is ready. It is then up to your function to communicate this fact to the rest of your application.

**Device Manager.** Device Manager is a Windows program that displays the current hardware configuration of your computer. On Windows XP or Vista, right-click 'My Computer,' choose 'Properties', then click the 'Hardware' tab and the 'Device Manager' button.

**Driver.** A program that controls a piece of hardware. The driver for the PicoScope 4000 Series PC Oscilloscopes is supplied in the form of a 32-bit Windows DLL, ps4000.dll. This is used by the PicoScope software, and by user-designed applications, to control the oscilloscopes.

<span id="page-105-2"></span>**ETS.** Equivalent-time sampling. A technique for increasing the effective sampling rate of an oscilloscope beyond the maximum sampling rate of its ADC. The scope triggers on successive cycles of a repetitive waveform and collects one sample from each cycle. Each sample is delayed relative to the trigger by a time that increases with each cycle, so that after a number of cycles a complete period of the waveform has been sampled. The waveform must be stable and repetitive for this method to work.

**GS/s.** Gigasample (billion samples) per second.

**IEPE.** Integrated Electronics Piezoelectric. A standard for accelerometers and other piezoelectric sensors that require an external power supply. Special IEPE-enabled PicoScope 4000 Series scopes have a phantom-powered input that supports these sensors.

**Maximum sampling rate.** A figure indicating the maximum number of samples the oscilloscope can acquire per second. The higher the sampling rate of the oscilloscope, the more accurate the representation of the high-frequency details in a fast signal.

**MS/s.** Megasample (million samples) per second.

**Oversampling.** Oversampling is taking measurements more frequently than the requested sample rate, and then combining them to produce the required number of samples. If, as is usually the case, the signal contains a small amount of noise, this technique can increase the effective [vertical resolution](#page-106-1) of the oscilloscope.

**PC Oscilloscope.** A virtual instrument formed by connecting a PicoScope 4000 Series scope unit to a computer running the PicoScope software.

<span id="page-106-0"></span>**PicoScope 4000 Series.** A range of high-resolution PC Oscilloscopes from Pico Technology. The range includes two-channel and four-channel models, with or without a built-in function generator and arbitrary waveform generator.

**PicoScope software.** A software product that accompanies all Pico PC Oscilloscopes. It turns your PC into an oscilloscope, spectrum analyser, and meter display.

**Streaming mode.** A sampling mode in which the oscilloscope samples data and returns it to the computer in an unbroken stream. This mode allows the capture of data sets whose size is not limited by the size of the scope's memory buffer, at sampling rates up to 6.6 million samples per second.

**Timebase.** The timebase controls the time interval that each horizontal division of a scope view represents. There are ten divisions across the scope view, so the total time across the view is ten times the timebase per division.

**Trigger bandwidth.** The external trigger input is less sensitive to very highfrequency input signals than to low-frequency signals. The trigger bandwidth is the frequency at which a trigger signal will be attenuated by 3 decibels.

**USB 1.1.** Universal Serial Bus (Full Speed). This is a standard port used to connect external devices to PCs. A typical USB 1.1 port supports a data transfer rate of 12 megabits per second, so is much faster than an RS232 COM port.

**USB 2.0.** Universal Serial Bus (High Speed). This is a standard port used to connect external devices to PCs. A typical USB 2.0 port supports a data transfer rate 40 times faster than USB 1.1 when used with a USB 2.0 device, but can also be used with USB 1.1 devices.

<span id="page-106-1"></span>**Vertical resolution.** A value, in bits, indicating the precision with which the oscilloscope converts input voltages to digital values. [Oversampling](#page-19-0) (see above) can improve the effective vertical resolution.

**Voltage range.** The range of input voltages that the oscilloscope can measure. For example, a voltage range of  $\pm 100$  mV means that the oscilloscope can measure voltages between –100 mV and +100 mV. Input voltages outside this range will not damage the instrument as long as they remain within the protection limits of  $\pm 200$  V.

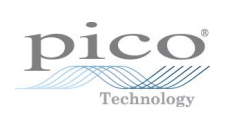
### Index

# A

AC/DC coupling 7 setting 60 Aggregation 15 getting ratio 26 API function calls 19 Arbitrary waveform generator 74 index modes 77 AWG 74 AWG index modes 77

# B<sub>a</sub>

Bandwidth-limiting filter 59 Block mode 7, 8, 9, 20 polling status 44 starting 53 Buffers overrun 7

## C

C programming 99 Callback function block mode 20 streaming mode 22, 89 Channel information, reading 25 Channel selection 7 settings 60 Closing a scope device 21 Company information 3 CONDITION\_ constants 73, 82 Constants 90 Contact details 3

## D<sub>a</sub>

Data acquisition 15 Data buffers, setting 62, 64, 65, 66 Disk space 4 Driver 6 error codes 96

#### E

Enumerated types 90 Enumerating oscilloscopes 23 Error codes 96 **FTS** 

overview (API) 14 setting time buffers 68, 69 setting up 67 using (API) 14 Excel 99

## F<sub>rank</sub>

Filter, bandwidth-limiting 59 Function calls 19 Functions ps4000BlockReady 20 ps4000CloseUnit 21 ps4000DataReady 22 ps4000EnumerateUnits 23 ps4000FlashLed 24 ps4000GetChannelInformation 25 ps4000GetMaxDownSampleRatio 26 ps4000GetStreamingLatestValues 27 ps4000GetTimebase 28 ps4000GetTimebase2 29 ps4000GetTriggerChannelTimeOffset 30 ps4000GetTriggerChannelTimeOffset64 31 ps4000GetTriggerTimeOffset 32 ps4000GetTriggerTimeOffset64 33 ps4000GetUnitInfo 34 ps4000GetValues 35 ps4000GetValuesAsync 36 ps4000GetValuesBulk 37 ps4000GetValuesTriggerChannelTimeOffsetBulk 38 ps4000GetValuesTriggerTimeOffsetBulk 40 ps4000GetValuesTriggerTimeOffsetBulk64 39, 41 ps4000HoldOff 42 ps4000IsLedFlashing 43 ps4000IsReady 44 ps4000IsTriggerOrPulseWidthQualifierEnabled 45 ps4000MemorySegments 46 ps4000NoOfStreamingValues 47 ps4000OpenUnit 48 ps4000OpenUnitAsync 49 ps4000OpenUnitAsyncEx 50 ps4000OpenUnitEx 51 ps4000OpenUnitProgress 52 ps4000RunBlock 53 ps4000RunStreaming 55 ps4000RunStreamingEx 57 ps4000SetBwFilter 59 ps4000SetChannel 60 ps4000SetDataBuffer 62 ps4000SetDataBufferBulk 63

Functions ps4000SetDataBuffers 64 ps4000SetDataBuffersWithMode 65 ps4000SetDataBufferWithMode 66 ps4000SetEts 67 ps4000SetEtsTimeBuffer 68 ps4000SetEtsTimeBuffers 69 ps4000SetExtTriggerRange 70 ps4000SetNoOfCaptures 71 ps4000SetPulseWidthQualifier 72 ps4000SetSigGenArbitrary 74 ps4000SetSigGenBuiltIn 78 ps4000SetSimpleTrigger 80 ps4000SetTriggerChannelConditions 81 ps4000SetTriggerChannelDirections 83 ps4000SetTriggerChannelProperties 84 ps4000SetTriggerDelay 86 ps4000SigGenSoftwareControl 87 ps4000Stop 88 ps4000StreamingReady 89

## H

Hold-off 42 Hysteresis 85

#### **I** and

IEPE mode 60 Installation 5

#### L

LabView 100 LED programming 24, 43 LEVEL constant 85

#### M

Memory in scope 8 Memory segments 46 Multi-unit operation 18

### O

One-shot signals 14 Opening a unit 48, 49, 50, 51, 52 Operating system 4 Oversampling 16

## P<sub>p</sub>

Pico Technical Support 3

PICO STATUS enum type 96 picopp.inf 6 picopp.sys 6 PicoScope 4000 Series 1 PicoScope software 5, 6, 96 Processor 4 Programming C 99 Excel 99 LabView 100 PS4000\_CHANNEL\_A 60 PS4000\_CHANNEL\_B 60 PS4000\_LOST\_DATA 7 PS4000\_MAX\_VALUE 7 PS4000\_MIN\_VALUE 7 PS4262\_MAX\_VALUE 7 PS4262\_MIN\_VALUE 7 Pulse width trigger 72 PWQ\_CONDITIONS structure 73

#### R

Rapid block mode 10 Resolution, vertical 16 Retrieving data 35, 36 stored (API) 16 streaming mode 27

# S

Sampling rate maximum 8 Scaling 7 Serial numbers 23 Signal generator 9 arbitrary waveforms 74 built-in waveforms 78 software trigger 87 Skew, timing 30, 31, 38, 39 Software licence conditions 2 Stopping sampling 88 Streaming mode 8, 15 getting number of values 47 retrieving data 27 starting 55, 57 using (API) 15 Synchronising units 18 System memory 4 System requirements 4

#### T

Technical support 3

Threshold voltage 7 Time buffers setting for ETS 68, 69 Timebase 17 setting 28, 29 Trademarks 2 Trigger 7 conditions 81, 82 delay 86 directions 83 pulse width qualifier 45, 72 pulse width qualifier conditions 73 setting up 80 time offset 30, 31, 32, 33 TRIGGER\_CHANNEL\_PROPERTIES structure 85 TRIGGER\_CONDITIONS structure 82

## U<sub>b</sub>

USB 4, 6 changing ports 5 hub 18

## V

Vertical resolution 16 Voltage ranges 7

## W

WINDOW constant 85 Windows, Microsoft 4

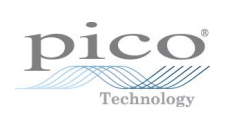

#### Pico Technology

James House Colmworth Business Park ST. NEOTS Cambridgeshire PE19 8YP United Kingdom Tel: +44 (0) 1480 396 395 Fax: +44 (0) 1480 396 296 www.picotech.com

Copyright © 2008-2012 Pico Technology Ltd. All rights reserved. ps4000pg.en r7 14.9.12